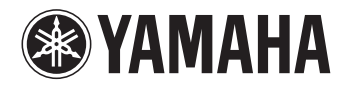

# -255 DIGITAL PIANO

**Bruksanvisning Brugervejledning Gebruikershandleiding** **NEDERLANDS** NEDERLANDS

**SV DA NL**

Zorg ervoor dat u Voorzorgsmaatregelen op pag. 4-5 hebt gelezen voordat u dit instrument gebruikt. Før du tager instrumentet i brug, skal du læse "Sikkerhedsforskrifter" på side 4-5. Läs "FÖRSIKTIGHETSÅTGÄRDER" på sidorna 4–5 innan du börjar använda instrumentet.

# Indhold

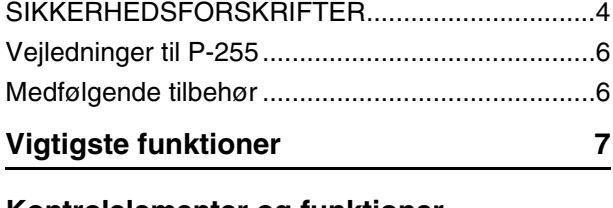

### **Kontrolelementer og funktioner [på panelet 8](#page-7-0)**

## **[Forberedelser](#page-9-0)**

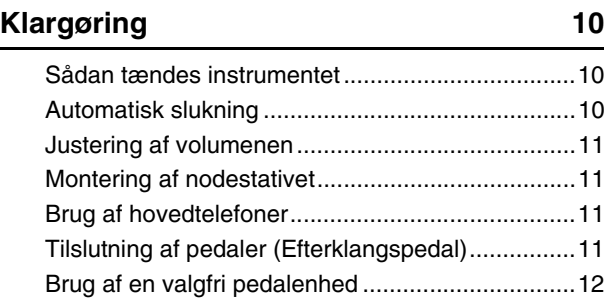

## **[De primære funktioner](#page-12-0)**

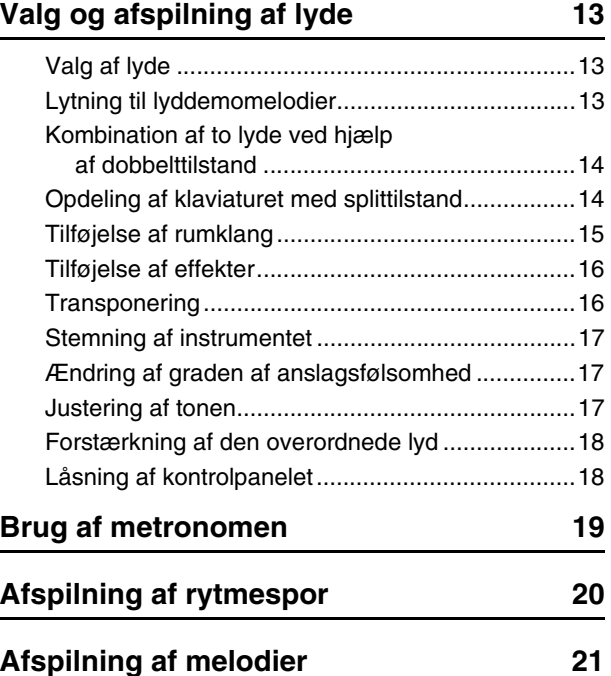

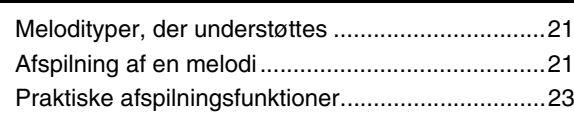

## **[Indspilning af spil på tangenterne 25](#page-24-0)**

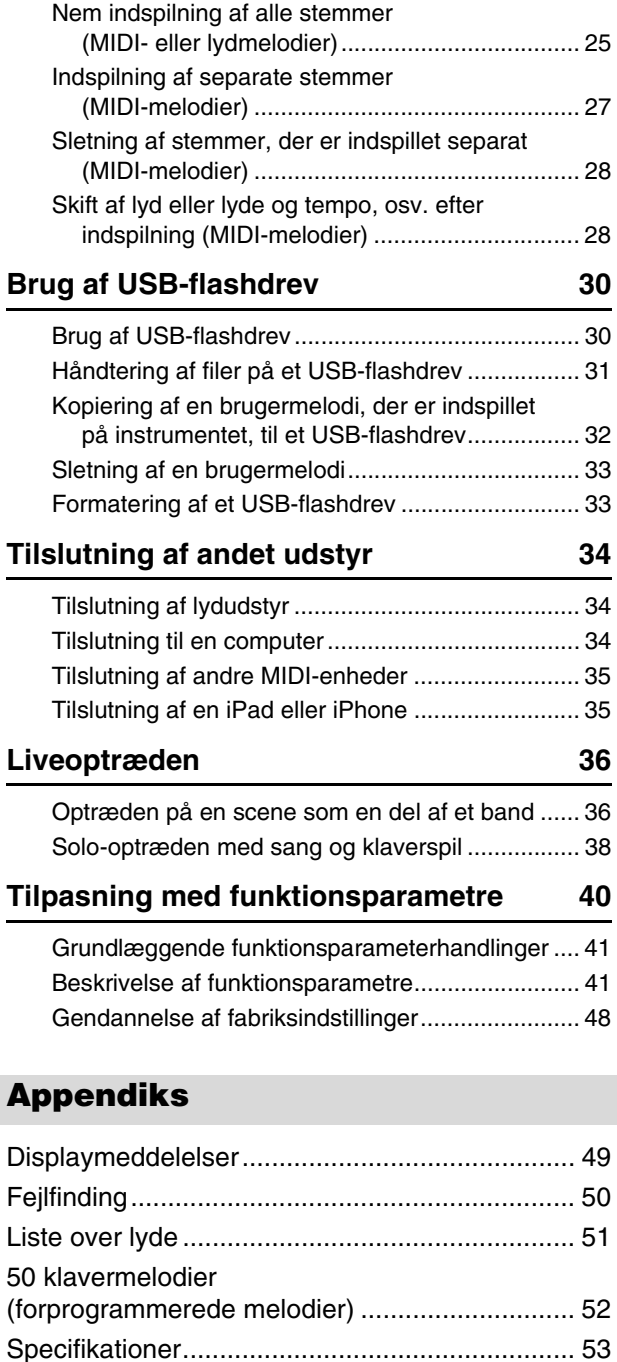

[Indeks.................................................................. 54](#page-53-0)

# SIKKERHEDSFORSKRIFTE

## <span id="page-3-0"></span>*LÆS FORSKRIFTERNE GRUNDIGT, INDEN DU TAGER INSTRUMENTET I BRUG*

Opbevar denne brugervejledning et sikkert og praktisk sted til senere brug.

## *ADVARSEL*

**Følg altid nedenstående grundlæggende sikkerhedsforskrifter for at mindske risikoen for alvorlig personskade eller dødsfald på grund af elektrisk stød, kortslutning, skader, brand eller andre farer. Disse sikkerhedsforskrifter omfatter, men er ikke begrænset til, følgende:**

#### **Strømforsyning/AC-adapter**

- Anbring ikke strømledningen i nærheden af varmekilder, f.eks. varmeapparater eller radiatorer. Undgå desuden at bøje ledningen kraftigt eller på anden måde beskadige den eller at anbringe tunge ting på den.
- Instrumentet må kun tilsluttes den angivne korrekte netspænding. Den korrekte spænding er trykt på instrumentets navneskilt.
- Brug kun den specificerede adapter (side [53](#page-52-1)). Brug af en forkert type adapter kan resultere i skade på instrumentet eller overophedning.
- Kontrollér stikket med jævne mellemrum, og fjern evt. ophobet støv og snavs.

#### **Må ikke åbnes**

• Instrumentet indeholder ingen dele, der kan serviceres af brugeren. Du må ikke åbne instrumentet, forsøge at afmontere de indvendige dele eller ændre dem på nogen måde. Hvis produktet ikke fungerer korrekt, skal du straks holde op med at bruge det og indlevere det til et autoriseret Yamaha-serviceværksted.

#### **Vand og fugt**

- Udsæt ikke instrumentet for regn, og brug det ikke på fugtige eller våde steder. Anbring ikke beholdere, f.eks. vaser, flasker eller glas, med væske på instrumentet, der kan trænge ind i åbningerne, hvis det spildes. Hvis væske såsom vand trænger ind i instrumentet, skal du øjeblikkeligt slukke for strømmen og tage strømledningen ud af stikkontakten. Indlevér herefter instrumentet til eftersyn på et autoriseret Yamaha-serviceværksted.
- Isæt eller udtag aldrig stikket med våde hænder.

#### **Brandfare**

• Anbring aldrig brændende genstande, f.eks. stearinlys, på enheden. Brændende genstande kan vælte og forårsage ildebrand.

#### **Unormal funktion**

- I tilfælde af et af følgende problemer skal du omgående slukke for instrumentet på afbryderen og tage stikket ud af stikkontakten. Indlever herefter enheden til eftersyn på et Yamaha-serviceværksted.
	- Netledningen eller stikket er flosset eller beskadiget.
	- Den udsender usædvanlige lugte eller røg
	- Der er tabt genstande ned i instrumentet.
	- Lyden pludselig forsvinder under brugen af instrumentet.

# *FORSIGTIG*

**Følg altid nedenstående grundlæggende sikkerhedsforskrifter for at mindske risikoen for personskade på dig selv eller andre samt skade på instrumentet eller andre genstande. Disse sikkerhedsforskrifter omfatter, men er ikke begrænset til, følgende:**

#### **Strømforsyning/AC-adapter**

- Tilslut ikke instrumentet via et fordelerstik, da det kan medføre forringet lydkvalitet eller overophedning af fordelerstikket.
- Tag aldrig fat om ledningen, når du tager stikket ud af instrumentet eller stikkontakten, men tag fat om selve stikket. Hvis du trækker i ledningen, kan den tage skade.
- Tag stikket ud af stikkontakten i tordenvejr, eller hvis instrumentet ikke skal bruges i længere tid.

#### **Placering**

- Instrumentet skal placeres, så det står stabilt og ikke kan vælte.
- Inden instrumentet flyttes, skal alle tilsluttede ledninger fjernes for at undgå at beskadige dem, eller at nogen falder over dem.
- Sørg for at placere produktet, så der er nem adgang til den stikkontakt, du vil bruge. Hvis der opstår problemer eller fejl, skal du omgående slukke for instrumentet på afbryderen og tage stikket ud af stikkontakten. Der afgives hele tiden små mængder elektricitet til produktet, selv om der er slukket for strømmen. Tag altid stikket ud af stikkontakten, hvis produktet ikke skal bruges i længere tid.
- Brug kun det stativ, der hører til instrumentet. Brug de medfølgende skruer, når instrumentet monteres på stativet/i racket, da de indvendige dele kan tage skade, eller instrumentet kan løsne sig og falde ned, hvis du bruger andre typer skruer.

#### **Forbindelser**

- Sluk for strømmen til andre elektroniske komponenter, før du slutter instrumentet til dem. Skru helt ned for lydstyrken for alle komponenter, før du tænder eller slukker for strømmen.
- Indstil lydstyrken for alle komponenter ved at skrue helt ned for dem og derefter gradvist hæve lydniveauerne, mens du spiller på instrumentet, indtil det ønskede lydniveau er nået.

#### **Retningslinjer for brug**

- Stik ikke fingre eller hænder ind i sprækker på instrumentet.
- Stik aldrig papir, metalgenstande eller andre genstande ind i sprækker i panelet eller tangenterne. Det kan resultere i, at du selv eller andre kommer til skade, beskadige instrumentet eller andre genstande eller resultere i funktionsfejl.
- Læn dig ikke med din fulde vægt op ad instrumentet, stil ikke tunge genstande på instrumentet, og tryk ikke for hårdt på knapperne, kontakterne eller stikkene.
- Brug ikke instrumentet/enheden eller hovedtelefonerne ved et højt eller ubehageligt lydniveau i længere tid, da det kan medføre permanente høreskader. Søg læge, hvis du oplever nedsat hørelse eller ringen for ørerne.

Yamaha kan ikke holdes ansvarlig for skader, der skyldes forkert brug af eller ændringer af instrumentet, eller data, der er gået tabt eller ødelagt.

Sluk altid for strømmen, når instrumentet ikke er i brug.

Selvom knappen [  $\langle$  ] (klar/tændt) står på tændt (belysning er slukket), får instrumentet stadig små mængder elektricitet Tag altid stikket ud af stikkontakten, hvis instrumentet ikke skal bruges i længere tid.

#### *Obs!*

Følg altid nedenstående forskrifter for at undgå risiko for fejl/skade på produktet, beskadigelse af data eller andre genstande.

#### **Brug og vedligeholdelse**

- Brug ikke instrumentet i nærheden af fjernsyn, radio, stereoanlæg, mobiltelefoner eller andre elektriske apparater, Hvis du gør det, kan instrumentet, tv'et eller radioen generere støj. Når du bruger instrumentet sammen med et program på din iPad, iPhone eller iPod touch, anbefaler vi, at du aktiverer "Flytilstand" på din enhed for at undgå samtalestøj.
- Instrumentet må ikke udsættes for støv, vibrationer eller stærk kulde eller varme (det må f.eks. ikke placeres i direkte sollys, i nærheden af varmeapparater eller i en bil i dagtimerne), da det kan beskadige panelet, ødelægge de indvendige komponenter eller give ustabil drift. (Godkendt driftstemperaturområde: 5° – 40°C)
- Anbring ikke genstande af vinyl, plast eller gummi på instrumentet, da de kan misfarve panelet eller tangenterne.
- Til rengøring af instrumentet skal du anvende en blød, tør eller let fugtet klud. Brug ikke fortynder, opløsningsmidler, rengøringsmidler eller klude, der indeholder kemikalier.

#### **Lagring af data**

- Gemte data kan gå tabt som følge af fejlfunktion eller forkert betjening. Gem vigtige data på en USB-flashhukommelse eller en ekstern enhed, f.eks. en computer.
- Vi anbefaler, at du gemmer dine vigtige data på to USB-flashhukommelser for at sikre, at du ikke mister dine data på grund af beskadigede medier.

#### *Oplysninger*

#### ■ Om ophavsret

- Kopiering af kommercielt tilgængelige musikdata, herunder, men ikke begrænset til, MIDI-data og/eller lyddata, er strengt forbudt, medmindre det kun er til privat brug.
- Dette produkt indeholder og anvender computerprogrammer og indhold, som Yamaha har ophavsretten til, eller som Yamaha har licens til at bruge andres ophavsret til. Ophavsretligt beskyttet materiale inkluderer, men er ikke begrænset til, al computersoftware, stilartsfiler, MIDI-filer, WAVE-data, noder til musik og lydoptagelser. Sådanne programmer og sådant indhold må kun bruges privat og i overensstemmelse med den gældende lovgivning. Eventuelle overtrædelser kan få retslige konsekvenser. FORSØG IKKE AT FREMSTILLE, DISTRIBUERE ELLER ANVENDE ULOVLIGE KOPIER.

#### ■ Om funktioner/data, der følger med instrumentet

• Nogle af de forprogrammerede melodier er blevet redigeret af hensyn til længde eller arrangement og er muligvis ikke helt identiske med originalerne.

#### **Om denne vejledning**

- De illustrationer og skærmbilleder, der er vist i denne brugervejledning, er beregnet til instruktion og kan være lidt forskellige fra de skærmbilleder, der vises på instrumentet.
- Apple, Mac, Macintosh, iPad, iPhone og iPod touch er varemærker tilhørende Apple Inc., som er registreret i USA og andre lande.
- Navne på virksomheder og produkter i denne brugervejledning er varemærker eller registrerede varemærker tilhørende de respektive virksomheder.

Tak, fordi du har valgt digitalklaveret P-255 fra Yamaha. Vi anbefaler, at du læser denne brugervejledning grundigt, så du kan få det fulde udbytte af instrumentets avancerede funktioner. Gem brugervejledningen på et sikkert sted, så du kan benytte den som opslagsværk, når du har brug for det.

#### <span id="page-5-7"></span><span id="page-5-5"></span><span id="page-5-4"></span><span id="page-5-2"></span><span id="page-5-0"></span>**Vejledninger til P-255**  Følgende vejledninger er blevet udarbejdet til dit digitalklaver. **Papirformat Digitalt format (pdf) Brugervejledning (dette hæfte) iPhone/iPad Connection Manual**  阿人 I denne vejledning beskrives det, **(Vejledning i oprettelse af forbindelse**  hvordan du bruger P-255. **til iPhone/iPad)** I denne vejledning beskrives det, hvordan du opretter forbindelse mellem digitalklaveret og en intelligent enhed som f.eks en iPad eller iPhone. **Computer-related Operations**  PDF **(Computerrelaterede funktioner)** I denne vejledning beskrives det, hvordan du opretter forbindelse mellem digitalklaveret og en computer. **MIDI Reference (MIDI-oversigt)** PDF p Denne vejledning indeholder MIDI-dataformater og MIDI Implementation Chart for instrumentet. **MIDI Basics (Grundlæggende om MIDI)** I denne vejledning får du en beskrivelse af de grundlæggende funktioner på instrumentets MIDI. De ovennævnte vejledninger i digitalt format<br>kan hentes fra websiden Yamaha Downloads. Det gør du ved at gå til siden Downloads. vha. nedenstående webadresse og skrive "P-255" i feltet Modelnavn og derefter klikke på Søg. **Yamaha Downloads** http://download.yamaha.com/

## <span id="page-5-6"></span><span id="page-5-3"></span><span id="page-5-1"></span>**Medfølgende tilbehør**

 $\Box$  Brugervejledning (dette hæfte)

- $\Box$  Onlineproduktregistrering for medlemmer<sup>\*1</sup>
- $\Box$  AC-adapter<sup>\*2</sup>
- Fodkontakt

 $\Box$  Nodestativ

\*1 Du skal bruge det PRODUCT ID, som findes på arket, når du udfylder registreringsformularen. \*2 Medfølger muligvis ikke, alt efter hvor instrumentet er købt. Kontakt din Yamaha-forhandler.

## <span id="page-6-0"></span>**Den udsøgte lyd af et flygel reproduceret til fuldkommenhed af vores Pure CF Sound Engine**

Vi har for at give P-255 den bedst mulige klaverlyd valgt det Yahama-koncertflygel, der har den mest fantastiske klang og de bedste akustiske egenskaber. Vores dygtige klaverstemmere har derefter omhyggeligt sikret, at klaveret var perfekt stemt. Sidst, men ikke mindst, benyttede vi vores Pure CF Sound Engine-teknologi til nøje at sample den fulde levetid for hver enkelt tone.

## **GH-klaviatur (Graded Hammer) med syntetisk elfenben på tangenterne for en autentisk følelse**

GH-klaviaturet (Graded Hammer) har tangenter med en naturlig vægt, så tangenterne i den dybe ende af klaviaturet er lidt tungere end tangenterne i den lyse ende. Dette giver følelsen af at spille på et ægte flygel. Klaviaturet har derfor en perfekt balance fra ende til anden. Herudover virker den syntetiske elfenben på de hvide tangenter fugtabsorberende, så du kan spille lige så længe, du vil, uden at være bange for, at tangenterne bliver glatte.

## <span id="page-6-3"></span>**Ti forskellige integrerede rytmespor**

Hvis du spiller på klaviaturet sammen med et af de ti grundlæggende rytmespor, der er integreret i dit P-255, kan du sætte ekstra kulør på dit klaverspil. Disse automatiske rytmer er derfor med til at gøre det endnu sjovere at spille klaver. Digitalklaverets rytmespor, som spænder over forskellige figurer lige fra jazz, popmusik og lignende, har helt sikkert det, du søger.

## <span id="page-6-1"></span>**Live Music Toolbox (Værktøjskasse til livemusik) til sceneoptræden**

P-255 indeholder en række funktioner, som under ét kaldes Live Music Toolbox (Værktøjskasse til livemusik), og som er en stor hjælp, når du optræder på en scene. Du kan f.eks. bruge Sound Boost (Lydboost) til at få instrumentet til at lyde højere og forstærke dets fremtoning [\(side 18\)](#page-17-2), og vha. funktionen til låsning af panelet deaktiveres knapperne på kontrolpanelet, så du ikke behøver at være bange for at trykke på dem ved en fejl, når du spiller [\(side 18](#page-17-3)). Du kan også slukke de indbyggede højttalere, når der er andre højttalere på scenen ([side 44](#page-43-0)). Disse værktøjer gør det lettere at sætte digitalklaveret op på en scene og langt sjovere at optræde.

## <span id="page-6-2"></span>**Betjening af instrumentet med** *P-255 Controller* **på din iPad, iPhone eller iPod**

Hvis du bruger den specialudviklede app *P-255 Controller* på din iPad, iPhone eller iPod kan du fjernstyre dit digitalklaver og opnå en endnu højere grad af bekvemmelighed og fleksibilitet. Du kan med denne app, hvor en række forskellige parametre vises på skærmen, foretage indstillinger på en visuel og mere intuitiv facon. Du kan få flere oplysninger på følgende websted. http://www.yamaha.com/kbdapps/

# <span id="page-7-1"></span><span id="page-7-0"></span>Kontrolelementer og funktioner på panelet

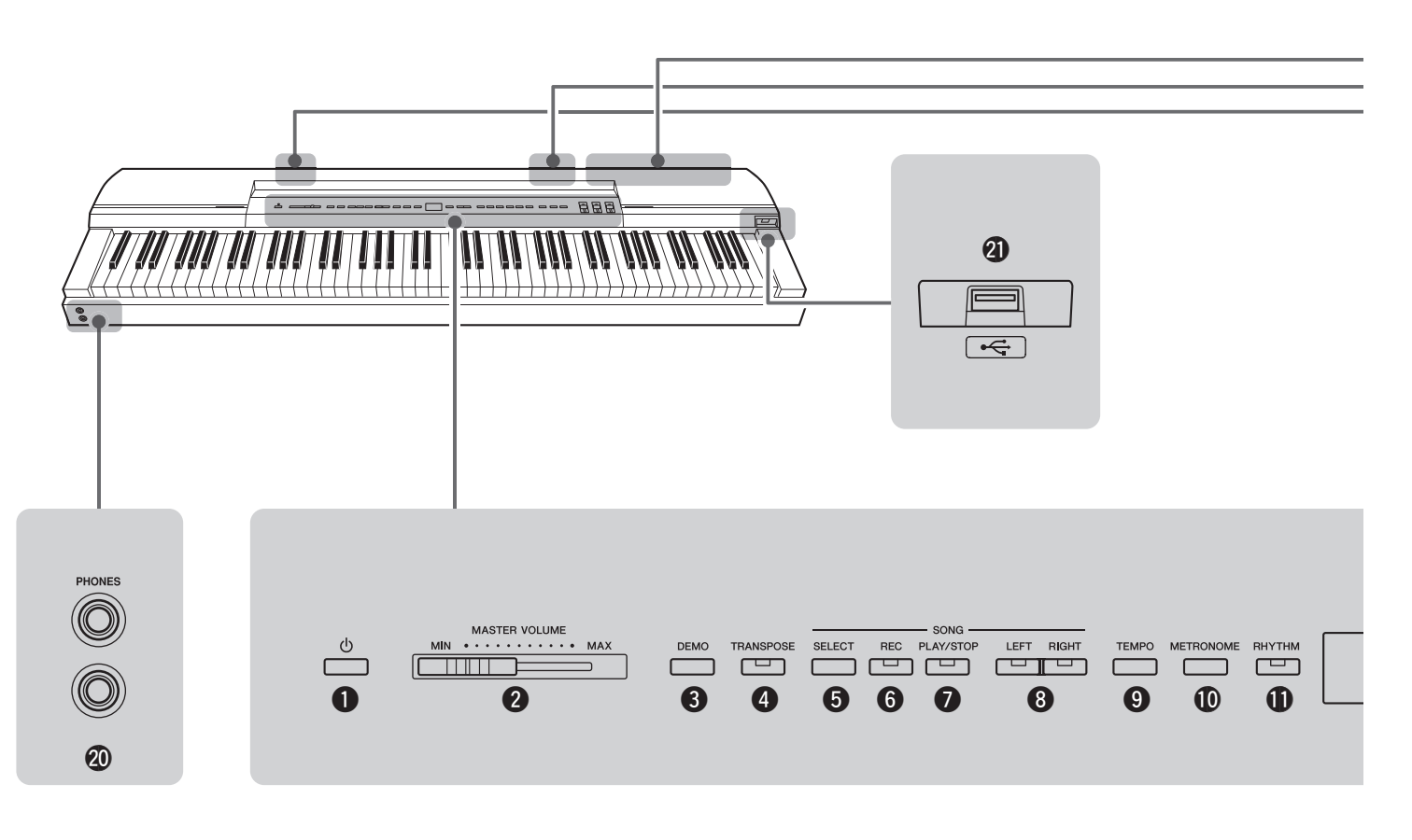

- **①**  $[$  ( $\bigcirc$  ]-kontakt (Standby/tænd)..............................[Side 10](#page-9-4) Brug denne kontakt til at tænde instrumentet eller sætte det i standbytilstand.
- w **[MASTER VOLUME]-skydekontakt...................[Side 11](#page-10-4)** Brug denne skydekontakt til at justere den overordnede volumen for instrumentet.
- e **[DEMO]-knap......................................................[Side 13](#page-12-4)** Brug denne knap til at afspille demospor for de enkelte lyde.
- r **[TRANSPOSE]-knap ..........................................[Side 16](#page-15-2)** Brug denne knap til at skifte tonehøjden for hele klaviaturet op eller ned. På den måde kan du tilpasse dit klaverspil efter tonearten for et andet instrument eller en sanger uden at skulle ændre det, du spiller på klaviaturet.
- t **[SELECT]-knap .................................................[Side 21](#page-20-3)** Brug denne knap til at vælge kategorien for den melodi, du vil afspille.
- y **[REC]-knap.........................................................[Side 25](#page-24-2)** Brug denne knap til at indspille det, du spiller på klaviaturet.
- u **[PLAY/STOP]-knap ............................................[Side 22](#page-21-0)** Brug denne knap til at starte og stoppe afspilning af klavermelodier (50 medfølger), indspilninger af dit eget klaverspil eller melodier, der er gemt på et USB-flashdrev.
- i **[LEFT]- og [RIGHT]-knapper.............................[Side 23](#page-22-1)** Brug disse knapper til at tænde og slukke for afspilning af højrehånds- og venstrehåndsstemmen. På den måde kan du øve dig i at spille den stemme, der er blevet slukket for.
- o **[TEMPO]-knap ...................................... Side [19,](#page-18-1) [20,](#page-19-1) [22](#page-21-1)** Brug denne knap til at justere tempoet for instrumentet.
- !0**[METRONOME]-knap ....................................... [Side 19](#page-18-2)** Brug denne knap til at slå metronomen til og fra.
- !1**[RHYTHM]-knap ................................................[Side 20](#page-19-2)** Brug denne knap til at slå rytmesporene til og fra.
- !2**Display .............................................................. [Side 10](#page-9-4)** På displayet vises det aktuelle tempo, når digitalklaveret er tændt. Herefter kan du også få vist nyttige oplysninger, der er relevante for den handling, du foretager på det pågældende tidspunkt.

#### *OBS!*

- *Der vises bindestreger ("-") hen over displayet, når instrumentet er ved at få adgang til data. Sluk ikke for strømmen på dette tidspunkt. Hvis du ikke overholder denne sikkerhedsforskrift, kan du risikere, at data ødelægges.*
- !3**[FUNCTION]-knap ............................................ [Side 40](#page-39-1)** Brug denne knap til at få adgang til andre meget nyttige funktioner.
- !4**[-/NO]- og [+/YES]-knapper**

Brug disse knapper, når du angiver værdier og vælger melodier eller andre displayelementer. Bestemte indstillinger som f.eks. transponering og tempo kan nulstilles til deres standardværdier ved at trykke på begge knapper samtidig.

!5**Lydknapper........................................................ [Side 13](#page-12-5)** Brug disse knapper til at vælge forskellige lyde.

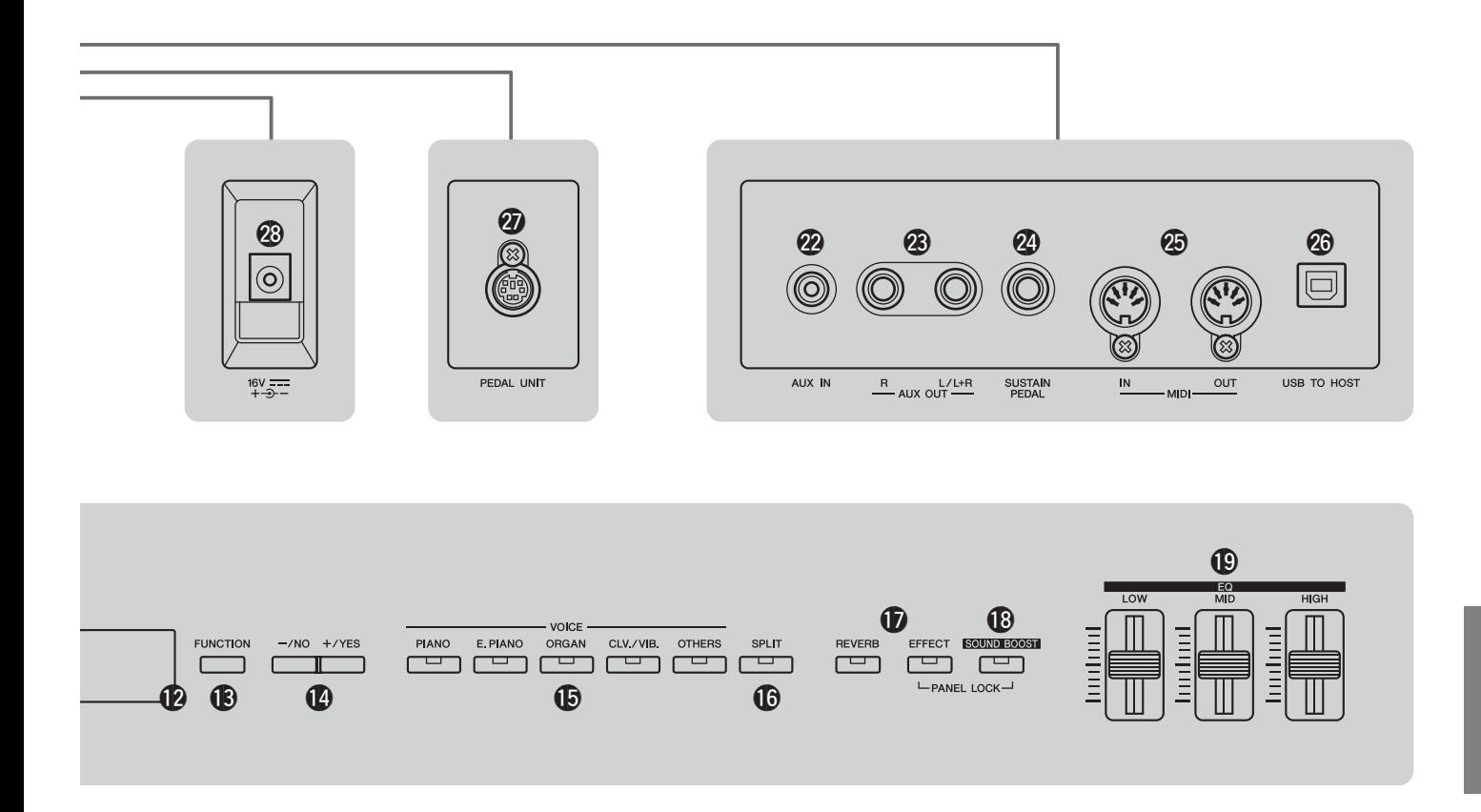

- !6**[SPLIT]-knap ......................................................[Side 14](#page-13-2)** Brug denne knap til at tildele forskellige lyde til venstrehånds- og højrehåndsstemmen på klaviaturet.
- !7**[REVERB]- og [EFFECT]-knapper .............Side [15](#page-14-1), [16](#page-15-3)** Brug disse knapper til at anvende rumklang og andre effekter på den lyd, som digitalklaveret producerer.
- !8**[SOUND BOOST]-knap .....................................[Side 18](#page-17-2)** Brug denne knap til at få instrumentet til at lyde højere og øge dets fremtoning i situationer med liveoptræden.
- !9**[EQ] (Equalizer)-skydekontakter .....................[Side 17](#page-16-3)** Brug skydekontakterne Low (Lav), Mid (Mellem) og High (Høj) for at justere tonen af den lyd, instrumentet producerer i de tilsvarende frekvensområder.
- @0**[PHONES]-stik ...................................................[Side 11](#page-10-5)** Brug hvert af disse lydstik til at tilslutte et par stereohovedtelefoner.
- @1**[USB TO DEVICE]-stik.......................................[Side 30](#page-29-2)** Brug dette stik til at tilslutte et USB-flashdrev til dit digitalklaver. Du kan derefter gemme de melodier, du indspiller, på flashdrevet og afspille de melodier, du har gemt på drevet.
- @2**[AUX IN]-stik.......................................................[Side 34](#page-33-3)** Stereooutput fra et andet instrument eller en lydenhed kan indlæses via dette stik og udsendes fra digitalklaverets højttalere sammen med instrumentets egen lyd.
	- Herudover kan lyden udsendes via [PHONES]-stikkene (@0) og AUX OUT-stikkene (@3).
- @3**[L/L+R] og [R] AUX OUT-stik .........................[Side 34](#page-33-4)** Brug disse stik til at slutte dit digitalklaver til højttalere med egen strømføring og lignende for at spille ved en højere volumen.
- @4**[SUSTAIN PEDAL]-stik ..................................... [Side 11](#page-10-6)** Brug dette stik til tilslutning af den fodkontakt, der fulgte med digitalklaveret, eller en valgfri fodkontakt eller pedal (sælges separat).
- @5**[IN]- og [OUT]-MIDI-stik ...................................[Side 35](#page-34-2)** Brug disse stik til at slutte instrumentet til andre enheder for at udveksle data via MIDI.
- @6**[USB TO HOST]-stik....................................Side [34,](#page-33-5) [35](#page-34-3)** Brug dette stik til tilslutning af instrumentet til en iPhone, iPad eller computer.
- @7**[PEDAL UNIT]-stik ............................................ [Side 12](#page-11-1)** Brug dette stik til tilslutning af en valgfri pedalenhed (sælges separat).
- @8**[DC IN]-stik......................................................... [Side 10](#page-9-5)** Brug dette stik til tilslutning af den AC-adapter, der fulgte med digitalklaveret.

## <span id="page-9-7"></span><span id="page-9-2"></span><span id="page-9-1"></span><span id="page-9-0"></span>Sådan tændes instrumentet

1 **Sæt instrumentdelen af strømkablet i den medfølgende AC-adapter som vist på figuren.** 

<span id="page-9-8"></span>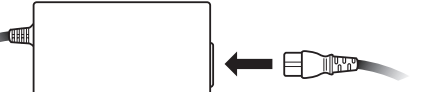

ID

<span id="page-9-5"></span>2 **Sæt AC-adapterens DC-kabel i instrumentets [DC IN]-stik på bagpanelet.** 

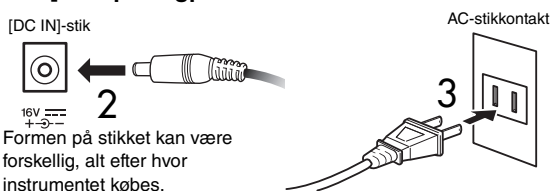

3 **Sæt AC-adapterens strømkabel i en almindelig stikkontakt i væggen.** 

#### *ADVARSEL*

*• Sørg for kun at bruge den korrekte AC-adapter [\(side 53](#page-52-1)). Andre adaptere kan ødelægge instrumentet, forårsage overophedning eller udgøre en brandfare.* 

#### $\wedge$  advarsel

*• Sørg for at benytte en strømforsyning med den korrekte spænding.* 

#### *FORSIGTIG*

- *Sørg for at trække AC-adapteren ud af stikkontakten i væggen i tordenvejr, eller hvis instrumentet ikke benyttes i en længere periode.*
- <span id="page-9-4"></span>4 **Tryk på [ ]-kontakten (Standby/tænd).**

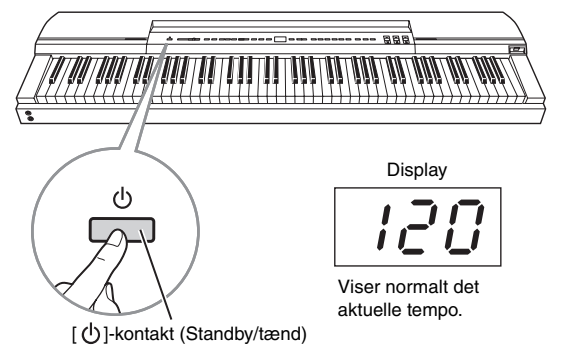

Digitalklaveret tændes, og displayet midt på kontrolpanelet lyser op.

Du slukker instrumentet ved at trykke på [ $\bigcirc$ ]-kontakten (Standby/tænd) en gang til.

#### *FORSIGTIG*

*• Digitalklaveret forbliver opladet og bruger en lille smule strøm, selv når det er slukket. Sørg derfor for at trække AC-adapteren ud af stikkontakten i væggen i tordenvejr, eller hvis instrumentet ikke benyttes i en længere periode.* 

#### *BEMÆRK*

• Udfør ovennævnte procedure i omvendt rækkefølge, når du frakobler AC-adapteren.

**Hvis du skal bruge instrumentet i en situation med livemusik, f.eks. på en scene, skal du læse afsnittet Liveoptræden [\(side 36](#page-35-2)).** 

## <span id="page-9-6"></span><span id="page-9-3"></span>Automatisk slukning

Med den automatiske slukkefunktion slukkes dit digitalklaver automatisk efter et fastsat tidsrum med inaktivitet for at spare strøm. Instrumentet slukkes som standard automatisk efter 30 minutter, hvis det ikke betjenes på nogen måde.

### **Deaktivering af den automatiske slukkefunktion**

Den automatiske slukkefunktion deaktiveres ved at angive den tilsvarende funktionsparameter til "Off" (Fra) eller ved at slukke instrumentet, mens du holder tangenten længst til venstre på klaviaturet nede. Når funktionen deaktiveres på denne måde, slukkes instrumentet ikke automatisk.

Tangenten længst til venstre.

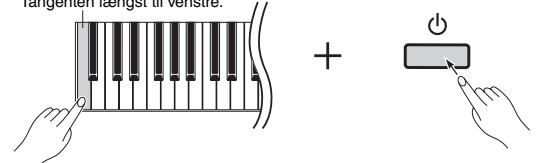

### **Ændring af tidsrum for den automatiske slukning**

- 1 **Tryk på [FUNCTION]-knappen for at få adgang til funktionsparametrene.**
- 2 **Tryk på [FUNCTION]-knappen gentagne gange, indtil funktionsparameteren** F8.8 **vises. Tryk derefter på [-/NO]- eller [+/YES]-knappen for at vælge den pågældende funktionsparameter.**
- 3 **Angiv det ønskede tidsrum for den automatiske slukning vha. [-/NO]- og [+/YES]-knapperne.** 
	- Tilgængelige indstillinger: OFF (Fra), 5, 10, 15, 30, 60 og 120 minutter
	- Standardindstilling: 30 minutter
- 4 **Tryk på [FUNCTION]-knappen for at vende tilbage til det forrige skærmbillede.**

#### *BEMÆRK*

• Før instrumentet slukkes af den automatiske slukkefunktion, sikkerhedskopieres data, der ikke allerede er gemt, automatisk. Se [side 46](#page-45-0) for at få flere oplysninger om de data, der sikkerhedskopieres på dette tidspunkt.

#### *OBS!*

- *Under bestemte driftsforhold slukkes digitalklaveret ikke af den automatiske slukkefunktion, når det angivne tidsrum er gået. Vi anbefaler derfor, at du altid slukker instrumentet manuelt, når du er færdig med at bruge det.*
- *Hvis digitalklaveret er tilsluttet andet udstyr, f.eks. forstærkere, højttalere eller en computer, men du ikke planlægger at bruge det i et stykke tid, anbefaler vi, at du slukker alle enheder som beskrevet i brugervejledningerne. Dette fjerner risikoen for beskadigelse af det andet udstyr. Hvis du ikke vil have, at instrumentet slukkes automatisk, når det er tilsluttet andet udstyr, skal du deaktivere den automatiske slukkefunktion.*

**Hvis du skal bruge instrumentet i en situation med livemusik, f.eks. på en scene, anbefaler vi, at du deaktiverer den automatiske slukkefunktion. (se side [37](#page-36-0), [39\)](#page-38-0).**

## <span id="page-10-10"></span><span id="page-10-4"></span><span id="page-10-0"></span>Justering af volumenen

Du justerer volumenen ved at bruge [MASTER VOLUME]-skydekontakten til venstre på kontrolpanelet, mens du spiller på klaviaturet, for at kontrollere indstillingen.

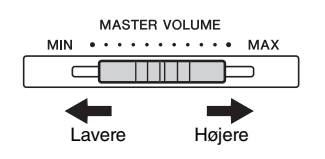

## <span id="page-10-11"></span><span id="page-10-1"></span>Montering af nodestativet

Du monterer nodestativet ved at sætte det i rillen bag kontrolpanelet.

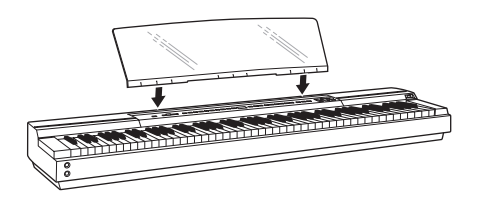

## <span id="page-10-9"></span><span id="page-10-5"></span><span id="page-10-2"></span>Brug af hovedtelefoner

Digitalklaveret har to [PHONES]-stik, så du kan tilslutte to par hovedtelefoner ad gangen. Hvis du kun vil tilslutte ét par, kan du bruge et hvilket som helst af stikkene. Der udsendes ikke lyd fra instrumentets højttalere, når hovedtelefonerne er sluttet til et af stikkene eller begge stik.

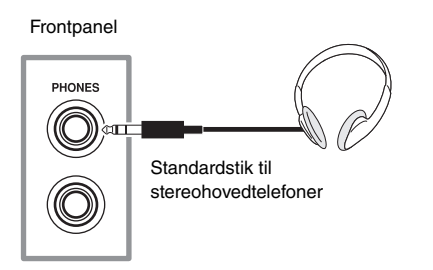

#### *FORSIGTIG*

*• Undgå høretab ved at lade være med at bruge hovedtelefonerne ved høj lydstyrke i alt for lang tid ad gangen.* 

## <span id="page-10-7"></span><span id="page-10-6"></span><span id="page-10-3"></span>Tilslutning af pedaler (Efterklangs-pedal)

Når den FC4-fodkontakt, der fulgte med digitalklaveret, er tilsluttet [SUSTAIN PEDAL]-stikket, fungerer den på samme måde som fortepedalen på et akustisk klaver, dvs. at når den trykkes ned, klinger de toner, der spilles, længere end normalt, når du har sluppet tangenten. Du kan også tilslutte en FC3-fodpedal eller en FC5-fodkontakt (sælges separat). FC3 understøtter klaverspil, hvor fortepedalen har halvpedalfunktion.

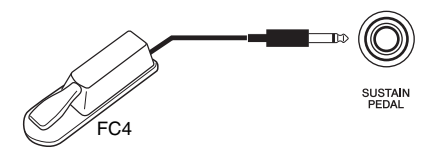

### <span id="page-10-8"></span>**Klaverspil med fortepedal med halvpedalfunktion**

Dit digitalklaver kan justere længden af efterklangen, ud fra hvor lang tid pedalen trykkes ned. Derfor er det sådan, at jo længere tid pedalen trykkes ned, desto længere tid klinger tonerne. Hvis der anvendes for meget efterklang, når pedalen trykkes ned, kan du reducere niveauet (og gøre lyden tydeligere) ved at gøre det muligt for pedalen at returnere en smule.

#### *BEMÆRK*

- Instrumentet må ikke tændes, mens en fodkontakt eller pedal trykkes ned. Hvis du ikke overholder denne sikkerhedsforskrift, kan du risikere, at der byttes om på til- og frapositionerne for kontakten eller pedalen.
- Sørg for at slukke digitalklaveret, før du tilslutter eller frakobler en fodkontakt eller pedal.

## <span id="page-11-3"></span><span id="page-11-1"></span><span id="page-11-0"></span>Brug af en valgfri pedalenhed

En LP-255-pedalenhed (sælges separat) kan tilsluttes, hvis du vil spille digitalklaver ved hjælp af et komplet sæt bestående af tre pedaler. I et sådant tilfælde skal du placere instrumentet og pedalenheden på et L-255 keyboardstativ (sælges separat).

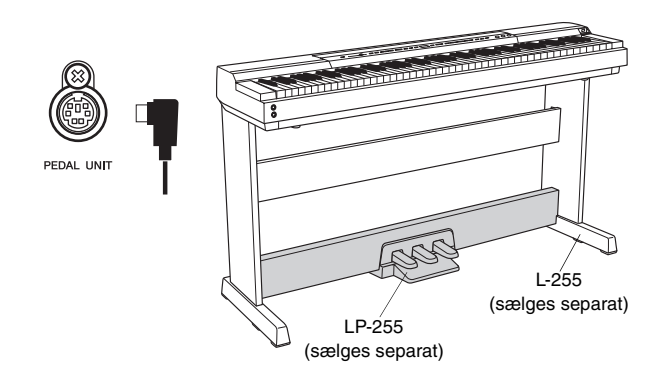

#### *BEMÆRK*

• Sørg for at slukke digitalklaveret, før du tilslutter eller frakobler en pedalenhed.

### **Fortepedal**

Fortepedalen, der er placeret til højre i pedalenheden, gør det muligt at få de toner, der spilles, når pedalen trykkes ned, til at klinge i længere tid, når du har sluppet de tilsvarende tangenter. Denne pedal understøtter klaverspil med halvpedalfunktion – jo længere tid du trykker den ned, desto længere klinger tonerne.

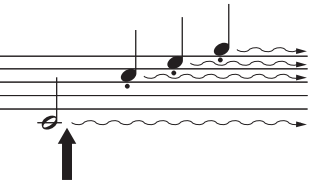

Hvis du trykker fortedalen ned her, klinger de toner, der spilles på det pågældende tidspunkt, og alle efterfølgende toner længere end normalt.

#### <span id="page-11-2"></span>**Fortepedalresonans**

Funktionen til fortepedalresonans på dit digitalklaver genskaber resonanseffekten mellem de enkelte klaverstrenge, når fortepedalen trykkes ned. Dybden for resonanseffekten kan indstilles vha. den tilsvarende funktionsparameter ([side 40\)](#page-39-1).

### **Sostenutopedal**

Pedalen midt i pedalenheden kaldes sostenutopedalen. Hvis du spiller en tone eller en akkord på klaviaturet og trykker sostenutopedalen ned, mens du holder tonen/ akkorden, bliver tonerne ved med at klinge, så længe pedalen holdes nede. De toner, der spilles, når denne pedal trykkes ned, påvirkes ikke, og derfor kan du spille en staccatomelodi over en akkord med efterklang.

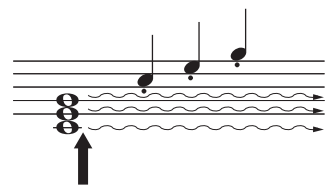

Hvis du trykker sostenutopedalen ned her, klinger de toner, der produceres af de tangenter, der stadigvæk holdes nede på dette tidspunkt – men ikke toner, der netop er blevet spillet – indtil pedalen slippes.

### **Pianopedal**

Pianopedalen, der er placeret til venstre i pedalenheden, sænker volumenen en smule og dæmper klangfarven for de toner, der spilles, mens pedalen holdes nede. Denne effekt varer, indtil pedalen slippes. Eftersom pianopedalen ikke har nogen effekt på de toner, der allerede spilles, skal du trykke den ned, før du spiller de toner, der skal dæmpes.

#### *BEMÆRK*

• Når Jazz Organ-lyden (Jazzorgel) vælges, kontrollerer pedalen til venstre hastigheden for effekten som af en roterende højttaler i stedet for.

#### **Brug af pedaler til afspilnings- og stopfunktioner**

Du kan konfigurere den midterste eller den venstre pedal til at fungere på samme måde som [PLAY/STOP]-knappen på kontrolpanelet ved at bruge den tilsvarende funktionsparameter ([side 40\)](#page-39-1).

## <span id="page-12-5"></span><span id="page-12-2"></span><span id="page-12-1"></span><span id="page-12-0"></span>Valg af lyde

Brug følgende procedure til at vælge den instrumentlyd (f.eks. piano eller orgel), som du vil bruge, når du spiller.

## 1 **Tryk på en lydknap for at vælge en lyd i den tilsvarende kategori.**

Du kan gennemse de forskellige lyde i kategorien ved at trykke på knappen flere gange. Se Liste over lyde [\(side 51\)](#page-50-1) for at få flere oplysninger om de lyde, der medfølger.

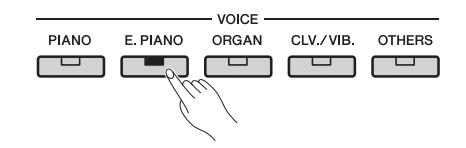

#### *BEMÆRK*

• Når du trykker på en lydknap, vises den senest valgte lyd på displayet. • Selvom dit digitalklaver kan justere lydniveauet for lydene, afhængigt af anslagsstyrken, er der visse lyde, der ikke understøtter denne funktion til grad af anslagsfølsomhed. Se Liste over lyde [\(side 51\)](#page-50-1) for at få flere oplysninger.

## 2 **Spil på klaviaturet for at høre den valgte lyd.**

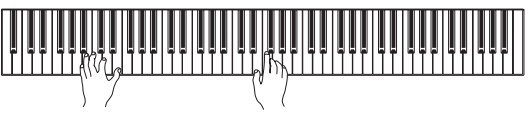

## <span id="page-12-7"></span><span id="page-12-6"></span><span id="page-12-4"></span><span id="page-12-3"></span>Lytning til lyddemomelodier

**Liste over lyddemomelodier**

Der er blevet lavet en række demomelodier, så du nemt kan lære de forskellige lyde at kende, og disse melodier afspilles, som beskrevet nedenfor. Se listen med lyddemomelodier for at få vist navnene på de enkelte demomelodier.

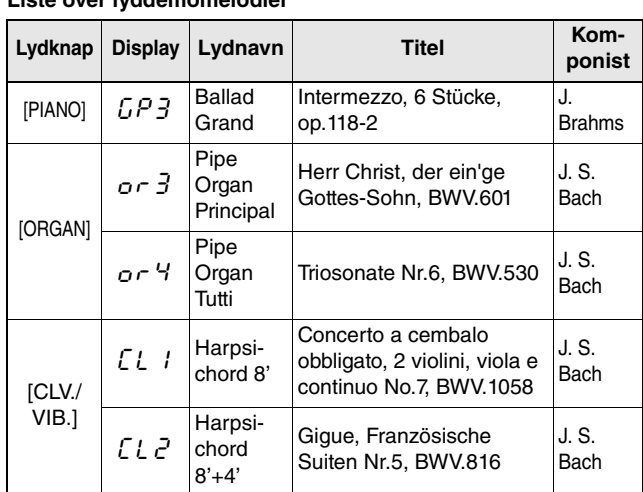

• Ovenstående demomelodier er korte, omarrangerede uddrag af originalkompositionerne.

• Alle andre melodier er Yamaha-originaludgaver (© 2013 Yamaha Corporation).

## 1 **Tryk på [DEMO]-knappen for at starte afspilningen.**

Afspilningen af demomelodien Grand Piano begynder, og alle demomelodier bliver spillet i rækkefølge, indtil du stopper afspilningen. Du kan om nødvendigt trykke på en lydknap under afspilningen for at springe den pågældende demomelodi over.

## 2 **Tryk på [PLAY/STOP]-knappen eller [DEMO]-knappen for at stoppe afspilningen.**

#### *BEMÆRK*

• Demomelodier kan ikke afspilles under indspilning af melodier ([side 25](#page-24-0)) eller filhandlinger ([side 30](#page-29-0)).

#### *BEMÆRK*

• Digitalklaveret overfører ikke MIDI-data, når demomelodier afspilles. MIDI-data modtages heller ikke på dette tidspunkt.

#### *BEMÆRK*

• Tempoet på demomelodier kan ikke ændres. Desuden kan funktionen til annullering af en stemme [\(side 23\)](#page-22-2) og AB-gentagelsesfunktionen ([side 23\)](#page-22-3) ikke benyttes sammen med disse melodier.

## <span id="page-13-4"></span><span id="page-13-3"></span><span id="page-13-0"></span>Kombination af to lyde ved hjælp af dobbelttilstand

Som beskrevet nedenfor kan du ved hjælp af dobbelttilstand kombinere to lyde på klaviaturet og afspille dem sammen. Når du kombinerer forskellige lyde på denne måde, kan du lave en sammensat lyd, der er mere fyldig og nuanceret.

## 1 **Vælg de to lyde, du vil kombinere, med de tilsvarende lydknapper.**

De valgte lyde gøres klar på digitalklaveret til afspilning.

Du kan få flere oplysninger om valg af lyde på [side 13](#page-12-2).

#### *BEMÆRK*

- To forskellige lyde, der svarer til den samme lydknap f.eks. Grand Piano og Live Grand – kan ikke kombineres.
- Dobbelttilstand og splittilstand kan ikke aktiveres samtidig.

## 2 **Aktivér dobbelttilstand.**

Tryk på lydknapperne for de to valgte lyde samtidig, og kontrollér, at de begge lyser.

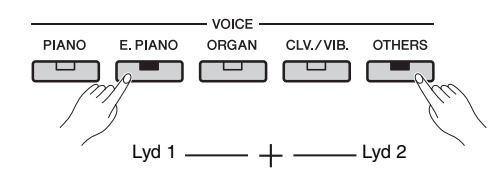

## **Lyd 1 og lyd 2**

Af de to lyde, der skal kombineres, kaldes den lyd, der er valgt med lydknappen længst til venstre, lyd 1 og den anden lyd 2.

Når du aktiverer dobbelttilstand, optimeres lydenes oktavindstillinger og volumenbalance samt deres rumklang, effekttyper og -dybder. Du kan om nødvendigt ændre disse indstillinger vha. de tilsvarende funktionsparametre ([side 40](#page-39-1)). Disse indstillinger kan også ændres separat for lyd 1 og lyd 2.

### *BEMÆRK*

• Du kan gå direkte til funktionsparameter F3.1 ([side 42](#page-41-0)) ved at trykke på [FUNCTION]-knappen, mens du holder lydknapperne for de to kombinerede lyde nede.

## 3 **Deaktivér dobbelttilstand.**

Tryk på en vilkårlig lydknap for at vende tilbage til almindelig afspilningstilstand.

## <span id="page-13-5"></span><span id="page-13-2"></span><span id="page-13-1"></span>Opdeling af klaviaturet med splittilstand

Som beskrevet nedenfor kan du ved at bruge splittilstand opdele klaviaturet i venstre og højre hånd og tildele forskellige lyde til hver hånd. Du kan f.eks. spille en basstemme med din venstre hånd vha. lyden Wood Bass eller Electric Bass, mens du spiller en melodi med en anden lyd med din højre hånd.

## 1 **Aktivér splittilstand.**

Tryk på [SPLIT]-knappen, og kontrollér, at den lyser.

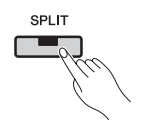

Lyden Wood Bass er som standard tildelt til den venstre hånd på klaviaturet på dette tidspunkt.

• Dobbelttilstand og splittilstand kan ikke aktiveres samtidig. *BEMÆRK*

## 2 **Angiv splitpunktet.**

Splitpunktet er det sted, hvor klaviaturet opdeles. Punktet angives ved at trykke på den tilsvarende tangent, når [SPLIT]-knappen holdes nede. Du kan også flytte splitpunktet ved at trykke på [-/NO]- og [+/YES]-knapperne, mens [SPLIT] knappen holdes nede. Du gendanner splitpunktet til standardindstillingen F#2 ved at trykke på [-/NO]- og [+/YES]-knapperne, mens [SPLIT] knappen holdes nede.

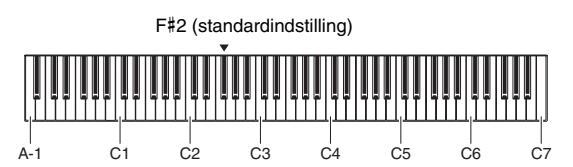

*BEMÆRK*

- Den tangent, der definerer splitpunktet, medtages i venstre side af klaviaturet.
- Splitpunktet kan også angives med den tilsvarende funktionsparameter ([side 40](#page-39-1)).

Når [SPLIT]-knappen holdes nede, vises det nuværende splitpunkt på displayet.

### **Eksempler på splitpunkter som vist på displayet**

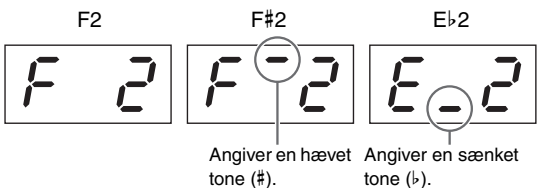

## 3 **Vælg en lyd til højre hånd.**

Brug den tilsvarende lydknap til at foretage et valg.

## 4 **Vælg en lyd til venstre hånd.**

Brug den tilsvarende lydknap, mens [SPLIT] knappen holdes nede, til at foretage et valg. (Hver gang [SPLIT]-knappen holdes nede, vil den lydknap, der svarer til lyden for venstre hånd, lyse).

Spil på klaviaturet, og lyt til de lyde, der produceres.

Når du aktiverer splittilstand, optimeres lydenes oktavindstillinger og volumenbalance samt deres rumklang, effekttyper og -dybder. Du kan om nødvendigt ændre disse indstillinger vha. de tilsvarende funktionsparametre [\(side 40\)](#page-39-1). Disse indstillinger kan også ændres separat for venstre og højre lyd.

## 5 **Deaktivér splittilstand.**

Tryk på [SPLIT]-knappen igen, og kontrollér, at lyset slukkes.

## <span id="page-14-2"></span><span id="page-14-1"></span><span id="page-14-0"></span>Tilføjelse af rumklang

Du kan føje rumklang, der minder om lyden i en koncertsal, til de forskellige lyde, når du bruger rumklangfunktionen på digitalklaveret. Når du vælger en lyd, er den mest velegnede rumklang automatisk angivet. Du kan dog selv angive rumklangtype og -dybde.

## <span id="page-14-3"></span>**Indstilling af rumklangtype**

Når du trykker på [REVERB]-knappen og slipper den igen, vises den aktuelle rumklangtype på displayet. Du kan derefter gennemse de forskellige typer ved at trykke på [REVERB]-knappen det nødvendige antal gange.

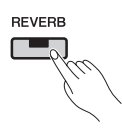

#### **Rumklangtyper**

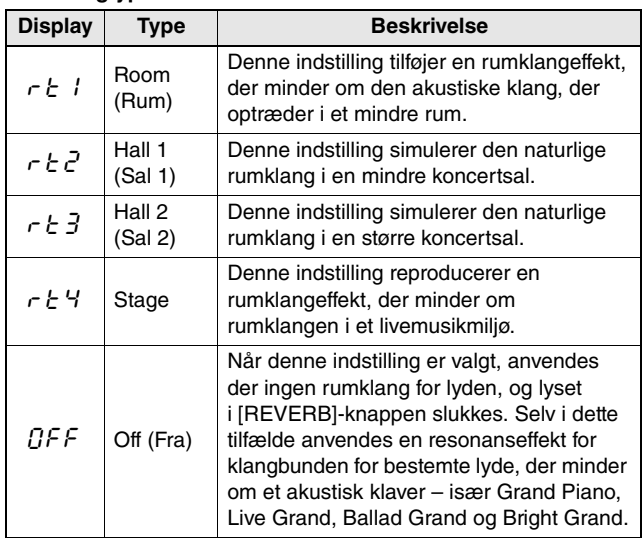

### **Indstilling af rumklangens dybde**

Du kan ændre indstillingen ved at trykke på [-/NO] og [+/YES]-knapperne, mens [REVERB]-knappen holdes nede.

• Tilgængelige indstillinger: 0 (ingen effekt) til 20 (maksimal rumklangdybde)

Du gendanner lyden til standardrumklangdybden ved at trykke på [-/NO]- og [+/YES]-knapperne, samtidig med at [REVERB]-knappen holdes nede.

## <span id="page-15-5"></span><span id="page-15-3"></span><span id="page-15-0"></span>Tilføjelse af effekter

Du kan føje en række forskellige lydeffekter til de enkelte lyde, når du bruger effektfunktionen på digitalklaveret. Når du vælger en lyd, er den mest velegnede effekt automatisk angivet. Du kan dog selv angive effekttype og -dybde.

### <span id="page-15-6"></span><span id="page-15-4"></span>**Indstilling af effekttypen**

Når du trykker på [EFFECT]-knappen og slipper den igen, vises den aktuelle effekttype på displayet. Du kan derefter gennemse de forskellige typer ved at trykke på [EFFECT]-knappen det nødvendige antal gange.

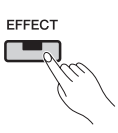

#### **Effekttyper**

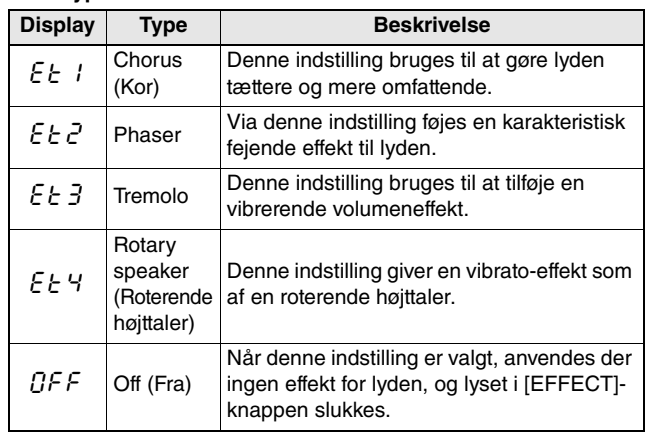

### **Justering af effektdybden**

Du kan ændre indstillingen ved at trykke på [-/NO] og [+/YES]-knapperne, mens [EFFECT]-knappen holdes nede.

• Tilgængelige indstillinger: 0 (ingen effekt) til 20 (maksimal rumklangdybde)

Du gendanner lyden til standardeffektdybden ved at trykke på [-/NO]- og [+/YES]-knapperne, samtidig med at [EFFECT]-knappen holdes nede.

## <span id="page-15-2"></span><span id="page-15-1"></span>**Transponering**

Transponeringsfunktionen giver dig mulighed for at skifte tonehøjden for både klaviaturet og afspilningen af melodier. På den måde kan du tilpasse dit klaverspil efter tonearten for et andet instrument eller en sanger uden at skulle ændre det, du spiller på klaviaturet. Transponeringsindstillinger foretages i halvtonetrin. Hvis du f.eks angiver transponeringsværdien til "5", vil et tryk på C-tangenten give et F. På den måde kan du derfor spille en melodi, som om den er i C-dur, men hvor instrumentet transponerer den til F-dur.

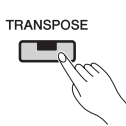

### **Indstilling af transponeringsværdien**

Brug [-/NO]- og [+/YES]-knapperne, mens du holder [TRANSPOSE]-knappen nede, for at indstille transponeringsværdien i halvtonetrin. Du gendanner til standardindstillingen (0), som ikke er transponeret, ved at trykke på [-/NO]- og [+/YES]-knapperne, samtidig med at [TRANSPOSE]-knappen holdes nede.

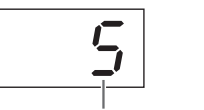

Transponeringsværdi

• Tilgængelige indstillinger: -12 (en oktav lavere) til 0 (normal tonehøjde) til 12 (en oktav højere)

### **Aktivering og deaktivering af transponering**

Du kan trykke på [TRANSPOSE]-knappen for at aktivere og deaktivere transponering. Knappen lyser, når instrumentet transponeres. Lyset slukkes, når transponering deaktiveres, eller når transponeringsværdien er 0.

#### *BEMÆRK*

• Afspilningen af lydmelodier kan ikke transponeres.

## <span id="page-16-6"></span><span id="page-16-0"></span>Stemning af instrumentet

Du kan finstemme tonehøjden for hele instrumentet ved at bruge stemningsindstillingen. Denne funktion er virkelig nyttig, når du spiller på digitalklaveret sammen med andre instrumenter eller musikindspilninger.

Stemning angives vha. funktionsparameter  $\zeta$ . Du finder flere oplysninger på [side 41.](#page-40-2)

## <span id="page-16-5"></span><span id="page-16-1"></span>Ændring af graden af anslagsfølsomhed

Graden af anslagsfølsomhed viser, i hvor høj grad ændringer i anslagsstyrken afspejles på instrumentet, og denne indstilling kan justeres. (Ændring af graden af anslagsfølsomhed har ingen effekt på tangenternes vægt).

Graden af anslagsfølsomhed angives vha. funktionsparameter  $F6.8$ . Du finder flere oplysninger på [side 45](#page-44-0).

## <span id="page-16-3"></span><span id="page-16-2"></span>Justering af tonen

Ved hjælp af digitalklaverets equalizerfunktion kan du justere tonen for hele instrumentet ved at øge eller mindske forstærkningen i tre forskellige frekvensbånd. [EQ]-afsnittet på kontrolpanelet indeholder en skydekontakt for hvert af disse bånd, så du nemt kan vælge den rette equalizerforstærkning.

<span id="page-16-4"></span>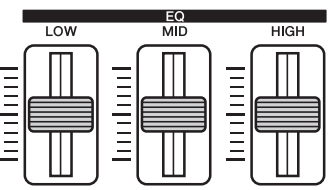

- **Skydekontakten LOW (Lav)** ....Bruges til at justere tonen i det lave frekvensbånd.
- **Skydekontakten MID (Mellem)** ...Bruges til at

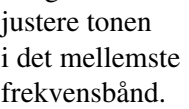

• **Skydekontakten HIGH (Høj)** ...Bruges til at justere tonen i det høje frekvensbånd.

Når du flytter en skydekontakt op, forstærkes volumenen for det tilsvarende frekvensbånd og omvendt.

- Flyt **skydekontakten LOW (Lav)** op og ned for at justere lydens tæthed og gennemslagskraft.
- Flyt **skydekontakten MID (Mellem)** op og ned, hvis du vil justere lydens klarhed.
- Flyt **skydekontakten HIGH (Høj)** op og ned for at justere lydens intensitet og brilliance.

*BEMÆRK*

• Equalizerfunktionen har ingen effekt på lydmelodier eller lydinput via [AUX IN] stikket.

## <span id="page-17-2"></span><span id="page-17-0"></span>Forstærkning af den overordnede lyd

Du kan bruge instrumentets Sound Boost-funktion (Lydboost) til at øge instrumentets volumen og fremtoning, når du spiller sammen med andre instrumenter, uden at det bliver mindre udtryksfuldt. Funktionen er især nyttig, når du ikke alene tydeligt vil høre de toner, der spilles meget højt, men også de toner, der spilles sagte.

[SOUND BOOST]-knappen bruges til at slå denne funktion til og fra. Knappen lyser, når lyden forstærkes.

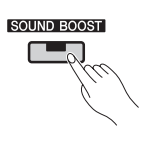

## **Indstilling af Sound Boost-typen (Lydboost)**

Du kan ændre den Sound Boost-type (Lydboost), der anvendes for instrumentets lyd, vha. [-/NO]- og [+/YES]-knapperne, når [SOUND BOOST]-knappen holdes nede. Du gendanner til standardindstillingen ved at trykke på [-/NO]- og [+/YES]-knapperne, samtidig med at [SOUND BOOST]-knappen holdes nede.

- Tilgængelige indstillinger: 1 (minimumboost)
- til 3 (maksimumboost)
- Standardindstilling: 2

**Liste over Sound Boost-typer (Lydboost)**

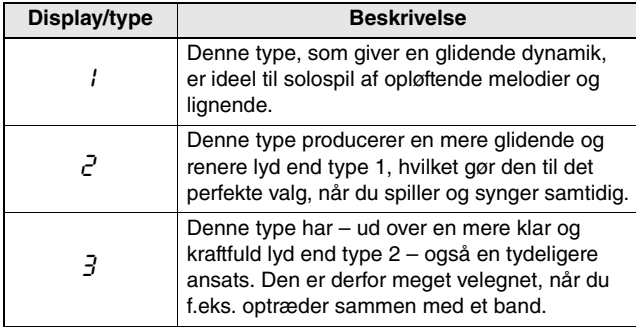

#### *BEMÆRK*

• Du kan om nødvendigt bruge equalizeren (EQ) til yderligere at fremhæve effekten af Sound Boost-funktionen (Lydboost) [\(side 17\)](#page-16-2).

- **Hvis du optræder live som en del af et band:** 
	- ................................................................. Se [side 36](#page-35-3).
- **Hvis du optræder solo med sang og klaverspil:**

................................................................. Se [side 38](#page-37-1).

## <span id="page-17-3"></span><span id="page-17-1"></span>Låsning af kontrolpanelet

Panellåsfunktionen på dit digitalklaver giver dig, som beskrevet nedenfor, mulighed for at deaktivere knapper på panelet midlertidigt for at undgå, at de betjenes ved en fejl under din optræden.

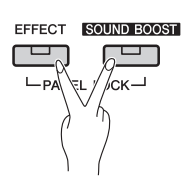

## 1 **Lås kontrolpanelet.**

Tryk på [EFFECT]- og [SOUND BOOST] knapperne samtidig. Alle knapperne på kontrolpanelet med undtagelse af [  $\phi$  ]-kontakten (Standby/tænd) deaktiveres. Meddelelsen "---" vises på displayet, mens kontrolpanelet er låst.

### **Låst kontrolpanel:**

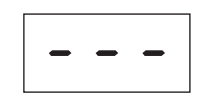

## 2 **Lås kontrolpanelet op.**

Tryk på [EFFECT]- og [SOUND BOOST] knapperne samtidig igen. Kontrolpanelet låses op, og displayet vender tilbage til skærmbilledet med det normale tempo eller melodinummer.

#### *BEMÆRK*

• Låsning af kontrolpanelet har ingen effekt på [  $\bigcup$  ]-kontakten (Standby/ tænd), [MASTER VOLUME]-skydekontakten og [EQ]-skydekontakterne eller tilsluttede pedaler (pedalenhed eller efterklangspedal).

<span id="page-18-4"></span><span id="page-18-2"></span><span id="page-18-0"></span>Hvis du spiller på digitalklaveret, samtidig med at du bruger den indbyggede metronom, er det en fantastisk måde at perfektionere din timing på. I det følgende afsnit beskrives det, hvordan du bruger denne funktion.

## 1 **Tænd metronomen.**

Tryk på [METRONOME]-knappen, og kontrollér, at metronomen begynder at spille.

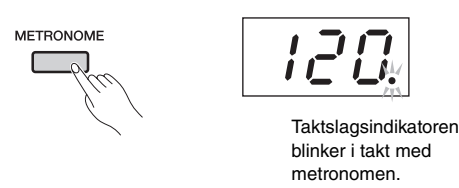

#### *BEMÆRK*

<span id="page-18-6"></span>• Du kan indstille metronomvolumenen ved at bruge den tilsvarende funktionsparameter [\(side 40\)](#page-39-1).

### <span id="page-18-1"></span>**Indstilling af tempo**

Du kan justere tempoet for metronomen ved at bruge [-/NO]- og [+/YES]-knapperne, mens [TEMPO]-knappen holdes nede. Indstillinger mellem 5 og 500 taktslag i minuttet understøttes. Du gendanner standardindstillingen på 120 taktslag i minuttet ved at trykke på [-/NO]- og [+/YES]-knapperne, samtidig med at [TEMPO] knappen holdes nede.

### <span id="page-18-5"></span><span id="page-18-3"></span>**Indstilling af taktart**

Når [METRONOME]-knappen holdes nede, vises den nuværende taktart på displayet. Du kan ændre denne indstilling vha. [-/NO]- og [+/YES] knapperne, mens [METRONOME]-knappen holdes nede. Indstillinger mellem 0 og 15 understøttes. Du kan f.eks. bruge indstillingen "4", hvis du har brug for en metronom med fire taktslag pr. takt. Det første taktslag i hver takt betones med en klokkelignende lyd, og klik bruges til de andre taktslag. Hvis taktarten indstilles til "0", markeres samtlige taktslag med klik. Standardindstillingen på 0 gendannes ved at trykke på [-/NO]- og [+/YES]-knapperne, samtidig med at [METRONOME]-knappen holdes nede.

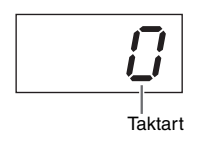

#### *BEMÆRK*

#### • **Hvis en MIDI-melodi ([side 21\)](#page-20-1) er valgt:**

Hver MIDI-melodi har sin egen standardindstilling for tempo og taktart. Når du vælger en af disse melodier, anvendes melodiens tempo og taktart, og indstillinger, du har foretaget på instrumentet, annulleres.

### 2 **Sluk metronomen.**

Du stopper metronomen ved at trykke på [METRONOME]-knappen igen.

<span id="page-19-6"></span><span id="page-19-2"></span><span id="page-19-0"></span>Digitalklaverets rytmefunktion indeholder ti forskellige rytmespor, som du kan spille sammen med. I det følgende afsnit beskrives det, hvordan du bruger denne funktion.

## 1 **Tænd et rytmespor.**

Tryk på [RHYTHM]-knappen, og kontrollér, at et rytmespor begynder at spille. Hvis afspilning af intro er blevet aktiveret vha. den tilsvarende funktionsparameter ([side 40](#page-39-1)), afspilles rytmesporets introstykke først.

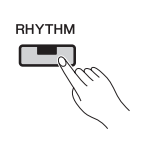

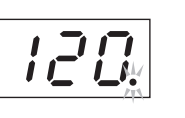

Taktslagsindikatoren blinker i takt med det rytmespor, der afspilles.

#### *BEMÆRK*

• Et rytmespor kan ikke afspilles sammen med metronomen.

#### *BEMÆRK*

• Volumenen for rytmesporet indstilles vha. den tilsvarende funktionsparameter [\(side 40\)](#page-39-1).

### <span id="page-19-7"></span><span id="page-19-1"></span>**Indstilling af tempo**

Du kan justere tempoet for rytmesporet ved at bruge [-/NO]- og [+/YES]-knapperne, mens [TEMPO]-knappen holdes nede. Indstillinger mellem 5 og 500 taktslag i minuttet understøttes. Du gendanner standardindstillingen på 120 taktslag i minuttet ved at trykke på [-/NO]- og [+/YES]-knapperne, samtidig med at [TEMPO] knappen holdes nede.

## 2 **Sluk rytmesporet.**

Du stopper et rytmespor ved at trykke på [RHYTHM]-knappen igen. Hvis afspilning af en slutning er blevet aktiveret vha. det tilsvarende funktionsparameter [\(side 40](#page-39-1)), afspilles rytmesporets afslutningsstykke først.

### <span id="page-19-4"></span><span id="page-19-3"></span>**Valg af et rytmespor**

Når [RHYTHM]-knappen holdes nede, vises nummeret på det aktuelle rytmespor på displayet. Du kan få vist en liste over navnene på rytmespor på listen over rytmespor.

Du kan vælge rytmespor 1 til 10 ved at trykke på [-/NO]- og [+/YES]-knapperne, mens [RHYTHM] knappen holdes nede.

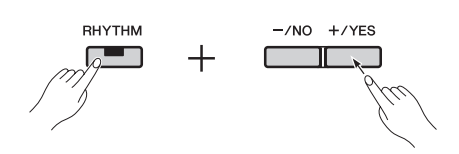

Standardindstillingen på 1 gendannes ved at trykke på [-/NO]- og [+/YES]-knapperne, samtidig med at [RHYTHM]-knappen holdes nede.

#### <span id="page-19-5"></span>**Liste med rytmespor**

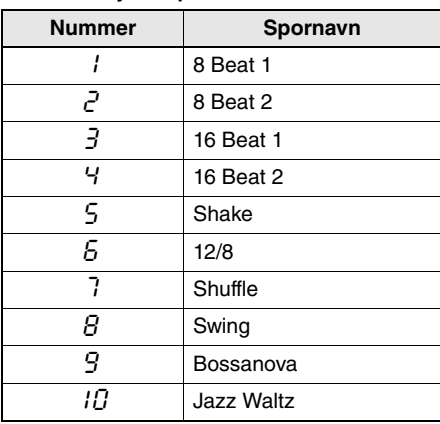

<span id="page-20-10"></span><span id="page-20-4"></span><span id="page-20-0"></span>Digitalklaveret kan afspille indbyggede forprogrammerede melodier, brugermelodier, som du har indspillet, og melodier, som du køber. Disse melodier kan være i ét af to formater – MIDI- eller lydformat.

#### <span id="page-20-9"></span>**MIDI-melodier og lydmelodier**

MIDI-melodier indeholder data, der er oprettet ved at indspille det, der sker, når en tangent trykkes ned og slippes igen – de indeholder med andre ord ikke faktisk lyd. Disse data minder om noder, idet de angiver, hvilke tangenter der skal spilles på, samt hvornår og hvor hårdt tangenterne skal slås an for at reproducere et bestemt stykke musik. Ved hjælp af disse data kan digitalklaverets tonegenerator genskabe lyden af det indspillede klaverspil. MIDI-melodier fylder mindre end lydmelodier, fordi de indeholder færre data. Desuden giver de dig mulighed for at ændre den lyd, der bruges til afspilningen, og en række andre parametre.

Lydmelodier indeholder derimod faktiske indspilninger af lyden af klaverspil, og lyddataene lagres på samme måde som et kassettebånd eller en digital stemmeoptager. Lydmelodier kan afspilles på bærbare musikafspillere og mange andre typer enheder, så du let kan lade andre høre det, du har spillet.

## <span id="page-20-5"></span><span id="page-20-1"></span>Melodityper, der understøttes

#### <span id="page-20-8"></span>**Liste over melodikategorier**

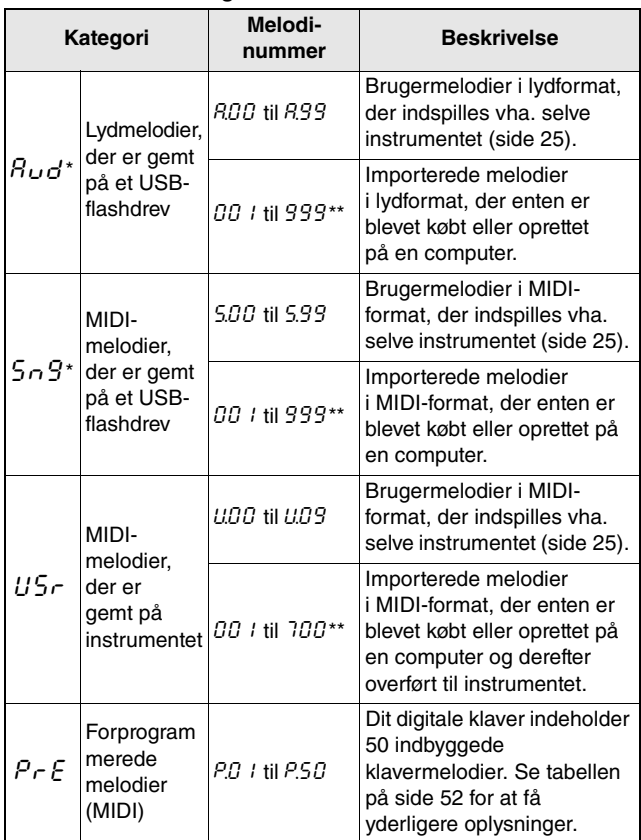

<span id="page-20-7"></span>\*: Vises kun, når et USB-flashdrev er blevet tilsluttet instrumentet.

\*\*:Vises kun, når USB-flashdrevet indeholder data i det tilsvarende format.

#### **Brugermelodier og importerede melodier**

<span id="page-20-6"></span>En brugermelodi refererer til melodier, der er indspillet vha. selve instrumentet. Melodier, der er oprettet på andre måde, refereres til som importerede melodier. Melodierne i mappen USER FILES (Brugerfiler) på et USB-flashdrev betegnes som brugermelodier og håndteres på samme måde. Melodier uden for denne mappe håndteres som importerede melodier. Hvis det USB-flashdrev, der er tilsluttet instrumentet, ikke indeholder mappen USER FILES (Brugerfiler), oprettes der automatisk en, når du indspiller en melodi på dette drev. Den indspillede brugermelodi gemmes derefter i denne mappe.

#### **Melodidataformater, der understøttes**

#### **SMF-formater (Standard MIDI File) 0 og 1**

SMF-formater (Standard MIDI File) er de mest almindelige MIDI-formater til lagring af sekvensdata. SMF-format 0 bruges til MIDI-melodier, der indspilles vha. dette instrument.

#### **WAV-format (Waveform Audio File)**

WAV-formatet (Waveform Audio File), der kendetegnes ved filtypenavnet .wav, er et af de mest almindeligt brugte formater til indspilning af lyddata via en computer. Digitalklaveret understøtter afspilning og indspilning af 44,1 kHz, 16-bit, .wav-filer i stereo.

## <span id="page-20-3"></span><span id="page-20-2"></span>Afspilning af en melodi

Hvis du vil afspille en melodi, der er gemt på et USBflashdrev, skal du læse afsnittet "Brug af USB-flashdrev" ([side 30\)](#page-29-1), slutte flashdrevet til [USB TO DEVICE]-stikket og derefter følge nedenstående procedure.

### 1 **Vælg den korrekte melodikategori vha. [SELECT]-knappen.**

Du kan gennemse de forskellige kategorier ( $A_{\nu}d$ ,  $5n^2$ ,  $USr$  og  $PrE$ ) ved hvert tryk på knappen.  $A_{\nu}$ d og  $5\nu$ g vises dog kun, hvis et USBflashdrev er tilsluttet instrumentet. Hvis du vil afspille en importeret melodi ( $\overline{00}$  *l* til 999), skal du sørge for at vælge den tilsvarende kategori.

#### *BEMÆRK*

• Hvis det USB-flashdrev, der er tilsluttet instrumentet, indeholder mange mapper, kan det tage en vis tid, før der vises indhold på displayet til valg af melodi.

### 2 **Brug [-/NO]- og [+/YES]-knapperne til at vælge nummeret for en melodi, "**rnd**" (vilkårlig) eller "**ALL**" (Alle).**

Du kan om nødvendigt trykke på [-/NO]- og [+/YES]-knapperne på samme tid for at få vist importerede melodier ( $\overline{00}$  *l* til 999).

(Importerede melodier vises kun, når USBflashdrevet indeholder data i den valgte kategori).

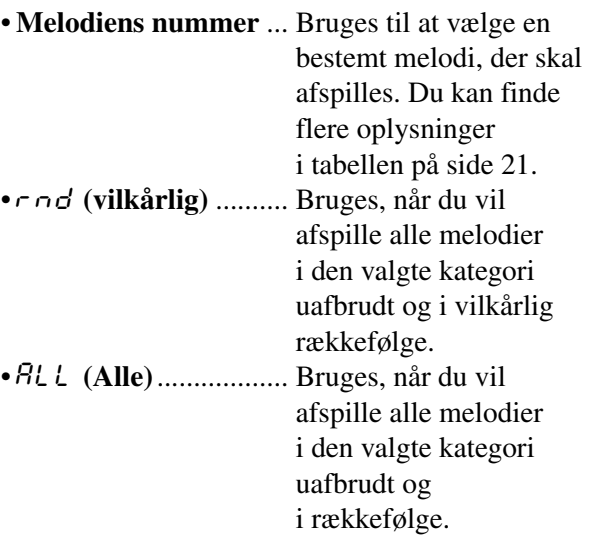

#### *BEMÆRK*

• Hvis den valgte melodi indeholder data, lyser [RIGHT]- og/eller [LEFT] knappen.

### <span id="page-21-0"></span>3 **Tryk på [PLAY/STOP]-knappen for at starte afspilningen.**

Når afspilningen er gået i gang, vises det aktuelle nummer for MIDI-melodier eller den forløbne tid for lydmelodier på displayet .

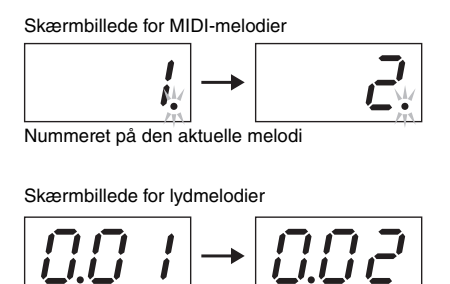

Minutter. Hvis melodien er blevet spillet i mere end ti minutter, vises tierne ikke. Sekunder Forløbet tid

#### *BEMÆRK*

• Melodier kan afspilles sammen med metronomen eller et rytmespor. I et sådant tilfælde slukkes metronomen eller rytmesporet, når melodien stopper. Hvis der er tale om MIDI-melodier, afspilles det aktuelt valgte backingspor og ikke det, der bruges under indspilningen. Hvis der imidlertid er tale om lydmelodier, spilles det aktuelt valgte backingspor og den indspillede melodi samtidig.

Du kan fortsat spille på klaviaturet og også ændre de valgte lyde, når melodier afspilles.

### **Melodier, der ikke kan afspilles**

Hvis lyset i både [RIGHT]- og [LEFT]-knap slukkes, når du vælger en melodi, angiver det, at den pågældende melodi ikke indeholder nogen data og derfor ikke kan afspilles.

### <span id="page-21-2"></span>**Indstilling af afspilningsvolumenen (MIDI- eller lydmelodier)**

Tryk på [FUNCTION]-knappen, mens en melodi afspilles, for at få vist den aktuelle afspilningsvolumen. Du kan derefter ændre volumenen vha. [-/NO]- og [+/YES]-knapperne.

#### <span id="page-21-4"></span><span id="page-21-1"></span>**Justering af tempoet for MIDI-melodier**

Du kan justere afspilningstempoet for en MIDI-melodi ved at bruge [-/NO]- og [+/YES] knapperne, mens [TEMPO]-knappen holdes nede. Standardtempoet gendannes ved at trykke på [-/NO]- og [+/YES]-knapperne, samtidig med at [TEMPO]-knappen holdes nede.

#### <span id="page-21-3"></span>**Tilbagespoling og hurtig fremadspoling**

Hvis du vil spole tilbage under afspilning, skal du trykke på og holde [-/NO]-knappen nede. Tryk på og hold [+/YES]-knappen nede for at spole hurtigt fremad.

### 4 **Tryk på [PLAY/STOP]-knappen igen, når du vil stoppe melodien.**

Hvis du har valgt en bestemt melodi vha. melodiens nummer i trin 2 ovenfor, stoppes melodien automatisk, når den er slut.

### **Rumklang- og effekttyper under afspilning (MIDI-melodier)**

Når du vælger en melodi, eller en ny starter under uafbrudt afspilning, vælges de mest velegnede rumklang- og effekttyper automatisk.

### **MIDI-melodier med lyde, der ikke findes på instrumentet**

Når du afspiller MIDI-melodier, der kræver instrumenter, som ikke findes på digitalklaveret (f.eks. XG- eller GM-melodier), lyder de muligvis ikke som oprindeligt tiltænkt. Hvis MIDI-kanalerne 1 og 2 benytter pianolyde i dette tilfælde, kan du slukke/ dæmpe alle andre kanaler (3 til 16) ved at indstille kanalen til melodiafspilning til "1&2" vha. den tilsvarende funktionsparameter [\(side 40\)](#page-39-1). Herved får du en bedre gengivelse af melodien.

### **Importerede melodier, der hverken kan vælges eller indlæses**

Hvis en importeret melodi fra et USB-flashdrev hverken kan vælges eller indlæses, kan det være nødvendigt at ændre tegnsættet vha. den tilsvarende funktionsparameter [\(side 40\)](#page-39-1).

## <span id="page-22-1"></span><span id="page-22-0"></span>Praktiske afspilningsfunktioner

### <span id="page-22-5"></span><span id="page-22-2"></span>**Annullering af stemme (MIDI-melodier)**

Digitalklaverets forprogrammerede melodier og visse andre MIDI-melodier er opdelt i venstrehånds- og højrehåndsstemmer. Når du afspiller en sådan type melodi, kan du slukke den ene af stemmerne som beskrevet nedenfor, så du kan selv kan øve dig i at spille stemmen. Når du øver dig på én stemme ad gangen, får du lettere ved at mestre svære stykker.

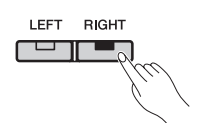

### 1 **Sluk for den stemme, du vil øve.**

Når en melodi med venstre- og højrehåndsstemmer vælges, lyser både [LEFT] og [RIGHT]-knappen. Du kan slukke en af stemmerne ved at trykke på den tilsvarende knap og kontrollere, at lyset slukkes. Du kan skifte mellem at tænde og slukke den enkelte stemme ved at bruge den tilsvarende knap.

## 2 **Start melodien.**

Tryk på [PLAY/STOP]-knappen for at starte afspilningen. Øv den stemme, du lige har deaktiveret, mens du lytter til den anden stemme som vejledning.

## 3 **Stop afspilningen.**

Afspilningen af en melodi stopper automatisk, når den er slut. Herefter vender afspilningen tilbage til starten af melodien. Tryk på [PLAY/STOP] knappen, hvis du vil stoppe melodien, før den er slut.

### *BEMÆRK*

- Venstre- og højrehåndstemmerne kan også slås til og fra under afspilning.
- Når du vælger en anden melodi, slås venstre- og højrehåndsstemmen automatisk til.

### <span id="page-22-4"></span><span id="page-22-3"></span>**AB-gentagelsesfunktion (MIDI-melodier)**

Du kan, som beskrevet nedenfor, bruge digitalklaverets AB-gentagelsesfunktion til at køre en bestemt del af en MIDI-melodi i loops. Det kan være meget nyttigt, når du øver dig i forskellige stykker. Herudover kan du slå de enkelte stemmer fra, som beskrevet ovenfor, når du benytter denne funktion.

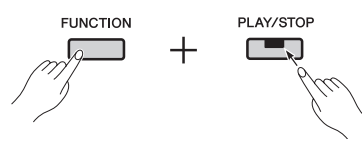

### 1 **Spil melodien, og angiv startpunktet (A) og slutpunktet (B) i loopet.**

Vælg og start den melodi, du vil øve. Lyt til melodien, og indstil A-punktet ved at trykke på [PLAY/STOP]-knappen, mens [FUNCTION] knappen holdes nede. Meddelelsen "A-" vises på displayet for at angive, at A-punktet er blevet indstillet.

Indstil herefter B-punktet ved at trykke på [PLAY/ STOP]-knappen, mens [FUNCTION]-knappen holdes nede. Meddelelsen "A-b" vises på displayet for at angive, at A - og B-punkterne er blevet indstillet. Herudover vender afspilningen tilbage til A-punktet på dette tidspunkt, og loopingen begynder automatisk.

## 2 **Stop afspilningen.**

Når du stopper melodien vha. [PLAY/STOP] knappen, bevares indstillingerne for A- og B-punktet.

### **Annullering af indstillingerne for A- og B-punktet**

Du fjerner både A- og B-punktet ved at trykke på [PLAY/STOP]-knappen igen, mens [FUNCTION] knappen holdes nede. Du kan også annullere disse indstillinger ved at vælge en anden melodi.

#### *BEMÆRK*

- AB-gentagelsesfunktionen kan ikke bruges sammen med et rytmespor. A- og B-punkterne fjernes fra en melodi, hvis et rytmespor aktiveres.
- Du kan trykke på [FUNCTION]-knappen under loopingen for at få vist den aktuelle afspilningsvolumen for MIDI-melodier [\(side 22\)](#page-21-2). Tryk på [FUNCTION]-knappen igen for at få displayet tilbage til normal tilstand.

#### *BEMÆRK*

• **Looping fra begyndelsen af en melodi:**

Hvis du vil indstille A-punktet i begyndelsen af en melodi, skal du trykke på [PLAY/STOP]-knappen, mens [FUNCTION]-knappen holdes nede, før afspilningen igangsættes.

• **Looping til slutningen af en melodi:**

Hvis du vil indstille B-punktet i slutningen af melodien, skal du indstille A-punktet på normal vis og lade melodien spille til slutningen. B-punktet indstilles derefter automatisk i slutningen.

• **Signalering af tilbagevenden fra B til A** Når afspilningen kommer til B-punktet, når AB-gentagelsesfunktionen er aktiveret, afspilles en kliklyd, før der vendes tilbage til A-punktet, for at hjælpe dig med at holde tiden.

### <span id="page-23-0"></span>**Automatisk start, når du spiller på en vilkårlig tangent**

Ved at bruge digitalklaverets funktion til automatisk start kan du få det til at starte afspilningen, lige så snart du trykker en tangent ned.

Du aktiverer denne funktion ved at trykke på og holde [PLAY/STOP]-knappen nede i mindst ét sekund. [PLAY/STOP]-knappen begynder at lyse ved det aktuelle tempo for at angive, at instrumentet er i standbytilstand, indtil en tangent trykkes ned. (Hvis du vil deaktivere funktionen til automatisk start, skal du igen trykke på og holde [PLAY/STOP]-knappen nede i mindst ét sekund). Den aktuelle melodi starter automatisk, lige så snart du trykker en tangent ned.

### **Start og stop vha. en pedal**

Hvis du har sluttet en pedalenhed\* (se [side 12\)](#page-11-1) til dit digitalklaver, kan du konfigurere enten den midterste eller den venstre pedal til at fungere på samme måde som [PLAY/STOP]-knappen på kontrolpanelet vha. den tilsvarende funktionsparameter ([side 40](#page-39-1)). Det kan være nyttigt, hvis du vil starte eller stoppe afspilningen uden at flytte hænderne fra klaviaturet. (\*: Sælges separat).

<span id="page-24-4"></span><span id="page-24-0"></span>Digitalklaveret har to forskellige metoder til indspilning af spil på tangenterne. Disse metoder kan bruges som beskrevet nedenfor, afhængigt af dine behov.

#### <span id="page-24-6"></span>**MIDI-indspilning**

Når du indspiller klaverspil på tangenterne vha. MIDI, gemmes klaverspillet på instrumentet eller et USB-flashdrev som en MIDI-melodi (SMF-format 0). Denne metode gør det muligt at indspille to stemmer separat, og derfor kan du f.eks. lave en melodi ved at indspille venstrehåndsstemmen og derefter indspille højrehåndsstemmen. Du kan også kombinere de to stemmer i en duet for at lave en melodi. Sidst, men ikke mindst, kan du om nødvendigt indspille en af stemmerne igen og endda ændre lyde og tempo. Du kan gemme op til ti MIDI-indspilninger på selve instrumentet.

#### <span id="page-24-5"></span>**Lydindspilning**

Spil på tangenterne, der indspilles i lydformat, gemmes på et USB-flashdrev i form af en lydmelodi. Denne metode understøtter ikke indspilning af separate stemmer. Lydindspilninger, der oprettes vha. digitalklaveret, gemmes i 44,1 kHz, 16-bit .wav-format i stereo, hvilket er det samme som standard-cd-lyd. Du kan derfor nemt overføre indspilningerne til en bærbar musikafspiller vha. en computer. Den samlede tilgængelige varighed af indspilningen afhænger af størrelsen på det USB-flashdrev, der benyttes. Selve instrumentet understøtter separate indspilninger af op til 80 minutters længde.

## <span id="page-24-2"></span><span id="page-24-1"></span>Nem indspilning af alle stemmer (MIDI- eller lydmelodier)

## 1 **Slut om nødvendigt et USB-flashdrev til [USB TO DEVICE]-stikket.**

Melodier i MIDI-format kan indspilles på selve instrumentet eller på et USB-flashdrev. Lydmelodier skal indspilles på et USB-flashdrev. Sørg for at læse afsnittet "Brug af USB-flashdrev" [\(side 30\)](#page-29-1), før du indspiller på et USB-flashdrev.

## 2 **Vælg indspilningsmetoden.**  z **Sådan indspilles i MIDI-format:**

Tryk på [SELECT]-knappen så mange gange som nødvendigt for at få vist " $\sqrt{5}r$ ", hvis du vil indspille på selve instrumentet, eller " $5 \n- 9$ ", hvis du vil indspille på et USB-flashdrev.

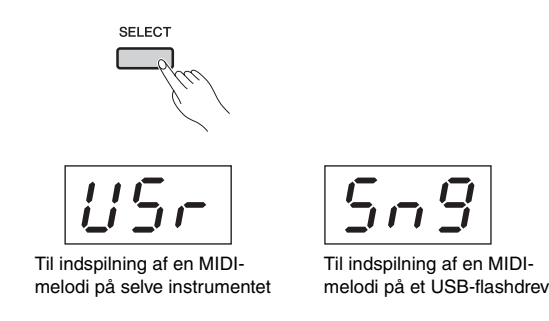

### z **Sådan indspilles i lydformat:**

Tryk på [SELECT]-knappen så mange gange som nødvendigt for at få vist " $B_{\nu}d$ " (til lagring af din indspilning på et USB-flashdrev).

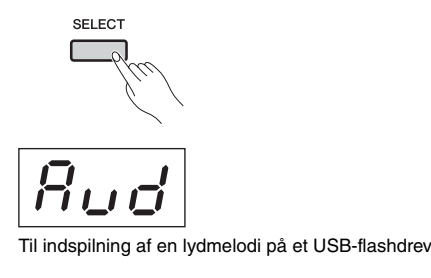

*BEMÆRK*

• Det er ikke muligt at indspille under afspilning af en melodi [\(side 21](#page-20-0)) eller under filhandlinger ([side 30\)](#page-29-0).

## <span id="page-24-3"></span>3 **Vælg et melodinummer til indspilningen ved hjælp af [-/NO]- og [+/YES]-knappen.**

- U.00 til U.09 .... Brugermelodier i MIDI-format, der er gemt på selve instrumentet
- •S.00 til S.99.... Brugermelodier i MIDI-format, der er gemt på et USB-flashdrev
- •A.00 til A.99.... Brugermelodier i lydformat, der er gemt på et USB-flashdrev

Hvis du aktiverer indspilningstilstanden uden at vælge et melodinummer, indspilles dit spil på tangenterne i den aktuelt valgte melodi. Hvis den aktuelle melodi er en importeret melodi i lydformat, vælges dog et melodinummer af typen  $\beta$ . Hvis der er tale om en importeret melodi i MIDI-format, vælges et melodinummer af typen U. Hvis en forprogrammeret melodi er valgt i øjeblikket, vælges et melodinummer af typen U til indspilningen. Hvis den tilsvarende melodi allerede indeholder data, overskrives disse data.

### <span id="page-25-0"></span>**Typisk lysmønster for stemmeknap:**

### z **Under indspilning af MIDI-data:**

Hvis de valgte melodier indeholder data, lyser [RIGHT]- og/eller [LEFT]-knappen.

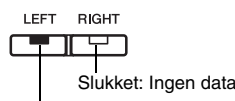

Tændt (grøn): Indeholder data

### $\bullet$  Under indspilning af lyddata:

Der er ingen forskel mellem de forskellige stemmer.

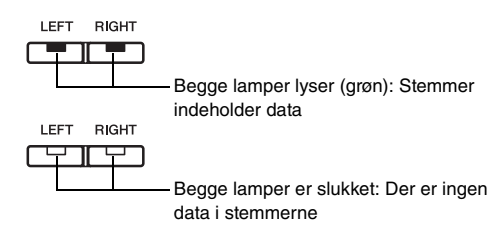

#### *OBS!*

*• Bemærk, at hvis du indspiller til en melodi, overskrives eksisterende data.* 

## 4 **Indstil den lyd, du vil bruge til indspilning, samt taktarten.**

Brug den tilsvarende lydknap ([side 13](#page-12-2)) til at vælge en lyd. Du kan også indstille taktarten [\(side 19\)](#page-18-3), effektfunktionen [\(side 16\)](#page-15-0) og andre parametre.

### *BEMÆRK*

• Digitalklaveret understøtter også indspilning sammen med et rytmespor [\(side 20\)](#page-19-3). I et sådant tilfælde indspilles rytmesporet til højrehåndsstemmen.

- Du kan også indspille, mens metronomen[\(side 19\)](#page-18-0) er tændt, men metronomen indspilles ikke.
- Når du indspiller lyd, kan bestemte kombinationer af [EQ]-skydekontakten og Sound Boost-indstillingerne (Lydboost) producere forvrængning af de indspillede data.

## 5 **Tryk på [REC]-knappen for at aktivere indspilningstilstanden.**

[REC]- og [RIGHT]-knapperne blinker, hvis MIDI-data indspilles. [REC]-, [LEFT]- og [RIGHT]-knapperne lyser, hvis lyddata indspilles. Herudover blinker [PLAY/STOP]-knappen i det aktuelle tempo. Tryk på [REC]-knappen igen, hvis du vil deaktivere indspilningstilstanden.

### z **Under indspilning af MIDI-data:**

$$
\begin{array}{ccc}\n\text{Rec} & \xrightarrow{\text{LET RIGHT}} \\
\hline\n\text{Cay} & \xrightarrow{\text{Hຶ}\n\end{array}
$$

 $\bullet$  Under indspilning af lyddata:

$$
\overline{\mathbf{C}^{\text{rec}}_{\text{rec}}}\ \longrightarrow\ \overline{\mathbf{C}^{\text{left-relut}}_{\text{rec}}}
$$

#### *BEMÆRK*

• Når digitalklaverets indbyggede hukommelse eller USB-flashdrevet er ved at være fyldt, vises meddelelsen " $\epsilon \sim P$ ", når du trykker på [REC]-knappen. Du kan starte indspilningen i dette tilfælde, men du kan risikere, at hukommelsen er fyldt, før du er færdig. Vi anbefaler i stedet for, at du sletter unødvendige filer ([side 33](#page-32-0)) for at frigøre hukommelse, før du fortsætter.

## 6 **Start indspilningen.**

Indspilningen begynder enten, når du trykker på en tangent, eller når du trykker på [PLAY/STOP] knappen.

### z **Under indspilning af MIDI-data:**

Det aktuelle taktnummer vises på displayet under indspilningen.

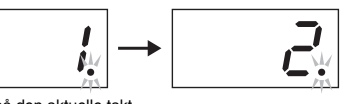

Nummeret på den aktuelle takt

### z **Under indspilning af lyddata:**

Den forløbne tid vises på displayet under indspilningen.

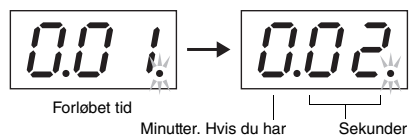

indspillet mere end ti minutter, vises tierne ikke.

*BEMÆRK*

• Når du indspiller lyd, indspilles lydinput via [AUX IN]-stikket også.

### 7 **Du stopper indspilningen ved at trykke på [PLAY/STOP]-knappen eller [REC] knappen.**

Når du har stoppet indspilningen, ruller bindestreger ("-") hen over displayet for at angive, at de indspillede data er ved at blive gemt. Når dataene er blevet gemt, vises meddelelsen "End" efterfulgt af melodiens nummer. Herudover deaktiveres indspilningstilstanden automatisk.

### *OBS!*

*• Du må ikke slukke digitalklaveret eller fjerne USB-flashdrevet, mens bindestreger ("-") ruller hen over displayet. Hvis du ikke overholder denne sikkerhedsforskrift, kan du risikere, at alle melodidata ([side 21\)](#page-20-1), herunder importerede melodier, slettes.* 

#### *BEMÆRK*

• Meddelelsen "FUL" vises, hvis hukommelsen bliver fuldstændig fyldt under indspilningen. Instrumentet stopper automatisk indspilningen på dette tidspunkt. Dit klaverspil indtil dette tidspunkt er blevet indspillet og gemt.

### 8 **Tryk på [PLAY/STOP]-knappen for at afspille det klaverspil, du har indspillet.**

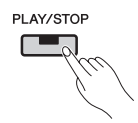

Tryk på [PLAY/STOP]-knappen igen for at stoppe afspilningen.

## <span id="page-26-1"></span><span id="page-26-0"></span>Indspilning af separate stemmer (MIDI-melodier)

Når du indspiller i MIDI, kan du indspille venstre- og højrehåndsstemmerne hver for sig, som beskrevet nedenfor.

## 1 **Indstil digitalklaveret til indspilning.**

Du kan få flere oplysninger under trin 1 og 3 i afsnittet "Nem indspilning af alle stemmer (MIDI- eller lydmelodier)" ([side 25](#page-24-1)). Hvis du allerede har indspillet en af stemmerne, kan du afspille denne stemme, mens du indspiller den anden. På dette tidspunkt kan du stoppe afspilning af en stemme, du har indspillet, ved at trykke på den tilsvarende stemmeknap og kontrollere, at det grønne lys slukkes.

### *OBS!*

- *Hvis den valgte melodi indeholder data, lyser den eller de tilsvarende knapper grønt. Bemærk, at hvis du indspiller til en sådan stemme, overskrives eksisterende data.*
- 2 **Tryk på [REC]-knappen for at aktivere indspilningstilstanden.**

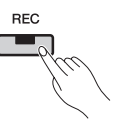

Når digitalklaverets indbyggede hukommelse eller USB-flashdrevet er ved at være fyldt, vises meddelelsen " $\mathcal{E} \cap P$ ", når du trykker på [REC]knappen. Du kan starte indspilningen i dette tilfælde, men du kan risikere, at hukommelsen er fyldt, før du er færdig. Vi anbefaler i stedet for, at du sletter unødvendige filer ([side 33](#page-32-0)) for at frigøre hukommelse, før du fortsætter.

## 3 **Vælg den del, du vil indspille.**

Tryk på [LEFT]- eller [RIGHT]-knap, og kontrollér, at den begynder at blinke rødt. Hvis du vil indspille et rytmespor, skal du trykke på [RIGHT]-knappen for at vælge denne stemme.

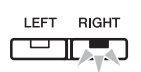

Tryk på [REC]-knappen, hvis du vil deaktivere indspilningstilstanden.

#### **Hvis den anden stemme allerede indeholder data:**

Denne stemme bliver afspillet, når du begynder indspilningen.

## 4 **Start indspilningen.**

Indspilningen starter automatisk, når du spiller en tone på klaviaturet. Hvis et rytmespor skal indspilles, starter indspilningen, når du trykker på [RHYTHM]-knappen. Du kan også trykke på [PLAY/STOP]-knappen for at starte indspilningen, hvis du vil medtage et tomt stykke, før dit klaverspil går i gang.

## 5 **Du stopper indspilningen ved at trykke på [PLAY/STOP]-knappen eller [REC] knappen.**

Når du har stoppet indspilningen, ruller bindestreger ("-") hen over displayet for at angive, at de indspillede data er ved at blive gemt. Når dataene er blevet gemt, vises meddelelsen "End" efterfulgt af melodiens nummer. Knappen for den indspillede stemme lyser grønt, og indspilningstilstanden deaktiveres automatisk.

### *OBS!*

*• Du må ikke slukke digitalklaveret, mens bindestreger ("-") ruller hen over displayet. Hvis du ikke overholder denne sikkerhedsforskrift, kan du risikere, at alle melodidata [\(side 21](#page-20-1)), herunder importerede melodier, slettes.* 

## 6 **Afspil din indspilning.**

Du kan afspille det klaverspil, du lige har indspillet, ved at trykke på [PLAY/STOP] knappen. Tryk på [PLAY/STOP]-knappen igen for at stoppe afspilningen.

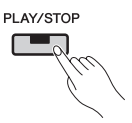

Du kan om nødvendigt gentage trin 2 til og med 5 for at indspille den anden stemme og færdiggøre din melodi.

## <span id="page-27-2"></span><span id="page-27-0"></span>Sletning af stemmer, der er indspillet separat (MIDI-melodier)

Brug følgende procedure til at slette venstre- og højrehåndsstemmerne separat af en brugermelodi i MIDI-format. Du sletter begge stemmer ved at udføre denne procedure for hver stemme. Hvis brugermelodier er indspillet på et USB-flashdrev, kan du slette begge stemmer samtidig ved at bruge den procedure, der er beskrevet på [side 33.](#page-32-0)

## 1 **Vælg den brugermelodi, du vil slette en stemme fra.**

Du kan få flere oplysninger under trin 1 og 2 i afsnittet "Nem indspilning af alle stemmer (MIDI- eller lydmelodier)" ([side 25](#page-24-1)).

#### *BEMÆRK*

• Hvis du vil slette en lydmelodi, der er indspillet på et USB-flashdrev, kan du få flere oplysninger på [side 33](#page-32-0).

2 **Tryk på [REC]-knappen for at aktivere indspilningstilstanden.** 

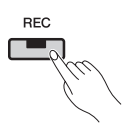

- 3 **Vælg den stemme, du vil slette, ved at trykke på [RIGHT]- eller [LEFT]-knappen, og kontrollér, at knappen begynder at blinke.** 
	- z **Hvis den højre stemme skal slettes:**

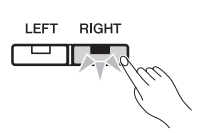

## 4 **Slet den indspillede stemme.**

Tryk på [PLAY/STOP]-knappen for at starte indspilningen. Herefter skal du trykke på [PLAY/ STOP]-knappen igen for at stoppe indspilningen uden at udføre en anden handling. Den valgte stemme slettes nu, og lyset for stemmen slukkes.

Du kan om nødvendigt slette den anden stemme på samme måde.

#### *BEMÆRK*

• Hvis du sletter begge indspillede stemmer i en melodi, vender taktarten for metronomen og tempoet tilbage til standardindstillingerne. Hvis du vil indspille til den samme melodi i dette tilfælde, skal du nulstille disse parametre.

## <span id="page-27-1"></span>Skift af lyd eller lyde og tempo, osv. efter indspilning (MIDI-melodier)

I forbindelse med melodier, der er indspillet i MIDIformat, kan du ændre de forskellige indstillinger på et senere tidspunkt, som beskrevet nedenfor. Du kan f.eks. ændre lyden eller lydene for at skabe en anden stemning eller justere melodiens tempo efter behov.

## **Data i en MIDI-indspilning**

En MIDI-indspilning består af følgende typer data. De data, der er markeret med en stjerne ("\*"), kan du ændre når som helst.

#### **Data, der er indspillet for hver stemme**

- De spillede toner
- Lyd\*
- Pedalfunktioner (forte, piano og sostenuto)
- Rumklangdybde\*
- Effektdybde\*
- Lyd i dobbelttilstand\*
- Volumenbalance i dobbelttilstand\*
- Forstemning i dobbelttilstand\*
- Oktavskift i dobbelttilstand
- Lyd i splittilstand\*
- Volumenbalance i splittilstand\*
- Oktavskift i splittilstand • Rytme (kun den højre stemme)

#### **Data, der er indspillet for melodien**

- Tempo\*
- Taktart
- Rumklangtype (eller indstillingen "OFF" (Fra))\*
- Effekttype (eller indstillingen "OFF" (Fra))\*
- Stemningssystem\*
- Dybde for fortepedalresonans\*
- Dybde for pianopedaleffekt\*
- Dybde for strengresonans\*
- Dybde for efterklangssampling\*
- Key-off-samplingvolumen\*

## 1 **Vælg den brugermelodi, du vil ændre indstillinger for.**

Du kan få flere oplysninger under trin 1 og 2 i afsnittet "Nem indspilning af alle stemmer (MIDI- eller lydmelodier)" ([side 25](#page-24-1)).

## 2 **Skift lyd eller lyde, rytme og/eller andre indstillinger efter behov.**

Hvis du f.eks. vil ændre lyden fra Jazz Organ 1, som er valgt, når du indspiller til Jazz Organ 2, skal du bruge [ORGAN]-knappen til at vælge " $\sigma \tau \bar{e}$ ".

#### *BEMÆRK*

• Hvis du vil ændre tempoet, rumklangen eller effekten, skal du gøre det i trin 3.

## 3 **Aktivér indspilningstilstand, og vælg den stemme, hvis indstillinger du har ændret.**

Tryk på [REC]-knappen, og tryk derefter på [RIGHT]- eller [LEFT]-knappen. (Hvis du har ændret indstillinger, der er fælles for begge stemmer, skal du vælge den venstre eller den højre stemme). Kontrollér, at knappen for den valgte stemme blinker rødt.

Hvis du vil ændre tempoet, rumklangen eller effekten, skal du gøre det i dette trin.

Du annullerer processen uden at foretage nogen ændringer ved at trykke på [REC]-knappen igen.

#### *OBS!*

*• Pas på, at du ikke spiller på klaviaturet eller trykker på [PLAY/STOP]-knappen på nuværende tidspunkt. Hvis du gør det, igangsættes indspilningen, og data, der allerede er indspillet, slettes.* 

## 4 **Gem dine ændringer.**

Tryk på [PLAY/STOP]-knappen, mens [REC] knappen holdes nede. Bindestreger ruller ("-") hen over displayet for at angive, at de indspillede data er ved at blive gemt. Når dataene er blevet gemt, vises meddelelsen "End" efterfulgt af melodiens nummer. Herudover deaktiveres indspilningstilstanden automatisk.

### *OBS!*

*• Du må ikke slukke digitalklaveret, mens bindestreger ("-") ruller hen over displayet. Hvis du ikke overholder denne sikkerhedsforskrift, kan du risikere, at alle melodidata ([side 21](#page-20-1)), herunder importerede melodier, slettes.* 

<span id="page-29-4"></span><span id="page-29-3"></span><span id="page-29-0"></span>Når et USB-flashdrev er tilsluttet, kan du bruge digitalklaveret til at udføre følgende handlinger.

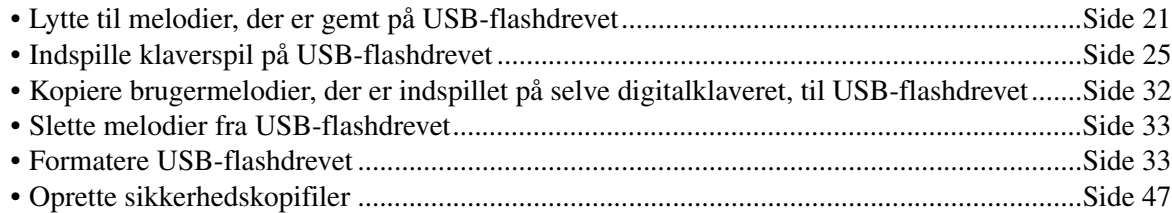

## <span id="page-29-2"></span><span id="page-29-1"></span>Brug af USB-flashdrev

### **Forholdsregler ved brug af [USB TO DEVICE]-stikket**

Når du slutter en USB-enhed til stikket, skal du håndtere USB-enheden med forsigtighed. Følg nedenstående vigtige forholdsregler.

Du kan finde flere oplysninger om håndtering af USBenheden i brugervejledningen til USB-enheden.

### **Kompatible USB-enheder**

#### • USB-flashhukommelse

Andet USB-udstyr, f.eks. computertastatur eller mus, kan ikke bruges.

Instrumentet understøtter ikke nødvendigvis alle USBenheder på markedet. Yamaha kan ikke garantere funktionen af USB-enheder, som brugeren selv køber. Selvom du kan bruge USB-enheder 1.1 til 3.0 sammen med dette instrument, kan den tid, det tager at gemme på eller indlæse fra USB-enheden variere, afhængigt af typen af data og statussen for instrumentet.

Før du køber en USB-enhed, der skal bruges sammen med instrumentet, skal du besøge følgende webside: http://download.yamaha.com/

#### *OBS!*

*• [USB TO DEVICE]-stikket er klassificeret til maks. 5 V/500 mA. Du må ikke tilslutte USB-enheder, der har en højere klassificering, eftersom det kan beskadige selve instrumentet.*

### **Tilslutning af en USB-enhed**

Når du slutter en USB-enhed til [USB TO DEVICE]-stikket, skal du kontrollere, at stikket på enheden er af den korrekte type, og at det vender rigtigt.

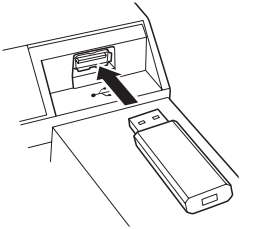

#### *OBS!*

- *Undgå at tilslutte eller frakoble USB-enheden under afspilning/indspilning, filhåndtering (f.eks. når du gemmer, kopierer, sletter og formaterer), eller når du åbner USB-enheden. Hvis du gør dette, kan det betyde, at handlingen "fryser", eller at USB-enheden eller data beskadiges.*
- *Når du tilslutter eller frakobler USB-enheden (og omvendt), skal du vente et par sekunder mellem de to handlinger.*

*BEMÆRK*

• Når du tilslutter et USB-kabel, skal du kontrollere, at det højst er 3 meter.

### **Brug af USB-flashhukommelsen**

Når du slutter instrumentet til en USB-flashhukommelse, kan du gemme data, du har oprettet, på den tilsluttede USB-flashhukommelse og indlæse data fra den.

#### ■ Antal USB-flashhukommelser, der kan **anvendes**

Der kan kun sluttes én USB-flashhukommelse til [USB TO DEVICE]-stikket.

### **Formatering af USB-flashhukommelse**

Du må kun formatere USB-lagerenheden med dette instrument ([side 33\)](#page-32-1). En USB-lagerenhed, der er formateret på en anden enhed, fungerer muligvis ikke korrekt.

#### *OBS!*

*• Når et medie formateres, slettes de eksisterende data, der måtte være på mediet. Kontrollér, at der ikke findes vigtige data på den USB-flashhukommelse, du formaterer.*

### **Beskyttelse af data (skrivebeskyttelse)**

Hvis du vil sikre, at vigtige data ikke slettes ved en fejltagelse, kan du bruge skrivebeskyttelsen, som findes på hver USB-flashhukommelse. Hvis du vil gemme data på en USB-flashhukommelse, skal du sørge for at fjerne skrivebeskyttelsen først.

### ■ Deaktivering af instrumentet

Når du slukker for instrumentet, skal du sikre, at USB-flashhukommelsen ikke er i gang med at afspille/ indspille eller udføre filhåndteringshandlinger (f.eks. lagring, kopiering, sletning og formatering). Ellers er der risiko for, at USB-flashhukommelsen og data kan beskadiges.

## <span id="page-30-1"></span><span id="page-30-0"></span>Håndtering af filer på et USB-flashdrev

En brugermelodi refererer til melodier, der er indspillet vha. selve instrumentet. Importerede melodier er melodier, der er oprettet på en anden enhed. Brugermelodier gemmes i en mappe, der hedder USER FILES (Brugerfiler), på et USBflashdrev. Importerede melodier gemmes uden for denne mappe. Brugermelodier håndteres derfor som importerede melodier, hvis navnet på mappen ændres, eller hvis melodierne flyttes uden for denne mappe vha. en computer.

Når du organiserer filer på et USB-flashdrev vha. en computer eller lignende, skal du sørge for kun at placere importerede melodier i den første, anden eller tredje mappe i den hierarkiske mappestruktur. Du kan ikke vælge eller afspille melodier fra et lavere niveau på digitalklaveret.

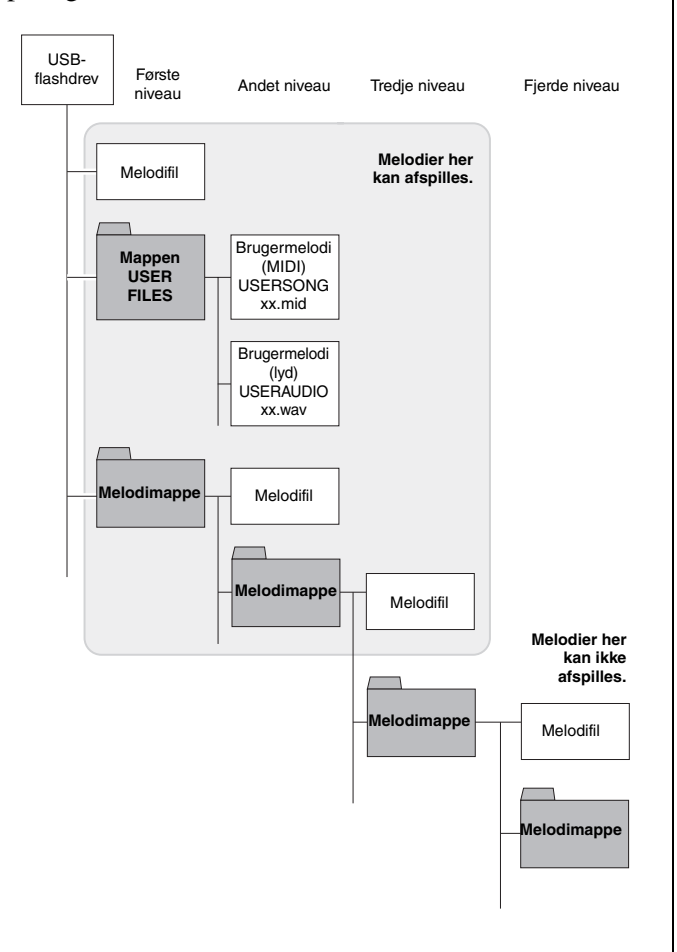

### **Kontrol af den skrivebeskyttede status**

Før du benytter et USB-flashdrev, skal du sikre, at det ikke er skrivebeskyttet. Digitalklaveret kan ikke få adgang til data på et skrivebeskyttet USB-flashdrev.

#### *BEMÆRK*

- Du kan ikke foretage filhandlinger under:
	- Afspilning af melodier ([side 21](#page-20-0))
	- Indspilning ([side 25](#page-24-0))

#### *BEMÆRK*

• Digitalklaveret kan genkende og afspille maks. 999 importerede melodifiler på et USB-flashdrev.

## <span id="page-31-1"></span><span id="page-31-0"></span>Kopiering af en brugermelodi, der er indspillet på instrumentet, til et USB-flashdrev

Ved hjælp af følgende procedure kan du kopiere brugermelodier i MIDI-format [\(side 25\)](#page-24-1), der er indspillet på digitalklaveret, til et USB-flashdrev. Brugermelodier, der kopieres på denne måde, lagres i SMF-format i mappen USER FILES (Brugerfiler) på USB-flashdrevet. Herudover får disse melodier automatisk navnet USERSONGxx.mid (hvor xx er et fortløbende nummer).

## 1 **Sæt USB-flashdrevet i.**

## 2 **Vælg den brugermelodi, du vil kopiere.**  Du finder flere oplysninger på [side 21.](#page-20-2)

## 3 **Tryk på [REC]-knappen, mens [FUNCTION]-knappen holdes nede.**

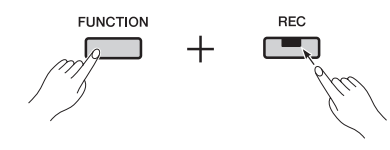

Når meddelelsen "CPY" er blevet vist på displayet, vises det laveste brugermelodinummer, der er tilgængeligt (f.eks. "S.00"), på kopieringsdestinationen. Herefter vises meddelelsen " $\sigma$  Y" (nej/ja).

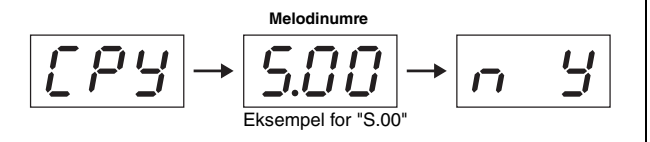

Du annullerer denne handling ved at trykke på [-/NO]-knappen, mens " $\sigma$   $\overline{f}$ " vises.

### *BEMÆRK*

• Det er ikke muligt at kopiere en brugermelodi, hvis der ikke er tilstrækkelig ledig plads på USB-flashdrevet. Hvis det er tilfældet, skal du frigøre plads ved at slette unødvendige filer [\(side 33](#page-32-0)).

## 4 **Tryk på [+/YES]-knappen for at kopiere melodien.**

Når melodien er blevet kopieret, vises meddelelsen "End" (Afslut). Hvis du vil annullere kopieringshandlingen, skal du trykke på [-/NO]-knappen.

#### *OBS!*

*• Du må ikke slukke digitalklaveret eller fjerne USB-flashdrevet, mens bindestreger ("-") ruller hen over displayet.* 

## <span id="page-32-3"></span><span id="page-32-0"></span>Sletning af en brugermelodi

Brug følgende procedure til at slette en brugermelodi i MIDI-format  $(5^{**})$  eller en brugermelodi i lydformat  $(R**)$  fra et USB-flashdrev eller en brugermelodi (U.\*\*), der er gemt på selve instrumentet.

## 1 **Sæt USB-flashdrevet i.**

## 2 **Vælg den melodi, du vil slette.**

Du finder flere oplysninger på [side 21.](#page-20-2)

## 3 **Tryk på [SELECT]-knappen, mens [FUNCTION]-knappen holdes nede.**

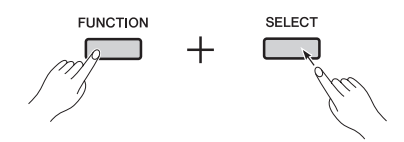

Meddelelsen "dEL" vises efterfulgt af meddelelsen " $\sigma$   $\overline{f}$ " (nej/ja).

### 4 **Tryk på [+/YES]-knappen for at slette melodien.**

Der vises bindestreger ("-") hen over displayet, når melodien er ved at blive slettet. Når handlingen er blevet fuldført, vises meddelelsen " $\mathcal{E}$ nd" (Afslut). Hvis du vil annullere sletningen på dette tidspunkt, skal du trykke på [-/NO] knappen.

#### *OBS!*

*• Du må ikke slukke digitalklaveret eller fjerne USBflashdrevet, mens bindestreger ("-") ruller hen over displayet.* 

## <span id="page-32-2"></span><span id="page-32-1"></span>Formatering af et USB-flashdrev

Som beskrevet nedenfor kan et USB-flashdrev formateres vha. det tilsvarende funktionsparameter.

#### *OBS!*

- *Når et USB-flashdrev formateres, slettes alt indhold på drevet. Du skal derfor sikre, at USB-flashdrevet ikke indeholder uerstattelige data, før du formaterer det.*
- 1 **Sæt USB-flashdrevet i.**
- 2 **Tryk på [FUNCTION]-knappen lige så mange gange som nødvendigt for at vælge funktionsparameter** F8.9**.**

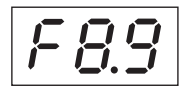

### 3 **Tryk på [+/YES]-knappen for at formatere USB-flashdrevet.**

Meddelelsen "n Y" (nej/ja) vises, så du kan bekræfte, om du vil fortsætte. Hvis du vil det, skal du trykke på [+/YES]-knappen én gang til. Meddelelsen "- - -" vises under lagringen. Når dataene er blevet gemt, vises meddelelsen "End" (Afslut). Displayet vender tilbage til det oprindelige skærmbillede. Hvis du vil annullere formateringshandlingen, skal du trykke på [-/NO] knappen, mens " $\epsilon$  or " eller " $\sigma$  Y" vises.

#### *OBS!*

*• Du må ikke slukke digitalklaveret eller fjerne USBflashdrevet, mens bindestreger ("-") ruller hen over displayet.* 

#### <span id="page-33-10"></span><span id="page-33-0"></span> $\triangle$  FORSIGTIG

*• Når du slutter andet udstyr til dit digitalklaver, skal du først sikre, at alle enheder er slukket. Herudover skal du kontrollere, at alle volumenniveauer er angivet til minimum (0), før du aktiverer eller deaktiverer enheder. Hvis du ikke overholder disse sikkerhedsforskrifter, kan du risikere at få elektrisk stød, høreskade, eller at udstyret beskadiges.* 

#### *OBS!*

*• Hvis du vil undgå at ødelægge en lydenhed, når du vil lytte til den vha. digitalklaverets indbyggede højttalere, skal du sørge for at aktivere lydenheden først og derefter digitalklaveret. Du skal også altid huske at slukke digitalklaveret før lydenheden.* 

Du kan få flere oplysninger om stikkenes placering i afsnittet Kontrolelementer og funktioner på panelet ([side 8\)](#page-7-1).

## <span id="page-33-9"></span><span id="page-33-6"></span><span id="page-33-1"></span>Tilslutning af lydudstyr

### <span id="page-33-3"></span>**[AUX IN]-stik – lyt til en bærbar musikafspiller vha. højttalerne på digitalklaveret**

Når du slutter hovedtelefonstikket på en lydenhed, f.eks. en bærbar musikafspiller, til digitalklaverets [AUX IN]-stik vha. et stereolydkabel som vist nedenfor, kan du sende lyd fra denne enhed til de indbyggede højttalere.

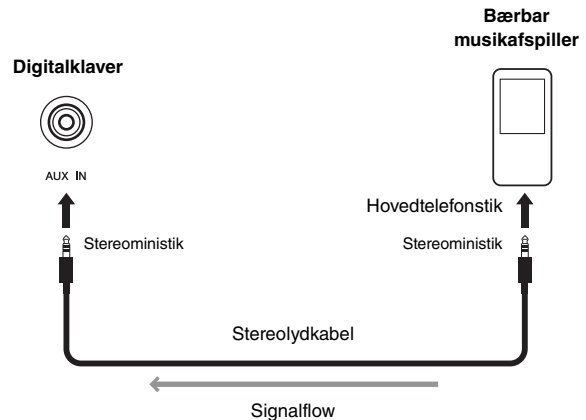

### <span id="page-33-8"></span><span id="page-33-4"></span>**[L/L+R]- og [R] AUX OUT-stik – lyt til digitalklaveret vha. eksterne højttalere**

Hvis du vil øge volumenen for digitalklaveret ud over de indbyggede højttaleres grænse, skal du slutte digitalklaveret til en højttaler med egen strømforsyning vha. [L/L+R]- og [R] AUX OUT-stikkene. Volumenen fra disse stik justeres via [MASTER VOLUME] skydekontakten på instrumentet. Du kan om nødvendigt deaktivere digitalklaverets indbyggede højttalere, når du bruger eksterne højttalere. Du finder flere oplysninger på [side 44.](#page-43-0)

#### *BEMÆRK*

- Ved hjælp af den tilsvarende funktionsparameter ([side 40\)](#page-39-1) kan du angive, om volumenen for lydoutput via AUX OUT-stikkene kan justeres vha. [MASTER VOLUME]-skydekontakten.
- Vælg kabler og stik med den lavest mulige modstand.
- Du må aldrig slutte digitalklaverets AUX OUT-stik til [AUX IN]-stikket direkte eller indirekte. Hvis du f.eks. har sluttet AUX OUT-stikkene til højttalere med egen strømforsyning eller lignende, må du ikke sende lyd fra højttalerne tilbage til digitalklaverets [AUX IN]-stik.
- Du må kun bruge [L/L+R] AUX OUT-stikket, hvis du vil udsende digitalklaverets lyd i mono.

## <span id="page-33-7"></span><span id="page-33-5"></span><span id="page-33-2"></span>Tilslutning til en computer

Når digitalklaverets [USB TO HOST]-stik er tilsluttet en computer vha. et USB-kabel, kan du udveksle MIDI-data med computeren og få langt mere ud af den musiksoftware, der kører på computeren. Du kan få flere oplysninger om, hvordan du opretter forbindelse til en computer og udveksler data, i PDF-manualen *Computerrelated Operations* (Computerrelaterede funktioner), som kan hentes gratis fra Yamahas websted.

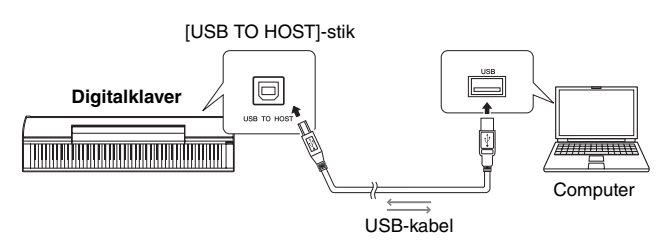

#### *OBS!*

*• Brug et USB A-B-kabel. Kontrollér, at det er mindre end 3 meter. USB 3.0-kabler kan ikke bruges sammen med digitalklaveret.* 

#### *BEMÆRK*

- Digitalklaveret begynder udvekslingen af MIDI-data, kort tid efter at USB-forbindelsen er blevet oprettet.
- Når du slutter digitalklaveret til en computer via USB, skal du gøre det direkte med et kabel og ikke via en USB-hub.

#### *BEMÆRK*

• Du kan få flere oplysninger om, hvordan du konfigurerer enhederne til brug sammen med MIDI i den brugervejledning, der fulgte med computeren og sequencerprogrammet.

#### **Filtyper, der kan udveksles med en computer** Melodier:

• Filer med filtypenavnet .mid (SMF-format 0 eller 1)

#### *BEMÆRK*

• Visse MIDI-filer i SMF-format 0 eller 1 kan indeholde data, der ikke understøttes af digitalklaveret. I et sådant tilfælde afspilles filerne muligvis ikke som oprindeligt tiltænkt.

## <span id="page-34-2"></span><span id="page-34-0"></span>Tilslutning af andre MIDI-enheder

Hvis du slutter MIDI-stikkene på digitalklaveret til en anden MIDI-enhed (f.eks. et klaviatur, synthesizer eller sequencer) vha. et MIDI-kabel, kan du kontrollere den anden enhed fra digitalklaveret og omvendt.

### *FORSIGTIG*

- *Når du slutter andet udstyr til dit digitalklaver, skal du først sikre, at alle enheder er slukket.*
- **[IN] MIDI-stik** ...... Til input af MIDI-data fra en anden enhed
- **[OUT] MIDI-stik** .. Til output af MIDI-data til en anden enhed

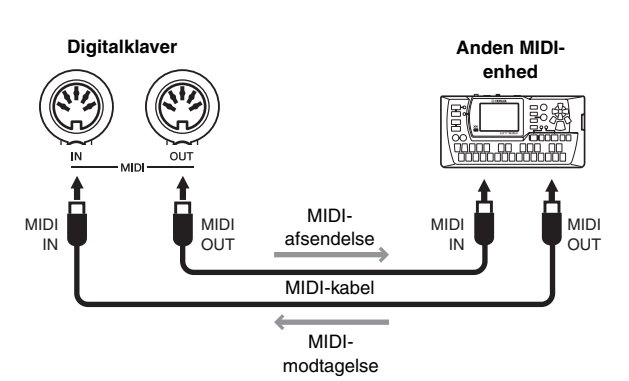

Digitalklaverets MIDI-relaterede indstillinger – f.eks. afsendelseskanal, modtagelseskanal og den type data, der sendes og modtages – kan konfigureres vha. de tilsvarende funktionsparametre [\(side 40\)](#page-39-1).

#### *BEMÆRK*

• MIDI Basics (Grundlæggende om MIDI), som kan hentes gratis fra websiden Yamaha Downloads (se [side 6\)](#page-5-2), indeholder en introduktion til de grundlæggende MIDI-funktioner.

#### *BEMÆRK*

• De MIDI-data, der sendes og modtages af MIDI-enheder, varierer fra model til model, og tilsluttede MIDI-enheder kan kun udveksle de typer MIDI-data, som understøttes af begge enheder. Du kan få flere oplysninger om de MIDI-data, der understøttes af digitalklaveret, i PDF-vejledningen MIDI-oversigt.

## <span id="page-34-5"></span><span id="page-34-3"></span><span id="page-34-1"></span>Tilslutning af en iPad eller iPhone

Når en iPad eller en iPhone er tilsluttet digitalklaveret, kan du bruge en lang række forskellige apps til at udvide instrumentets funktioner på nye spændende måder. Du skal bruge et Yamaha i-UX1-USB-MIDI-Interface eller et i-MX1-MIDI-interface for at foretage en sådan forbindelse. Du kan få flere oplysninger om, hvordan du tilslutter enhederne i *iPhone/iPad Connection Manual* (Vejledning i tilslutning af iPhone/iPad), som kan hentes gratis på Yamahas websted ([side 6\)](#page-5-2).

#### <span id="page-34-6"></span><span id="page-34-4"></span>**Apps**

P-255 Controller, der er designet specielt til dit digitalklaver, er en gratis app, der gør det langt lettere at betjene instrumentet. Du kan få flere oplysninger om dette og andre programmer, der understøttes, på følgende Yamaha-webside.

http://www.yamaha.com/kbdapps/

#### *BEMÆRK*

• Når du bruger digitalklaveret sammen med et program på din iPad eller iPhone, skal du aktivere flytilstand og derefter Wi-Fi for at undgå samtalestøj.

#### *OBS!*

*• Sørg for at lægge din iPad eller iPhone på en stabil overflade for at undgå, at den falder ned og bliver beskadiget.* 

<span id="page-35-2"></span><span id="page-35-0"></span>Dit digitalklaver er udstyret med en række praktiske funktioner, du kan bruge, når du sætter det op på en scene for at optræde live. Vi vil fokusere på følgende to typer anvendelsesmåder for at kunne give en beskrivelse til brug i praksis af, hvilke tilslutninger og indstillinger der er påkrævede i den pågældende situation.

- Optræden på en scene som en del af et band
- <span id="page-35-3"></span>• Solo-optræden med sang og klaverspil

## <span id="page-35-1"></span>Optræden på en scene som en del af et band

Den følgende beskrivelse omhandler optrædener på en scene sammen med andre musikere live i en musikklub, på et spillested eller lignende.

## <span id="page-35-6"></span><span id="page-35-4"></span>**Opsætning på en scene og signalflow**

Lyden fra dit digitalklaver sendes til en PA-mixer, så klaverets volumen kan afbalanceres i forhold til volumenen for de andre instrumenter. Her forstærkes den blandede lyd, som sendes til front-of-househøjttalerne, så publikum kan høre den. Monitorhøjttalere placeres på gulvet foran musikerne, så de tydeligere kan høre deres egen og de andre instrumenters lyd.

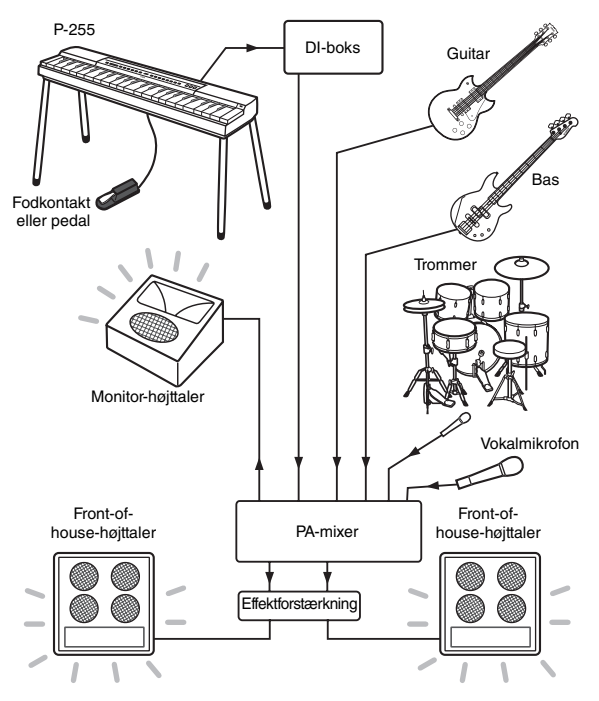

#### **Læs følgende før opsætningen.**

- *Kontrollér, at instrumentet er slukket, før du foretager nogen tilslutninger. Herudover skal du altid tjekke med PA-operatøren og vente på, at han eller hun giver grønt lys, før du tilslutter eller frakobler kabler. Tilslutninger eller frakoblinger, når operatøren ikke er klar, kan beskadige PA-systemet.*
- *Du må ikke tænde dit digitalklaver, lige så snart du har foretaget alle de påkrævede tilslutninger. Du skal altid indstille [MASTER VOLUME]-skydekontakten til MINpositionen og vente på grønt lys fra PA-operatøren, før du tænder eller slukker instrumentet. Hvis du tænder eller slukker digitalklaveret, før operatøren er klar, kan PA-systemet blive beskadiget.*

### <span id="page-35-5"></span> $\bullet$  **Tilslut fodkontakten eller pedalen.**

Den medfølgende fodkontakt bruges til at aktivere og deaktivere efterklang, når den er tilsluttet [SUSTAIN PEDAL]-stikket. (Se [side 11](#page-10-6)).

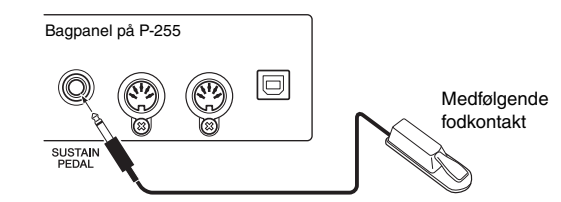

#### <span id="page-35-7"></span> $\bullet$  **Tilslutning af instrumentets udgang til PA-mixeren.**

Instrumentet skal tilsluttes PA-mixerens indgange, hvis det skal kunne høres. Denne tilslutning foretages normalt via en DI-boks (direkte boks), som er placeret på scenen. Du skal sikre, at dit digitalklaver er slukket, og tjekke med PA-operatøren, før du opretter forbindelse til en DI-boks, som beskrevet i noten til venstre. Når du får grønt lys, skal du slutte [L/L+R]- og [R] AUX OUT-stikkene på instrumentets bagpanel til DI-boksindgangene vha. standardmonolydkabler (sælges separat).

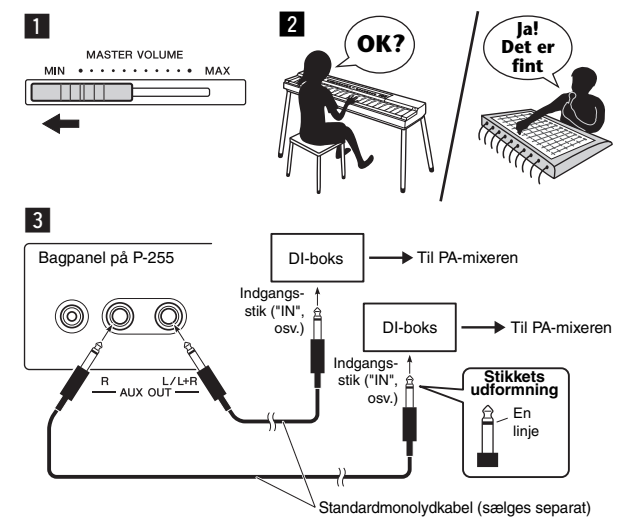

#### *BEMÆRK*

**OBS!** • Hvis der kun er én tilgængelig DI-bokskanal til brug sammen med dit digitalklaver, skal du slutte det til [L/L+R] AUX OUT-stikket vha. et standardmonolydkabel. I denne konfiguration mikses venstre og højre signal og udsendes fra instrumentet i mono.

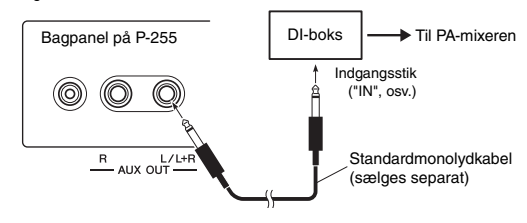

Hvis der ikke benyttes DI-bokse, skal du slutte [L/L+R] og [R] AUX OUT-stikkene på instrumentets bagpanel til

#### PA-mixer-indgangene (eller en sub-mixer på scenen) vha. standardmonolydkabler (sælges separat).

#### *BEMÆRK*

• Hvis der kun er én tilgængelig mixerkanal til brug sammen med dit digitalklaver, skal du slutte [L/L+R] AUX OUT-stikket til det tilsvarende indgangsstik vha. et standardmonolydkabel. I denne konfiguration mikses de venstre og højre signaler og udsendes fra instrumentet i mono.

Dit instrument er nu fuldstændig tilsluttet. Næste trin er at afbalancere lydene under din optræden.

## <span id="page-36-1"></span>**Lydopsætning**

Når alle instrumenterne og mikrofonerne er blevet tilsluttet, beder PA-operatøren hver musiker om at spille på sit instrument. Du skal forberede dig på følgende måde.

#### z **Sådan tændes dit digitalklaver.**

Som beskrevet i noten på forrige side skal du først indstille [MASTER VOLUME]-skydekontakten til MIN-positionen og derefter tjekke med PAoperatøren, om du må tænde instrumentet. Når du får grønt lys, skal du trykke på [  $\uparrow$  ]-kontakten (Standby/ tænd) for at tænde det.

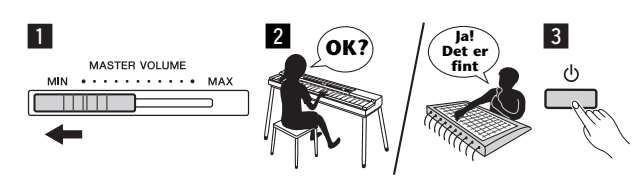

### <span id="page-36-0"></span>● Kontrol af dine indstillinger.

Når digitalklaveret er tændt, skal du kontrollere, at det er indstillet på følgende måde.

- Stemt, så det passer til de andre instrumenter ([side 41](#page-40-2)).
- Den automatiske slukkefunktion er deaktiveret [\(side 10](#page-9-6)).
- Fodkontakten fungerer korrekt som en efterklangspedal
- [\(side 11\)](#page-10-6). • Rumklang er deaktiveret (PA-operatøren tilføjer normalt den rette mængde rumklang vha. PA-mixeren).

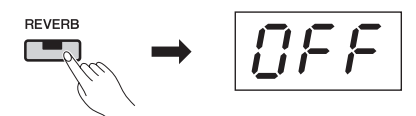

• Sound Boost-funktionen (Lydboost) er aktiveret, hvis du synes, at det er svært at høre digitalklaveret i det samlede mix: Denne funktion er designet til at forstærke fremtoningen af dit instrument, når du spiller i et band, uden at lyden bliver mindre naturlig eller udtryksfuld. Du kan vælge mellem tre forskellige typer sound boost (Lydboost). (Se [side 18\)](#page-17-2).

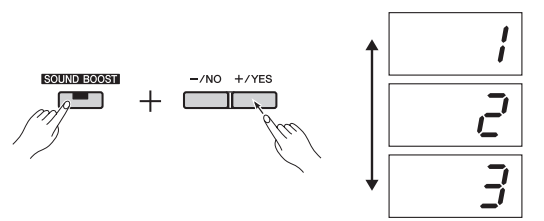

• De indbyggede højttalere er slukket om nødvendigt: Der er ikke behov for disse højttalere, hvis du kan høre din egen lyd fra en monitor-højttaler på scenen. (Se [side 44\)](#page-43-0).

#### **• Fastlæggelse af de bedste volumener for digitalklaveret**

Når PA-operatøren beder dig om at foretage en lydprøve, skal du spille på digitalklaveret på samme måde, som du ville gøre, hvis du optrådte, og fastlægge de bedste indstillinger for følgende parametre:

- Volumen, når du spiller som akkompagnement.
- Volumen, når du spiller højst, f.eks. under en klaversolo.
- Volumen for hver lyd, der anvendes.

[MASTER VOLUME]-skydekontakten skal i grove træk indstilles til mellem 5 og 7, når du spiller akkompagnement, og til 8 eller 9, når du skal spille højere. Hvis lyden er indstillet for højt, kan den blive forvrænget. Hvis den er for lav, kan baggrundsstøj høres tydeligere.

Når volumenen skal finjusteres til forskellige lyde eller øges under en solo, skal du selv gøre dette vha. [MASTER VOLUME]-skydekontakten. På samme måde skal du bruge [EQ]-skydekontakterne til at holde tonen afbalanceret.

### **• Afbalancering af bandets samlede lyd.**

Når volumenen for de forskellige instrumenter er blevet indstillet, får PA-operatøren alle til at spille sammen for at afbalancere bandets overordnede lyd. På nuværende tidspunkt skal du lytte til den nærmeste monitor-højttaler og sikre, at du kan høre alt det, du skal kunne høre, for at spille godt. Hvis du f.eks. ikke kan høre din egen lyd, sangeren eller et andet instrument godt nok, skal du få PA-operatøren til at øge det tilsvarende niveau i mixet i din monitor.

Opsætningsprocessen er nu fuldført. Du er nu klar til at spille live.

### <span id="page-36-2"></span>z **Låsning af kontrolpanelet for at undgå fejl.**

Panellåsfunktionen på dit digitalklaver giver dig mulighed for at deaktivere knapper på panelet midlertidigt for at undgå, at de betjenes ved en fejl under din optræden. Funktionen aktiveres ved at trykke på [EFFECT]- og [SOUND BOOST] knapperne på samme tid.

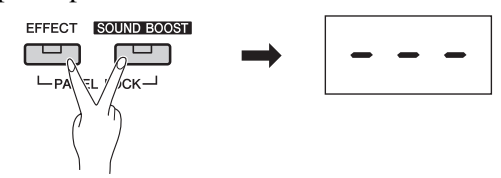

Bemærk, at følgende funktioner fungerer normalt, når kontrolpanelet er låst.

- Standby/tænd-kontakten
- [MASTER VOLUME]-skydeknappen
- [EQ]-skydeknapperne
- [SUSTAIN PEDAL]-stikket
- Pedalenheden

## **Optræden**

Når du spiller live, skal du slappe af og lytte til din monitor-højttaler for at kunne yde dit bedste.

## <span id="page-37-1"></span><span id="page-37-0"></span>Solo-optræden med sang og **klaverspil**

I det følgende beskrives optrædener, hvor lyden fra **digitalklaveret** ① udsendes via en **keyboardforstærker** (2), samt optrædener, hvor din vokal forstærkes vha. en **mikrofon** 4 og et **PA-sæt** 5 (dvs. en forstærker og højttalere).

## **Nødvendigt udstyr og nødvendige tilslutninger**

- q **Keyboard** (dvs. dit digitalklaver)
- **(2) Keyboardforstærker**
- e **To\* standardmonolydkabler**
- \* Der kræves kun ét til mono-udgangen.
- r **Vokalmikrofon**
- t **PA-sæt til vokaler** (forstærker + højttalere)
- **6** Keyboardstativ osv. (hvis det er nødvendigt)

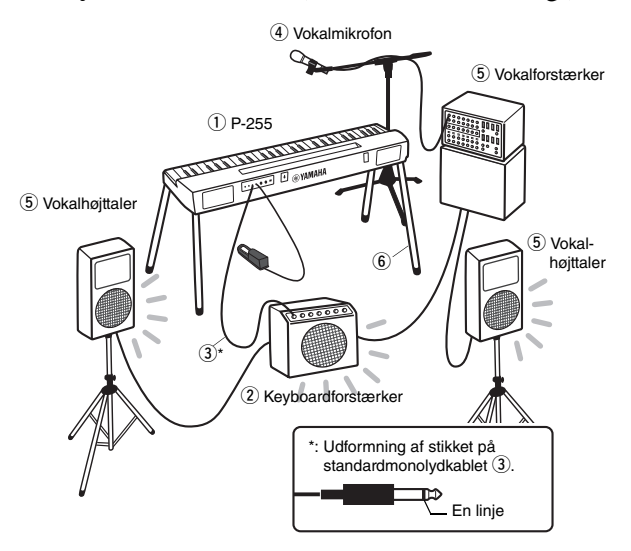

#### *BEMÆRK*

• Hvis der er flere indgange på keyboardforstærkeren, kan du muligvis slutte både vokalmikrofonen og digitalklaveret til den. Du kan få flere oplysninger i den brugervejledning, der fulgte med forstærkeren.

#### *OBS!*

- **Læs følgende før opsætningen.**
- *Kontrollér, at digitalklaveret, keyboardforstærkeren og alle andre enheder er slukket, før du tilslutter eller frakobler kabler. Musikudstyret kan blive ødelagt permanent, hvis du tilslutter eller frakobler kabler, når strømmen er tændt.*

### <span id="page-37-2"></span> $\bullet$  **Tilslut fodkontakten eller pedalen.**

Den medfølgende fodkontakt kan bruges til at aktivere og deaktivere efterklang, når den er tilsluttet [SUSTAIN PEDAL]-stikket. (Se [side 11](#page-10-6)).

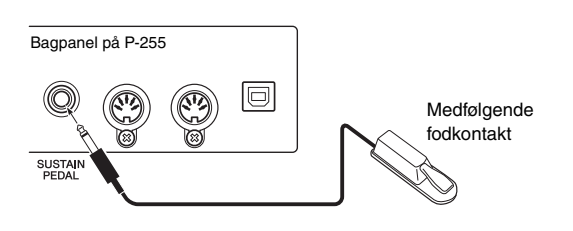

### z **Tilslutning af instrumentets udgang til keyboardforstærkeren.**

Keyboardforstærkeren kræver normalt, at lyden er i mono. Du skal derfor slutte digitalklaverets [L/L+R] AUX OUT-stik til forstærkerens indgang vha. et standardmonolydkabel (sælges separat). Keyboardforstærkeren blander venstre og højre signal og udsender dem sammen i mono.

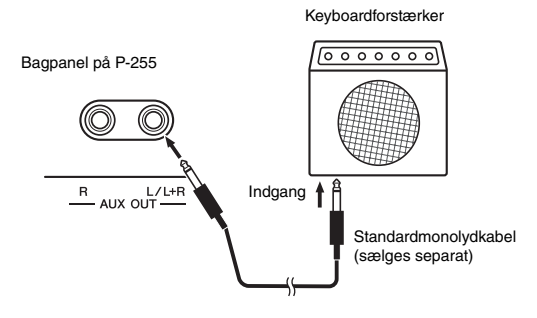

#### *BEMÆRK*

• Hvis PA-mixeren understøtter input af stereosignaler, kan du få flere oplysninger i afsnittet Tilslutning af instrumentets udgang til PA-mixeren ([side 36](#page-35-4)).

### **• Tilslutning af vokalmikrofonen.**

Hvis du vil slutte vokalmikrofonen til en vokal- eller keyboardforstærker, kan du få flere oplysninger i den brugervejledning, der fulgte med forstærkerne.

Dit udstyr er nu fuldstændig tilsluttet.

## <span id="page-37-3"></span>**Lydopsætning**

Før du påbegynder din optræden, skal du kontrollere tilslutningerne ved at spille og synge.

#### z **Sådan tændes dit digitalklaver.**

#### *OBS!*

*• Når du tænder udstyret, skal du først kontrollere, at [MASTER VOLUME]-skydekontakten på digitalklaveret er indstillet til MIN-positionen, og at volumenen på keyboardforstærkeren er skruet helt ned. Du skal derefter tænde digitalklaveret efterfulgt af keyboardforstærkeren. Når du slukker, skal du igen skrue helt ned for begge enheder og derefter slukke keyboardforstærkeren efterfulgt af digitalklaveret.* 

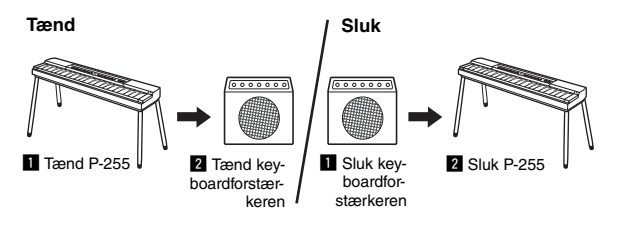

### $\bullet$  Indstilling af volumen og tone.

• [MASTER VOLUME]-skydekontakten på digitalklaveret skal i grove træk indstilles til 8 eller 9, og du skal derefter justere den overordnede volumen vha. keyboardforstærkeren. Hvis skydekontakten er indstillet for højt, kan lyden blive forvrænget. Hvis den er for lav, kan baggrundsstøj høres tydeligere.

- Vi anbefaler, at [EQ]-skydekontakterne indstilles til den midterste position, og at den overordnede tone justeres vha. keyboardforstærkeren. På den måde får du det størst mulige justerbare interval, hvis du har brug for at ændre tonen under din optræden.
- Vi anbefaler, at du aktiverer Sound Boost-funktionen (Lydboost). Denne funktion forstærker instrumentets fremtoning, så publikum ikke alene kan høre de toner, der spilles meget højt, men også dem, der spilles sagte. Du kan vælge mellem tre forskellige typer sound boost (Lydboost). (Se [side 18\)](#page-17-2).

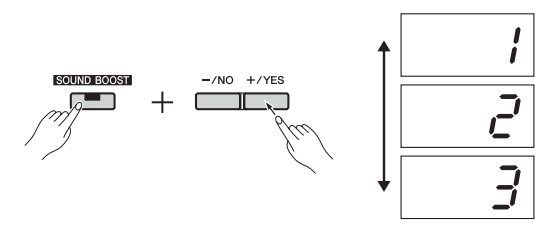

### <span id="page-38-0"></span>● Kontrol af dine indstillinger.

Når digitalklaveret er tændt, skal du kontrollere, at det er indstillet på følgende måde.

- Den automatiske slukkefunktion er deaktiveret [\(side 10](#page-9-6)).
- Fodkontakten fungerer korrekt som en efterklangspedal [\(side 11\)](#page-10-6).
- De indbyggede højttalere er slukkede, hvis du ikke har brug for at høre dem ([side 44](#page-43-0))

Opsætningsprocessen er nu fuldført. Du er nu klar til at spille live.

### $\bullet$  Lås kontrolpanelet for at undgå fejl.

Panellåsfunktionen på dit digitalklaver giver dig mulighed for at deaktivere knapper på panelet midlertidigt for at undgå, at de betjenes ved en fejl under din optræden. Funktionen aktiveres ved at trykke på [EFFECT]- og [SOUND BOOST] knapperne på samme tid. Bemærk, at følgende fungerer normalt, når kontrolpanelet er låst.

- Standby/tænd-kontakten
- [MASTER VOLUME]-skydeknappen
- [EQ]-skydeknapperne
- [SUSTAIN PEDAL]-stikket
- Pedalenheden

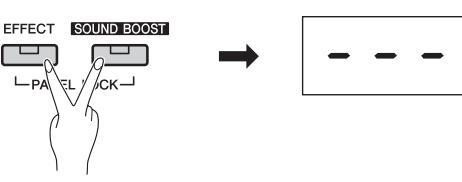

## **Optræden**

Når du spiller live, skal du slappe af og lytte til den overordnede lyd af dit klaverspil, så du kan foretage små justeringer, hvis det er nødvendigt. Du kan f.eks. bruge [MASTER VOLUME]-skydekontakten til at holde volumenen for vokalen og digitalklaveret afbalanceret.

### **Andre praktiske funktioner**

Vi kan også tilbyde en række andre nyttige funktioner, takket være det digitale design af P-255. Når de anvendes effektivt, kan de gøre det endnu sjovere at optræde.

#### **Dobbelttilstand: Tostemmigt**

Hvis du bruger dobbelttilstand, kan hver tangent producere to forskellige lyde på samme tid. (Se [side 14](#page-13-3)).

#### **Splittilstand: En lyd til venstre hånd og en anden til den højre**

Splittilstanden i digitalklaveret giver dig mulighed for at opdele klaviaturet et sted, som du vælger, og tildele forskellige lyde til venstre og højre hånd. (Se [side 14\)](#page-13-2).

#### **Transponering**

Hvis du bruger transponeringsfunktionen, kan du skifte tonehøjden for klaviaturet op eller ned i halvtonetrin. På den måde kan du skifte toneart uden at skulle ændre det, du spiller på klaviaturet. (Se [side 16](#page-15-2)).

#### **Anslagsfølsomhed**

Anslagsfølsomheden på dit digitalklaver giver dig mulighed for at justere, i hvor høj grad ændringer i anslagsstyrken afspejles i den lyd, der produceres. (Se [side 45](#page-44-0)).

#### **Rytmespor**

Hvis du spiller sammen med de mange rytmespor, er det næsten som at have sit eget band. (Se [side 20\)](#page-19-2).

#### **Rumklang**

Hvis du føjer rumklang til lyden, kan du opnå en tydelig følelse af dybde og rum. (Se [side 15\)](#page-14-1).

#### **Effekter**

Digitalklaverets effektfunktion kan forbedre lyden på flere forskellige måder, så du kan få et endnu mere udtryksfuldt klaverspil. (Se [side 16\)](#page-15-3).

#### **Klaverspil sammen med en indspilning**

Hvis du har lavet en melodi ved at indspille dig selv, når du spiller, kan du spille sammen med den pågældende melodi som akkompagnement. (Se [side 21\)](#page-20-3).

#### **Musikinput fra en lydafspiller**

Når en lydafspiller er tilsluttet digitalklaveret, kan du spille sammen med dine yndlingsmelodier eller føje backingspor eller lydeffekter til din liveoptrædenerne. (Se [side 34](#page-33-6)).

#### **Omfattende MIDI- og computerunderstøttelse**

Digitalklaveret kan nemt integreres med andre MIDIinstrumenter eller en computer. På den måde kan du udsende MIDI-data, når du spiller, optræde sammen med lyde, der kun findes på andre enheder, og forbedre dit keyboardspil på mange andre måder. (Se [side 35\)](#page-34-2).

#### **Understøttelse af apps til smartenheder**

Hvis du bruger den specialudviklede app P-255 Controller, kan du indstille dit instrument på en enkel og mere intuitiv facon. (Se [side 35](#page-34-3)). Hos Yamaha sender vi løbende nye, spændende apps til smartenheder på markedet. Du kan få flere oplysninger på følgende Yamaha-webside. http://www.yamaha.com/kbdapps/

<span id="page-39-2"></span><span id="page-39-1"></span><span id="page-39-0"></span>Ved hjælp af digitalklaverets funktionsparametre kan du stemme instrumentet, justere metronomvolumenen og foretage en lang række andre praktiske indstillinger.

### <span id="page-39-3"></span>**Funktionsparametre**

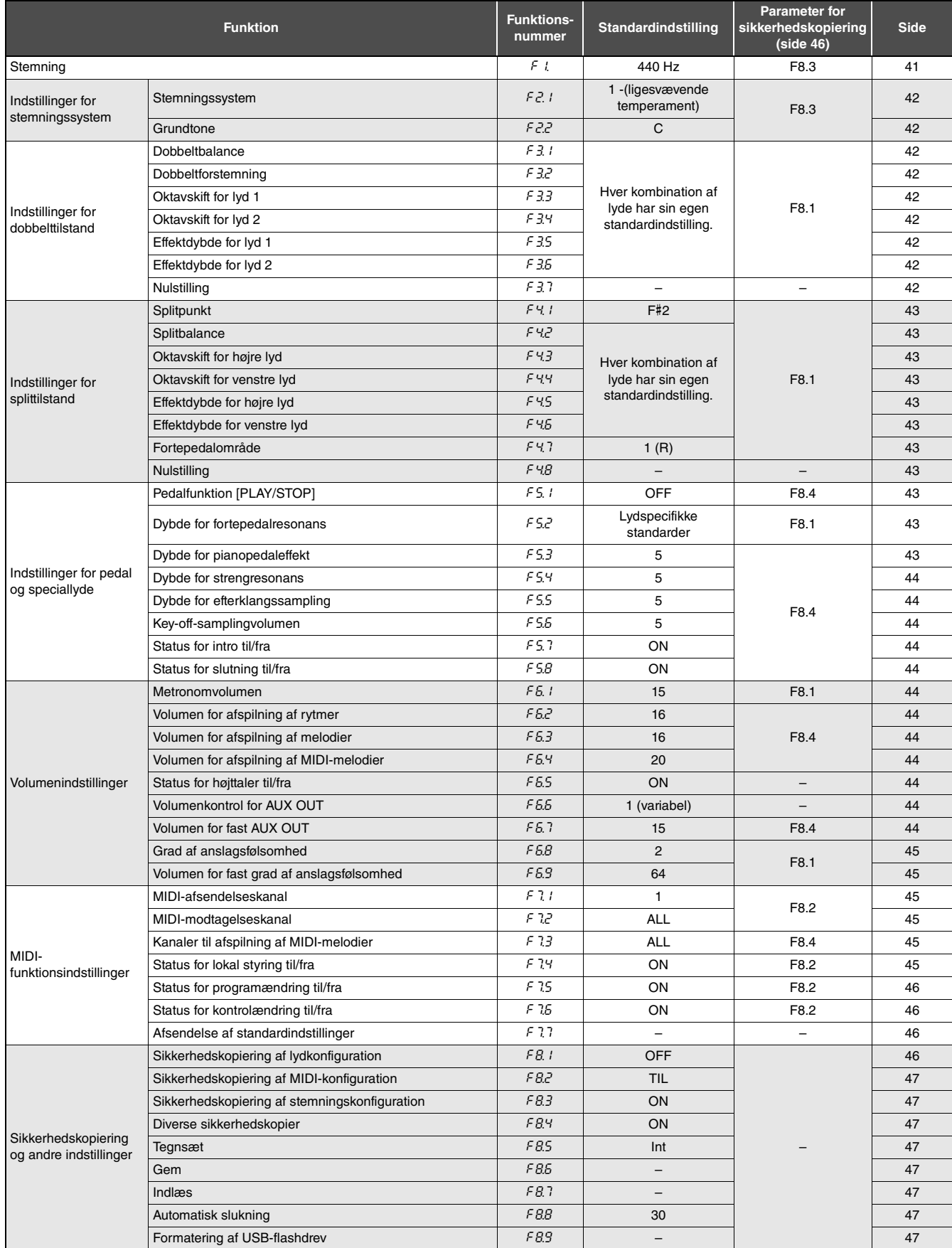

## <span id="page-40-0"></span>Grundlæggende funktionsparameterhandlinger

1 **Tryk på [FUNCTION]-knappen lige så mange gange som nødvendigt for at vælge den parameter, du vil indstille.** 

Hver gang du trykker på [FUNCTION]-knappen, vises det næste parameternummer i rækken. Du kan også gå i modsat retning ved at trykke på [-/NO]-knappen, samtidig med at du holder [FUNCTION]-knappen nede.

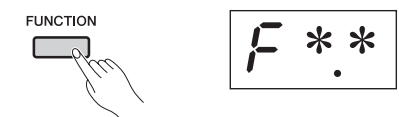

Hvis du ikke foretager dig noget i tre sekunder, når et funktionsparameternummer vises, vender displayet tilbage til det forrige skærmbillede.

#### *BEMÆRK*

• Du kan ikke angive funktionsparametre under afspilning af melodier [\(side 21\)](#page-20-4), indspilning ([side 25](#page-24-4)) eller filhandlinger [\(side 30\)](#page-29-3).

### 2 **Tryk på [-/NO]- eller [+/YES]-knappen for at gøre det muligt at indstille en parameter.**

Hvis du trykker på [-/NO]- eller [+/YES]-knappen én gang, vises den aktuelle indstilling for den valgte funktionsparameter.

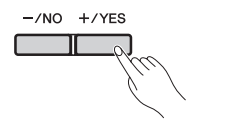

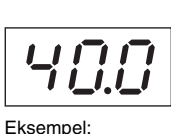

Tilstand, når F.1 er valgt

## 3 **Skift indstillingen ved at bruge [-/NO]- og [+/YES]-knapperne.**

Du kan om nødvendigt gendanne standardindstillingen for parameteren ved at trykke på [-/NO]- og [+/YES]-knapperne samtidig.

## 4 **Tryk på [FUNCTION]-knappen for at anvende den nye indstilling.**

Displayet vender tilbage til det forrige skærmbillede efter tre sekunder.

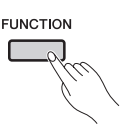

## <span id="page-40-1"></span>Beskrivelse af funktionsparametre

### <span id="page-40-5"></span><span id="page-40-3"></span><span id="page-40-2"></span>F1. **Stemning**

Du kan finstemme tonehøjden for hele instrumentet ved at bruge stemningsindstillingen. Denne funktion er virkelig nyttig, når du spiller på digitalklaveret sammen med andre instrumenter eller musikindspilninger.

#### *BEMÆRK*

• Afspilning af melodier kan ikke stemmes.

Hvis du bruger [–/NO]- og [+/YES]-knapperne, kan du hæve eller sænke tonehøjden for A3-tangenten i trin på ca. 0,2 Hz. Stemningsværdien vises som et tocifret tal med én decimal – der vises med andre ord ingen værdi for kolonnen med hundreder.

#### **Eksempel: 440,2 Hz vises som "**40,2**".**

- Tilgængelige indstillinger: 414,8 til 466,8 (Hz)
- Standardindstilling: 440,0 (Hz)

#### **Hertz**

Hz (Herzt) er enheden for tonehøjden. Tonehøjden for en lyd fastsættes af frekvensen af lydens lydbølger. Hertz-enheden udtrykker denne frekvens i form af antallet af oscillationer pr. sekund.

## <span id="page-40-4"></span>F2. **Indstillinger for stemningssystem**

Digitalklaveret understøtter en række forskellige stemningssystemer. Selvom det ligesvævende temperament nu er blevet standardtemperamentet for pianoer, er en række andre systemer blevet udviklet gennem århundreder, før det ligesvævende temperament blev indført, og disse systemer har uvægerligt banet vejen for nye musikstilarter. Når du vælger forskellige stemningssystemer, kan du nyde de enestående harmonier af musik fra de tilsvarende perioder. Dit digitalklaver kan i alt reproducere følgende syv forskellige systemer.

#### **Ligesvævende temperament**

Området for tonehøjden mellem hver oktav er delt ind i tolv lige store intervaller, dvs. alle halvtonetrin er lige store. Dette er i dag det mest populære stemningssystem for pianoer.

#### **Ren dur og ren mol**

Disse to stemningssystemer har bibeholdt de rent matematisk udregnede intervaller for hver skala, især for treklange (inklusive grundtone, terts og kvint). Disse kendetegn høres stadigvæk i dag i vokalharmonier – f.eks. kor- og a capellasang.

#### **Pythagoræisk**

Dette stemningssystem blev udarbejdet af den græske filosof Pythagoras og er lavet over en række rene kvinter, hvormed intervallerne i en oktav er angivet. Tertserne i dette system er ikke så rene, men kvarterne og kvinterne er smukke og passer godt til nogle soloer.

#### **Middeltone**

Dette stemningssystem blev lavet som en forbedring af den pythagoræiske skala. Man fik den store terts til at være renere. Det var især populært i den sidste del af det 16. århundrede til slutningen af det 18. århundrede, hvor Händel var en af de mest betydningsfulde brugere.

### **Werckmeister**

#### **Kirnberger**

Stemningssystemerne Werckmeister og Kirnberger er en forbedring af stemningssystemerne Middeltone og Pythagoræisk ved at kombinere disse to systemer på forskellige måder. Begge systemer er kendetegnet ved den måde, hvorved modulering kan ændre nuancerne i musikalske kompositioner. Systemerne, der ofte blev brugt på Bach og Beethovens tid, benyttes stadigvæk i dag til at reproducere musikken fra disse perioder på cembaloen.

### <span id="page-41-1"></span>F2.1 **Stemningssystem**

- Tilgængelige indstillinger: 1....Ligesvævende temperament
	- 2. Ren dur
	- 3....Ren mol
	- 4....Pythagoræisk
	- 5....Middeltone
	- 6....Werckmeister
	- 7....Kirnberger
- Standardindstilling: 1....(Ligesvævende temperament)

## <span id="page-41-2"></span>F2.2 **Grundtone**

Hvis du vælger et andet stemningssystem end det ligesvævende temperament, skal du også angive, hvilken tone det er baseret på. (Du kan angive en grundtone for ligesvævende temperament, men denne indstilling har ingen effekt. Den er kun relevant for andre stemningssystemer).

- Tilgængelige indstillinger: C, C#, D, Eb, E, F, F#, G, Ab, A, Bb og B
- Standardindstilling: C

#### **Eksempler på grundtoner som vist på displayet**

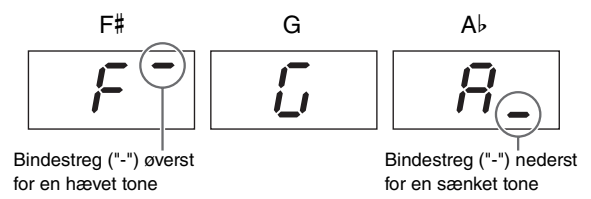

## <span id="page-41-10"></span>F3. **Indstillinger for dobbelttilstand**

Følgende parametre benyttes til at justere volumenbalancen mellem de to valgte lyde samt til at foretage andre indstillinger for dobbelttilstand, så de passer bedst til det stykke, du vil spille. Indstillinger kan foretages for hver kombination af lyde som beskrevet nedenfor.

- 1 **Aktivér dobbelttilstand, vælg de lyde, du vil bruge, og brug derefter [FUNCTION]-knappen til at vælge de funktionsparametre, du vil angive.**
- 2 **Skift indstillingen eller indstillingerne ved at bruge [-/NO]- og [+/YES]-knapperne.**

#### **Genvej:**

Du kan gå direkte til funktionsparameter  $F3$ . I ved at trykke på [FUNCTION]-knappen, mens du holder lydknapperne for de to dobbelttilstandslyde nede.

## <span id="page-41-3"></span><span id="page-41-0"></span>F3.1 **Dobbeltbalance**

Denne parameter bruges til at optimere volumenbalancen mellem de lagdelte lyde. Du kan f.eks. justere balancen mellem de to lyde fint og kombinere dem, så den ene lyd fungerer som hovedlyd, mens den anden bliver en svag accent eller en nuanceret efterlyd.

- Tilgængelige indstillinger: 0 til 20 (Jo større værdien er, desto højere er volumenen for lyd 1. 10 repræsenterer en ligelig fordeling).
- Standardindstilling: Hver kombination af lyde har sin egen standardindstilling.

## <span id="page-41-4"></span>F3.2 **Dobbeltforstemning**

Brug denne parameter til at forstemme de to lyde en smule i forhold til hinanden for at gøre den kombinerede lyd tættere.

- Tilgængelige indstillinger: -20 til 0 til 20 (Jo mere positiv værdien er, desto højere er tonehøjden for lyd 1, og desto lavere er tonehøjden for lyd 2. Jo mere negativ værdien er, desto højere er tonehøjden for lyd 2 og desto lavere er tonehøjden for lyd 1.
- Standardindstilling: Hver kombination af lyde har sin egen standardindstilling.

#### *BEMÆRK*

• Den faktiske grad af forstemning er større for lave toner end for høje toner –  $\pm 60$  cents for A-1 svarer f.eks. til  $\pm 5$  cents for C7. (100 cents = en halvtone).

## <span id="page-41-5"></span>F3.3 **Oktavskift for lyd 1**

## <span id="page-41-6"></span>F3.3 **Oktavskift for lyd 2**

Disse parametre bruges til at øge eller mindske tonehøjden for lyd 1 og lyd 2 i enheder af én oktav ad gangen. I visse tilfælde kan dette forbedre de kombinerede lyde.

- Tilgængelige indstillinger: -1, 0 og 1
- Standardindstilling: Hver kombination af lyde har sin egen standardindstilling.

#### *BEMÆRK*

• Du kan få flere oplysninger om, hvad der menes med lyd 1 og lyd 2 på [side 14.](#page-13-3)

## <span id="page-41-7"></span>F3.5 **Effektdybde for lyd 1**

### <span id="page-41-8"></span>F3.5 **Effektdybde for lyd 2**

Brug disse parametre til at angive dybden for både lyd 1 og lyd 2.

- Tilgængelige indstillinger: 0 til 20
- Standardindstilling: Hver kombination af lyde har sin egen standardindstilling.

#### *BEMÆRK*

• Du kan få flere oplysninger om, hvad der menes med lyd 1 og lyd 2 på [side 14.](#page-13-3)

## <span id="page-41-9"></span>F3.7 **Nulstilling**

Hvis du trykker på [+/YES]-knappen, mens denne funktionsparameter vises, kan du nulstille alle indstillingerne for dobbelttilstand til standardværdierne for de tilsvarende lydkombinationer.

## <span id="page-42-15"></span>F4. **Indstillinger for splittilstand**

Følgende parametre benyttes til at justere splitpunktet samt til at foretage andre indstillinger for splittilstand, så de passer bedst til det stykke, du vil spille. Indstillinger kan foretages for hver kombination af lyde som beskrevet nedenfor.

- 1 **Aktivér splittilstand, vælg de lyde, du vil bruge, og brug derefter [FUNCTION]-knappen til at vælge de funktionsparametre, du vil angive.**
- 2 **Skift indstillingen eller indstillingerne ved at bruge [-/NO]- og [+/YES]-knapperne.**

#### **Genvej:**

Du kan gå direkte til funktionsparameter F4.1 ved at trykke på [FUNCTION]-knappen, mens du holder [SPLIT]-knappen nede.

## <span id="page-42-14"></span><span id="page-42-0"></span>F4.1 **Splitpunkt**

Brug denne parameter til at angive den placering, hvor klaviaturet er opdelt i venstre og højre side. Den tangent, der definerer splitpunktet, medtages i venstre side af klaviaturet.

- Tilgængelige indstillinger: A-1 til C7 (hele klaviaturet)
- Standardindstilling: F#2

#### *BEMÆRK*

• Splitpunktet kan – som et alternativ til brugen af [-/NO]- og [+/YES]-knapperne – også angives ved at trykke på den tilsvarende tangent. Det kan du også gøre, selvom funktionsparameter  $F4.1$  ikke vises, ved at trykke på tangenten, mens [SPLIT]-knappen holdes nede [\(side 14](#page-13-2)).

#### **Eksempler på splitpunkter som vist på displayet**

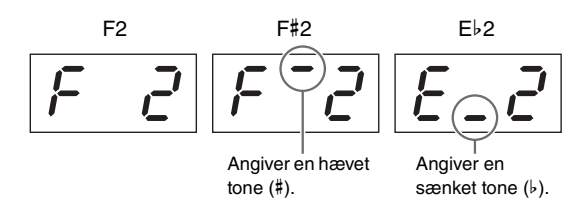

## <span id="page-42-1"></span>F4.2 **Splitbalance**

Denne parameter bruges til at optimere volumenbalancen mellem splitlydene. Indstillinger kan foretages for hver kombination af lyde.

- Tilgængelige indstillinger: 0 til 20 (Jo større værdien er, desto højere er volumenen for den højre lyd. 10 repræsenterer en ligelig fordeling).
- Standardindstilling: Hver kombination af lyde har sin egen standardindstilling.

## <span id="page-42-2"></span>F4.3 **Oktavskift for højre lyd**

### <span id="page-42-3"></span>F4.4 **Oktavskift for venstre lyd**

Disse parametre bruges til at øge eller mindske tonehøjden for hver af de venstre og højre lyde i enheder af én oktav ad gangen. På den måde kan du angive toneområder for hver side af klaviaturet, så det passer bedre til de stykker, du vil spille. Indstillinger kan foretages for hver kombination af lyde.

- Tilgængelige indstillinger: -1, 0 og 1
- Standardindstilling: Hver kombination af lyde har sin egen standardindstilling.

## <span id="page-42-4"></span>F4.5 **Effektdybde for højre lyd**

## <span id="page-42-5"></span>F4.6 **Effektdybde for venstre lyd**

Brug disse parametre til at angive dybden for hver af de venstre og højre lyde.

- Tilgængelige indstillinger: 0 til 20
- Standardindstilling: Hver kombination af lyde har sin egen standardindstilling.

## <span id="page-42-11"></span><span id="page-42-6"></span>F4.7 **Fortepedalområde**

Denne parameter bruges til at angive, om fortepedalen skal påvirke begge lyde ("ALL") (Alle), kun den højre lyd ("1") eller kun den venstre lyd ("2").

- Tilgængelige indstillinger: ALL (Alle) (begge lyde), 1 (kun højre lyd) og 2 (kun venstre lyd)
- Standardindstilling: 1

## <span id="page-42-7"></span>F4.8 **Nulstilling**

Hvis du trykker på [+/YES]-knappen, mens denne funktionsparameter vises, kan du nulstille alle indstillingerne for splittilstand til standardværdierne for de tilsvarende lydkombinationer.

## <span id="page-42-13"></span>F5. **Indstillinger for pedal og speciallyde**

Følgende parametre bruges til at tildele funktionen for [PLAY/STOP]-knappen til en pedal, justere dybden for fortepedalens resonanseffekt og foretage en række andre nyttige indstillinger.

## <span id="page-42-8"></span>F5.1 **Pedalfunktion [PLAY/STOP]**

Hvis du har sluttet en pedalenhed\* (se [side 12](#page-11-1)) til dit digitalklaver, kan du bruge denne parameter til at konfigurere enten den midterste eller den venstre pedal til at fungere på samme måde som [PLAY/STOP]-knappen på kontrolpanelet. Bemærk, at når denne funktion er tildelt en pedal, deaktiveres pedalens oprindelige funktion (f.eks. piano eller sostenuto). (\*: Sælges separat).

- Tilgængelige indstillinger: OFF (Fra), 1 (venstre pedal) og 2 (midterste pedal)
- Standardindstilling: OFF (Fra)

## <span id="page-42-12"></span><span id="page-42-9"></span>F5.2 **Dybde for fortepedalresonans**

Du kan vha. denne parameter justere dybden for den resonanseffekt, der anvendes for bestemte lyde – især Grand Piano, Live Grand, Ballad Grand og Bright Grand – når fortepedalen trykkes ned.

- Tilgængelige indstillinger: 0 til 10
- Standardindstilling: Varierer fra lyd til lyd

## <span id="page-42-10"></span>F5.3 **Effektdybde for pianopedal**

Hvis du har tilsluttet en pedalenhed\* (se [side 12\)](#page-11-1), dæmper pianopedalen volumenen en smule samt klangfarven for de toner, der spilles, mens pedalen holdes nede, og når du bruger denne parameter, kan du justere dybden for denne effekt. (\*: Sælges separat).

- Tilgængelige indstillinger: 1 til 10
- Standardindstilling: 5

## <span id="page-43-17"></span><span id="page-43-1"></span>F5.4 **Dybde for strengresonans**

Denne parameter bruges til at justere dybden for den strengresonanseffekt, der anvendes for bestemte lyde – især Grand Piano, Ballad Grand og Bright Grand.

- Tilgængelige indstillinger: 0 til 10
- Standardindstilling: 5

### <span id="page-43-2"></span>F5.5 **Dybde for efterklangssampling af fortepedal**

Du kan vha. denne parameter justere dybden for den efterklangssampling, der anvendes for bestemte lyde – især Grand Piano, Ballad Grand og Bright Grand – når fortepedalen trykkes ned.

- Tilgængelige indstillinger: 0 til 10
- Standardindstilling: 5

## <span id="page-43-3"></span>F5.6 **Volumen for key-off-sampling**

Denne parameter bruges til at justere volumenen for keyoff-lyden (dvs. en fin lyd, der produceres, når tangenterne slippes) for bestemte lyde – især Grand Piano, Ballad Grand, Bright Grand, Stage E.Piano, Harpsichord og Clavi.

- Tilgængelige indstillinger: 0 til 10
- Standardindstilling: 5

## <span id="page-43-14"></span><span id="page-43-4"></span>F5.7 **Status for intro til/fra**

Du kan med denne parameter angive, om et introstykke skal spilles først, når du starter et rytmespor.

- Tilgængelige indstillinger: ON (Til) og OFF (Fra)
- Standardindstilling: ON (Til)

## <span id="page-43-16"></span><span id="page-43-5"></span>F5.8 **Status for slutning til/fra**

Denne parameter bruges til at angive, om et afsluttende stykke skal afspilles, når du stopper et rytmespor.

- Tilgængelige indstillinger: ON (Til) og OFF (Fra)
- Standardindstilling: ON (Til)

## <span id="page-43-22"></span><span id="page-43-15"></span>F6. **Volumenindstillinger**

### <span id="page-43-6"></span>F6.1 **Metronomvolumen**

Brug denne parameter til at angive volumenen for den indbyggede metronom.

- Tilgængelige indstillinger: 1 til 20
- Standardindstilling: 15

#### **Genvej:**

Du kan gå direkte til funktionsparameter F6.1 ved at trykke på [FUNCTION]-knappen, mens du holder [METRONOME] knappen nede.

## <span id="page-43-20"></span><span id="page-43-7"></span>F6.2 **Volumen for afspilning af rytmer**

Du kan vha. denne parameter afbalancere volumenen for de rytmespor ([side 20](#page-19-4)) og den lyd, som klaviaturet producerer.

- Tilgængelige indstillinger: 1 til 20
- Standardindstilling: 16

### <span id="page-43-18"></span><span id="page-43-8"></span>F6.3 **Volumen for afspilning af melodier**

• Tilgængelige indstillinger: 1 til 20

• Standardindstilling: 16

#### **Genvej:**

Du kan gå direkte til funktionsparameter  $F5.3$  ved at trykke på [FUNCTION]-knappen, mens en lydmelodi afspilles. Volumenen for melodien kan derefter angives ved at bruge [-/NO]- og [+/YES]-knapperne.

### <span id="page-43-19"></span><span id="page-43-9"></span>F6.4 **Volumen for afspilning af MIDImelodier**

Denne parameter bruges til at afbalancere volumenen for de lyde, der produceres af klaviaturet, og en MIDI-melodi, du spiller samtidig med.

- Tilgængelige indstillinger: 1 til 20
- Standardindstilling: 20

#### **Genvej:**

Du kan gå direkte til funktionsparameter F6.4 ved at trykke på [FUNCTION]-knappen, mens en MIDI-melodi afspilles. Volumenen for melodien kan derefter angives ved at bruge [-/NO]- og [+/YES]-knapperne.

## <span id="page-43-13"></span><span id="page-43-10"></span><span id="page-43-0"></span>F6.5 **Status for højttaler til/fra**

Brug denne parameter til at angive, om digitalklaverets indbyggede højttalere også skal producere lyd, når eksterne højttalere er tilsluttet ([side 34](#page-33-6)).

- Tilgængelige indstillinger: ON (Til) (Når der ikke er tilsluttet hovedtelefoner, producerer højttalerne fortsat lyd). OFF (Fra) (Højttalerne producerer ingen lyd).
- Standardindstilling: ON (Til)

## <span id="page-43-21"></span><span id="page-43-11"></span>F6.6 **Volumenkontrol for AUX OUT**

Denne parameter bruges til at angive, hvordan volumenen for lydoutput via AUX OUT-stikket kontrolleres. Når den er angivet til "1" (variabel), kan du justere volumenen vha. [MASTER VOLUME]-skydekontakten. Når den er angivet til "2" (fast), har skydekontakten ingen effekt, og volumenen er fastsat til det niveau, der er angivet af funktionsparameter F6.7.

• Tilgængelige indstillinger: 1 (variabel) og 2 (fast)

• Standardindstilling: 1

#### *BEMÆRK*

• Når denne parameter er angivet til "2" (fast), er volumenen for hovedtelefonerne også fastsat til det niveau, der er angivet af funktionsparameter  $F 6.7$ .

## <span id="page-43-12"></span>F6.7 **Volumen for fast AUX OUT**

Brug denne parameter til at angive den volumen, der skal anvendes, når funktionsparameter F66. er angivet til "2" (fast).

- Tilgængelige indstillinger: 0 til 20
- Standardindstilling: 15

## <span id="page-44-8"></span><span id="page-44-1"></span><span id="page-44-0"></span>F6.8 **Grad af anslagsfølsomhed**

Denne parameter bruges til at justere, i hvor høj grad digitalklaveret afspejler forskellene i anslagsstyrken i den lyd, der produceres.

- Tilgængelige indstillinger: 1.......Blød: Gør det muligt at producere
	- høje lyde, når der spilles sagte. 2.......Mellem: Reproducerer standard-
	- følsomheden for et piano. 3.......Hård: Kræver, at der slås hårdt an på tangenterne for at producere høje lyde.
	- OFF (Fra).....Fast: Alle toner får samme volumen, uanset hvor hårdt eller blødt tangenterne slås an. Den faste volumen angives vha. funktionsparameter  $F5.9$ .
- Standardindstilling: 2

#### *BEMÆRK*

• Ændring af graden af anslagsfølsomhed har ingen effekt på tangenternes vægt.

#### *BEMÆRK*

• Indstillingen for graden af anslagsfølsomhed gælder for alle lyde. Visse lyde reagerer dog ikke på forskelle i anslagsstyrken og påvirkes ikke af denne indstilling. Se Liste over lyde [\(side 51\)](#page-50-1) for at få flere oplysninger.

### <span id="page-44-2"></span>F6.9 **Volumen for fast grad af anslagsfølsomhed**

Brug denne parameter til at angive den volumen, der skal anvendes, når funktionsparameter F6.8 er angivet til "OFF" (Fra) (fast).

- Tilgængelige indstillinger: 1 (minimumvolumen) til 127 (maksimumvolumen)
- Standardindstilling: 64

#### *BEMÆRK*

• Volumenindstillingen for en fast grad af anslagsfølsomhed gælder for alle lyde.

## <span id="page-44-9"></span>F7. **MIDI-funktionsindstillinger**

Følgende parametre bruges til at foretage MIDI-relaterede indstillinger og også til at sende indstillingerne til andre enheder. Du kan få flere oplysninger om MIDI i PDFvejledningen *MIDI Basics* (Grundlæggende om MIDI) [\(side 6\)](#page-5-3). De MIDI-indstillinger, der er beskrevet nedenfor, påvirker ikke kun udvekslingen af MIDI-data via MIDIstikkene, men også via [USB TO HOST]-stikket.

### <span id="page-44-3"></span>F7.1 **MIDI-afsendelseskanal**

Hvis to MIDI-enheder skal udveksle data med hinanden, skal MIDI-afsendelseskanalen (1 til 16) på den afsendende enhed passe til MIDI-modtagelseskanalen på den modtagende enhed. Du kan bruge funktionsparameter  $\frac{1}{2}$ . 1 til at angive den MIDI-kanal, som digitalklaveret bruger til afsendelse af de data, som du producerer, når du spiller på digitalklaveret.

- Tilgængelige indstillinger: 1 til 16 og OFF (Fra) (der sendes ingen data)
- Standardindstilling: 1

**Lyd 2 fra dobbelttilstand og den venstre lyd fra splittilstand**  sender data på kanalen umiddelbart efter den kanal, der er angivet vha. denne parameter. (Lyd 1 og den højre kanal bruger den kanal, der angives her). Der sendes ingen lyddata, når "OFF" (Fra) er valgt.

#### **Melodidata**

Digitalklaveret sender ikke normalt data, der er indeholdt i melodier, via [OUT]-MIDI-stikket. Hvis du har valgt "1&2" som kanaler til afspilning af MIDI-melodier vha. funktionsparameter F7.3 og afspiller en MIDI-melodi, der ikke er beskyttet, sendes data dog fra kanal 3 til og med kanal 16.

### <span id="page-44-4"></span>F7.2 **MIDI-modtagelseskanal**

Hvis to MIDI-enheder skal udveksle data med hinanden, skal MIDI-afsendelseskanalen (1 til 16) på den afsendende enhed passe til MIDI-modtagelseskanalen på den modtagende enhed. Du kan bruge funktionsparameter  $\epsilon$ 7.2 til at angive den MIDI-kanal, som digitalklaveret modtager data fra, der er sendt fra andre MIDI-enheder.

- Tilgængelige indstillinger: ALL (Alle), 1 til 16 og 1&2
- Standardindstilling: ALL (Alle)

#### **Betydningen af indstillingen "ALL" (Alle)**

Hvis du angiver denne parameter til "ALL" (Alle), modtages alle data fra den afsendende enhed, uafhængigt af enhedens kanal. Herved kan digitalklaveret afspille en melodi fra flere kanaler fra en sequencer eller lignende.

#### **Betydningen af indstillingen "1&2"**

Hvis du angiver denne parameter til "1&2", modtager og afspiller digitalklaveret data, der sendes på MIDI-kanalerne 1 og 2 af en sequencer eller lignende.

#### *BEMÆRK*

• Indstillingerne i digitalklaverets kontrolpanel og klaverlydene påvirkes ikke af de meddelelser om programændringer, der modtages fra andre MIDI-enheder.

#### *BEMÆRK*

• MIDI-data modtages ikke under afspilning af demospor eller udførelse af filhandlinger.

## <span id="page-44-5"></span>F7.3 **Kanaler til afspilning af MIDI-melodier**

Når denne parameter vises på displayet, kan du bruge [-/NO]- og [+/YES]-knapperne til at vælge afspilningskanalerne for MIDI-melodier.

- Tilgængelige indstillinger: ALL (Alle) og 1&2
- Standardindstilling: ALL (Alle)

Når "ALL" (Alle) vælges, afspilles alle kanaler (1 til 16). Hvis du vælger "1&2", afspilles data på kanalerne 1 og 2, men data på de andre kanaler (3 til 16) sendes til den MIDIenhed, der er tilsluttet.

### <span id="page-44-7"></span><span id="page-44-6"></span>F7.4 **Status for lokal styring til/fra**

Du kan vha. denne parameter angive, om digitalklaverets interne tonegenerator skal producere lyd som svar på spil på tangenterne. Normalt ville tonegeneratoren reagere på signaler fra klaviaturet, og lokal styring er i dette tilfælde aktiveret. Hvis du deaktiverer lokal styring, kobles instrumentets tonegenerator i bund og grund fra klaviaturet. Når det er tilfældet, produceres der ingen lyd som svar på spil på tangenterne, og der afsendes ingen MIDI-data. Den interne tonegenerator svarer dog på de MIDI-data, der modtages fra en anden MIDI-enhed.

- Tilgængelige indstillinger: ON (Til) og OFF (Fra)
- Standardindstilling: ON (Til)

### <span id="page-45-2"></span>F7.5 **Status for programændring til/fra**

Meddelelser om MIDI-programændringer kan sendes fra en MIDI-enhed til en anden for at skifte lyd for enheden. Digitalklaveret kan med andre ord bruge en meddelelse om programændring til at ændre den lyd, der bruges på en tilsluttet enhed. (Når en ny lyd vælges på kontrolpanelet, sendes det tilsvarende programændringsnummer). Når en meddelelse om programændring modtages fra en tilsluttet MIDI-enhed, kan digitalklaveret imidlertid ændre den lyd, der bruges til at afspille de modtagne MIDI-data (men ikke den lyd, der spilles via klaviaturet). Denne parameter skal derfor være angivet til "ON" (Til), hvis du vil sende og modtage meddelelser om MIDI-programændringer og derved sammenkæde lyde på digitalklaveret med lydene på de enheder, der er tilsluttet. Hvis du ikke vil sammenkæde lyde på denne måde, skal du dog angive denne parameter til "OFF" (Fra).

#### *BEMÆRK*

• Du kan få flere oplysninger om de MIDI-programændringsnumre, der er tilknyttet instrumentets lyde, i PDF-vejledningen MIDI-oversigt.

• Tilgængelige indstillinger: ON (Til) og OFF (Fra)

• Standardindstilling: ON (Til)

### <span id="page-45-3"></span>F7.6 **Status for kontrolændring til/fra**

MIDI-enheder benytter meddelelser om kontrolændringer til at informere hinanden om fortepedalhandlinger, volumenændringer og andre handlinger, der er tilknyttet klaverspillets udtryksfuldhed. Digitalklaveret kan med andre ord sende meddelelser om kontrolændringer via MIDI for at påvirke lyden af det, der spilles på en tilsluttet enhed. Når du trykker på instrumentets fortepedal, sendes de tilsvarende meddelelser om kontrolændringer. Når en meddelelse om en kontrolændring modtages fra en tilsluttet MIDI-enhed, kan digitalklaveret imidlertid ændre lyden af de MIDI-data, der spilles (men ikke den lyd, der spilles via klaviaturet). Denne parameter bruges til at aktivere og deaktivere udvekslingen af meddelelser om MIDIkontrolændringer efter behov.

#### *BEMÆRK*

- Du kan få flere oplysninger om de kontrolændringsdata, der understøttes af digitalklaveret, i PDF-vejledningen MIDI-oversigt.
- Tilgængelige indstillinger: ON (Til) og OFF (Fra)
- Standardindstilling: ON (Til)

### <span id="page-45-4"></span>F7.7 **Afsendelse af standardindstillinger**

Denne parameter bruges, som beskrevet nedenfor, til at sende data for standardindstillinger, dvs. den aktuelle tilstand af indstillingerne for kontrolpanelet, til en tilsluttet sequencer eller en anden enhed. Du kan f.eks. sende disse data før indspilning af klaverspil på sequenceren eller en enhed og på den måde gemme de aktuelle indstillinger for digitalklaveret i begyndelsen af indspilningen. Herudover kan du også sende disse data til tonegeneratoren for et andet instrument for at konfigurere instrumentets tonegenerator på samme måde som digitalklaverets.

- 1 **Indstil kontrolpanelet som påkrævet.**
- 2 **Tilslut sequenceren, og konfigurer den til at modtage og indspille dataene for standardindstillingerne.**
- 3 **Brug [FUNCTION]-knappen til at vælge funktionsparameter** F7.7**.**
- 4 **Tryk på [+/YES]-knappen for at sende dataene.**  Meddelelsen "End" (Afslut) vises, når dataene er blevet sendt.

Dataene for standardindstillingerne indeholder følgende indstillinger.

• Lyd eller lyde

- Rumklangtype og -dybde
- Effekttype og -dybde
- Splitpunkt
- Stemningssystem  $(FZ, 1)$ • Dobbeltbalance  $(F \nvert \nvert 3, 1)$
- Relativ lydforstemning  $(F3.2)$
- Dobbeltbalance  $(F H Z)$
- Bestemte pedalindstillinger og specielle lydindstillinger (F5.2 til F5.6)

## <span id="page-45-6"></span><span id="page-45-1"></span><span id="page-45-0"></span>F8. **Sikkerhedskopiering og andre indstillinger**

Du kan vha. digitalklaverets funktion til sikkerhedskopiering gemme lydvalg, rumklangtype og mange andre indstillinger for at sikre, at de lagres, når du slukker instrumentet. Hvis denne funktion er aktiveret, gendannes dine tidligere indstillinger automatisk, når du tænder digitalklaveret. Hvis funktionen er deaktiveret, går de indstillinger, der er gemt i instrumentets indbyggede hukommelse, tabt. Derfor gendannes de tilsvarende standardindstillinger ([side 48](#page-47-0)), næste gang du tænder instrumentet. Klaverspildata, der er gemt i den indbyggede hukommelse, tegnsætindstillinger og til/fra-statussen for funktionen til sikkerhedskopiering, lagres dog altid. Funktionen til sikkerhedskopiering kan, som beskrevet nedenfor, aktiveres eller deaktiveres for forskellige typer indstillinger enkeltvist (dvs. lyd, MIDI, stemning og diverse data). De tilsvarende indstillinger for funktionsparameter lagres også.

#### *OBS!*

*• Det kan tage flere sekunder at gemme indstillingerne for instrumentet. Derfor bliver indstillinger, der er foretaget, umiddelbart før digitalklaveret slukkes, muligvis ikke gemt.* 

### <span id="page-45-5"></span>F8.1 **Sikkerhedskopiering af lydkonfiguration**

- Tilgængelige indstillinger: ON (Til) og OFF (Fra)
- Standardindstilling: OFF (Fra)

#### **Data, der gemmes**

- Valgt lyd
- Til/fra-status for dobbelttilstand og de tilsvarende lyde
- Indstillinger for dobbelttilstand  $F3.1$  til og med  $F3.6$  (for hver kombination af lyde)
- Til/fra-status for splittilstand og de tilsvarende lyde
- Indstillinger for splittilstand  $FT$  i til og med  $FT$ . (for hver kombination af lyde)
- Rumklangtype og -dybde (for hver lyd)
- Effekttype og -dybde (for hver lyd)
- Dybde for fortepedalresonans  $(F5.2)$
- Metronomvolumen  $(F 5.1)$
- Indstillinger for grad af anslagsfølsomhed, herunder fast volumen (F6.8 og F6.9)

### <span id="page-46-1"></span>F8.2 **Sikkerhedskopiering af MIDI-konfiguration**

• Tilgængelige indstillinger: ON (Til) og OFF (Fra)

• Standardindstilling: ON (Til)

#### **Data, der gemmes**

• MIDI-funktionsindstillinger  $F7.1, F7.2$  og  $F7.4$  til  $F7.6$ 

### <span id="page-46-2"></span>F8.3 **Sikkerhedskopiering af stemningskonfiguration**

- Tilgængelige indstillinger: ON (Til) og OFF (Fra)
- Standardindstilling: ON (Til)

#### **Data, der gemmes**

- Transponeringsindstilling ([side 16](#page-15-4))
- Stemning  $(F, l)$
- Stemningssystem og grundtone ( $FZ$ .  $I$  og  $FZ$ . $Z$ )

### <span id="page-46-3"></span>F8.4 **Sikkerhedskopiering af diverse data**

- Tilgængelige indstillinger: ON (Til) og OFF (Fra)
- Standardindstilling: ON (Til)

#### **Data, der gemmes**

- Indstillinger for pedaler og specielle lyde  $F5.1$  og  $F5.3$  til  $F5.8$
- Volumen for afspilning af rytme  $(F6.2)$
- Volumen for afspilning af melodier  $(F6.3)$
- Volumen for afspilning af MIDI-melodier  $(F 5.4)$
- Volumen for fast AUX OUT (F.5.7)
- Kanaler til afspilning af MIDI-melodier  $(F, 7,3)$

## <span id="page-46-11"></span><span id="page-46-8"></span><span id="page-46-4"></span>F8.5 **Tegnsæt**

Hvis digitalklaveret ikke kan indlæse en importeret melodi, kan der være et problem med det tegnsæt, der bruges til navnet på den pågældende fil. Denne parameter bruges til at ændre tegnsættet i et sådant tilfælde.

- Tilgængelige indstillinger: Int (engelsk) og JA (japansk)
- Standardindstilling: Int

## <span id="page-46-5"></span><span id="page-46-0"></span>F8.6 F8.7 **Lagring og indlæsning**

Som beskrevet nedenfor kan digitalklaverets indstillinger samt de melodier, der indspilles og/eller gemmes på instrumentet (f.eks. fra bruger-MIDI), gemmes på et USBflashdrev som en enkelt fil (med filtypenavnet .bup). Du kan naturligvis indlæse hver af disse filer på digitalklaveret fra et USB-flashdrev for at gendanne indstillinger og melodier for instrumentet.

- 1 **Sæt USB-flashdrevet i.**
- 2 **Hold [FUNCTION]-knappen nede, og brug [-/NO]- og [+/YES]-knapperne til at vælge den påkrævede funktion.**

F8.6 ..........Lagring af sikkerhedskopidata F8.6 ..........Indlæsning af sikkerhedskopidata

3 **Meddelelsen "**bUP**" (Gem) eller "**rSt**" (Indlæs) vises, når du trykker på [+/YES]-knappen, efterfulgt af meddelelsen "**n Y**" (Nej/ja). Tryk på [+/YES] knappen for at udføre den valgte handling. (Du skal trykke én gang til under indlæsningen for at bekræfte dit valg). Når handlingen er blevet fuldført, vises meddelelsen "**End**" (Afslut). Digitalklaveret** 

#### **slukkes automatisk efter indlæsning af sikkerhedskopisdataene og tændes derefter igen.**

Hvis du vil annullere lagrings- eller indlæsningshandlingen, skal du trykke på [-/NO]-knappen.

#### **Sikkerhedskopieringsnavne**

P-255.bup

*OBS!*

- *Du må ikke slukke for instrumentet, mens du gemmer eller indlæser sikkerhedskopidata. Hvis du ikke overholder denne sikkerhedsforskrift, kan du risikere at miste vigtige data permanent.*
- *Rediger ikke filnavnet på den sikkerhedskopierede fil manuelt vha. en computer, da filen så ikke kan indlæses i instrumentet.*

### <span id="page-46-9"></span><span id="page-46-6"></span>F8.8 **Automatisk slukning**

Brug denne parameter til at angive den periode med inaktivitet, der skal gå, før digitalklaveret automatisk slukkes af den automatiske slukkefunktion ([side 10\)](#page-9-6).

- Tilgængelige indstillinger: OFF (Fra), 5, 10, 15, 30, 60 og 120 minutter
- Standardindstilling: 30 minutter

### <span id="page-46-10"></span><span id="page-46-7"></span>F8.9 **Formatering af USB-flashdrev**

Du kan få flere oplysninger om formateringsproceduren på [side 33](#page-32-2).

#### *OBS!*

- *Når et USB-flashdrev formateres, slettes alt indhold på drevet. Du skal derfor sikre, at USB-flashdrevet ikke indeholder uerstattelige data, før du formaterer det.*
- Tilgængelige indstillinger:  $\sigma$  (Nej) og  $\frac{1}{2}$  (Ja)

## <span id="page-47-1"></span><span id="page-47-0"></span>Gendannelse af fabriksindstillinger

Du kan gendanne fabriksindstillingerne for digitalklaveret ved at tænde det, mens du holder tangenten længst til højre på klaviaturet nede (C7). Bemærk, at denne handling resulterer i, at alle sikkerhedskopidata, der er gemt i instrumentets indbyggede hukommelse (herunder separate indstillinger for sikkerhedskopiering til/fra, der er foretaget vha. funktionsparametre), overskrives. Brugermelodier og importerede melodier, der er gemt i den indbyggede hukommelse, bevares.

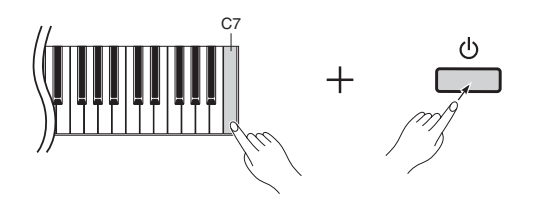

#### *OBS!*

*• Du må ikke slukke digitalklaveret, mens meddelelsen "*Clr*" vises på skærmen. Hvis du ikke overholder denne sikkerhedsforskrift, kan du risikere, at alle melodidata [\(side 21\)](#page-20-5), herunder importerede melodier, slettes.* 

#### *BEMÆRK*

#### **• Standardindstilling**

Termen "standardindstillinger", som bruges i denne brugervejledning, refererer til indstillingerne for digitalklaveret, da du tændte det første gang, dvs. de indstillinger, der blev foretaget før afsendelse fra fabrikken.

# <span id="page-48-2"></span>Displaymeddelelser

<span id="page-48-1"></span><span id="page-48-0"></span>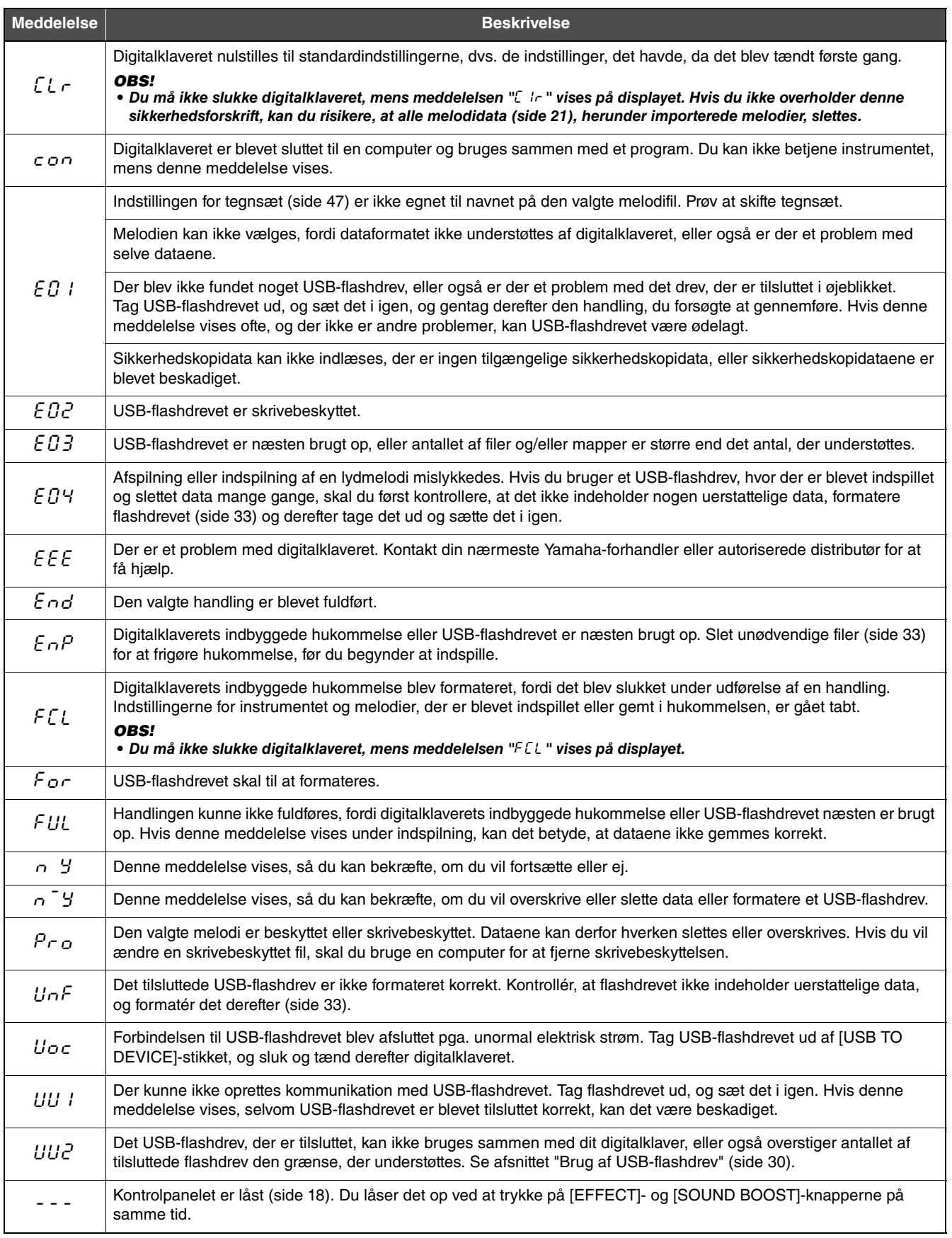

Tryk på [-/NO]-knappen for at fjerne meddelelser.

# <span id="page-49-1"></span>Fejlfinding

<span id="page-49-0"></span>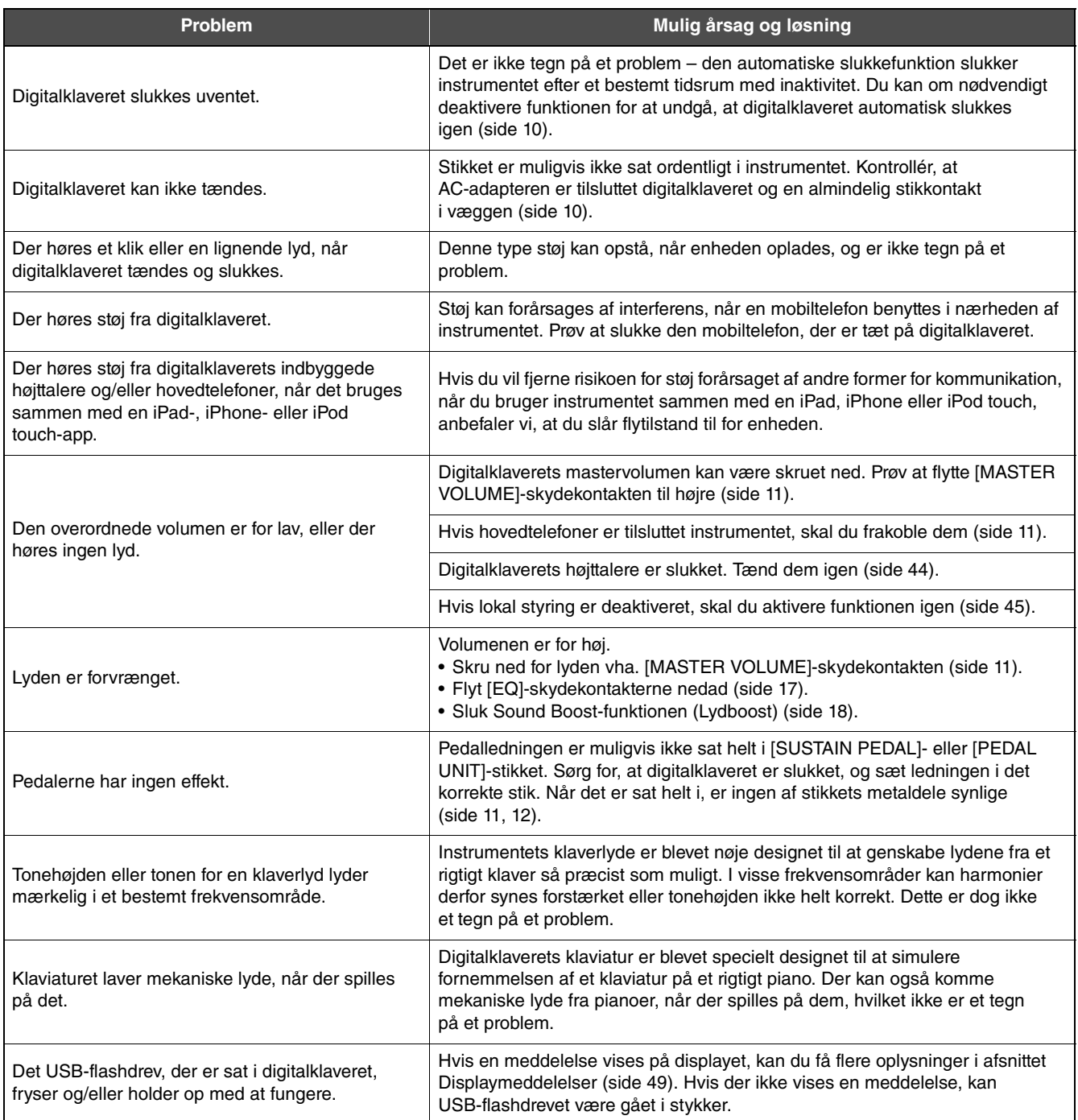

# <span id="page-50-1"></span>Liste over lyde

<span id="page-50-0"></span>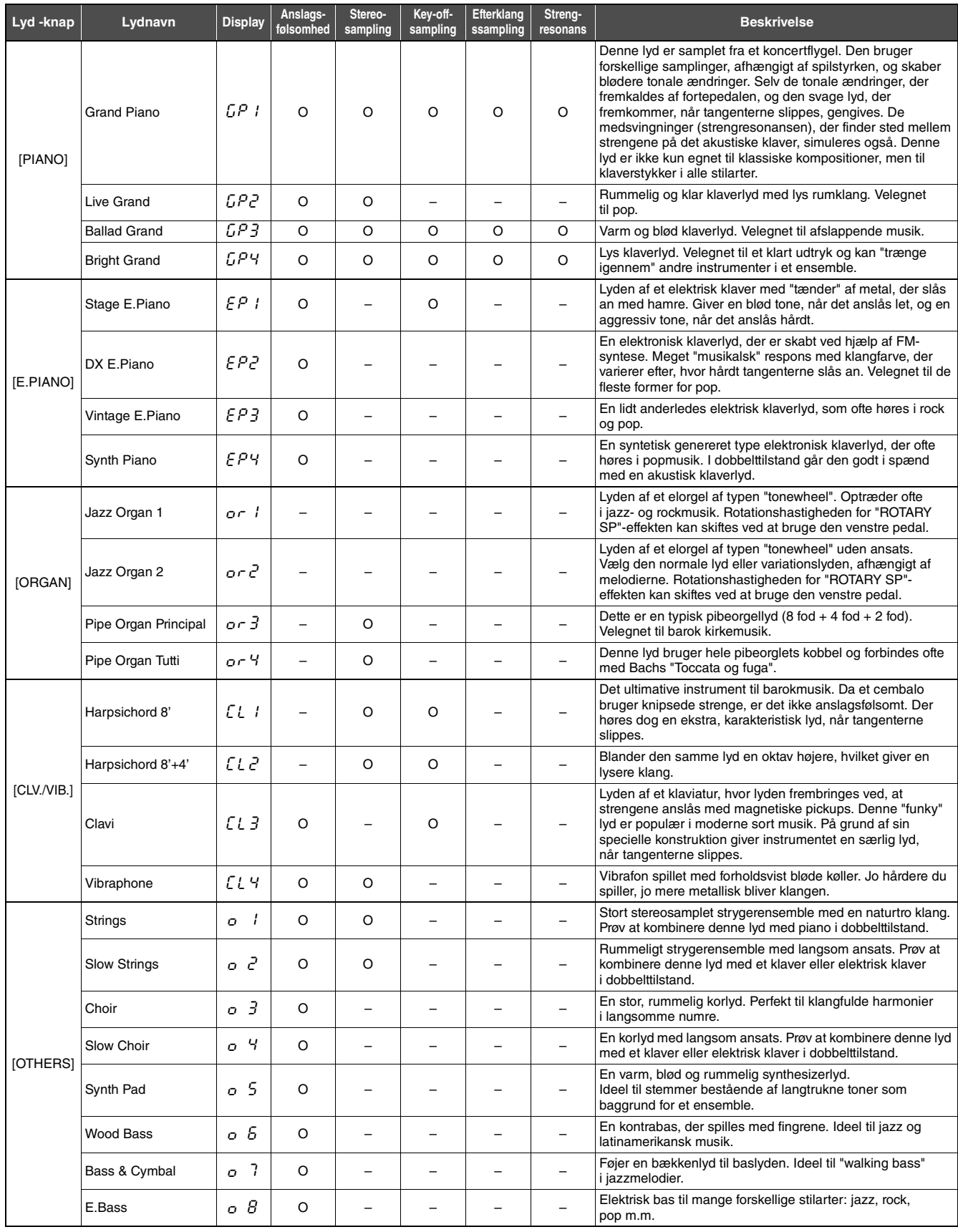

#### **Key-off-sampling:**

Via denne funktion genskabes de fine lyde, der produceres, når tangenterne slippes.

**Efterklangssampling:**<br>Denne funktion reproducerer en autentisk efterklangslyd, når der trykkes på fortepedalen.

#### **Strengresonans:**

Denne funktion simulerer strengresonansen i et rigtigt piano.

# <span id="page-51-1"></span><span id="page-51-0"></span>50 klavermelodier (forprogrammerede melodier)

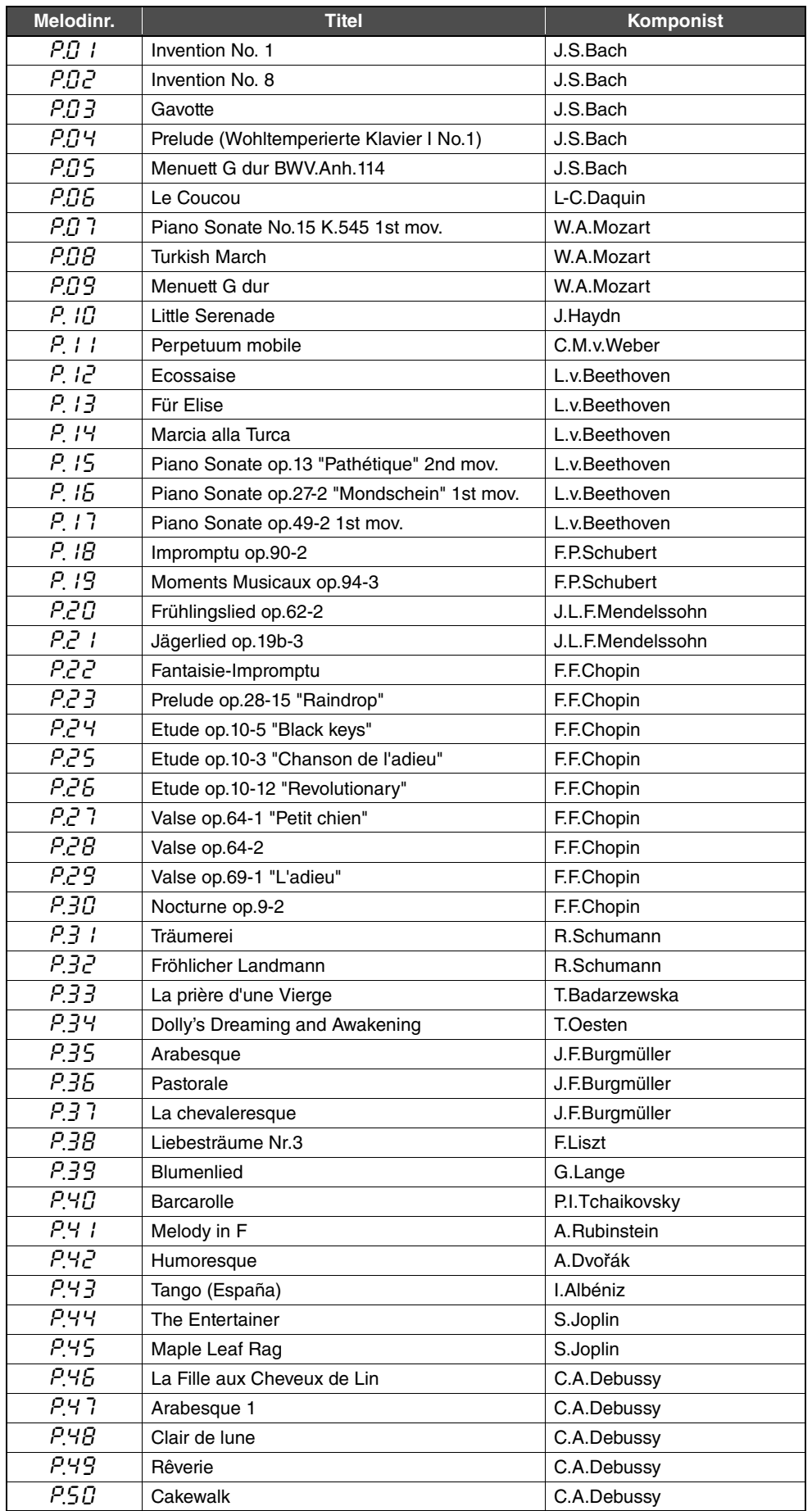

# <span id="page-52-1"></span>Specifikationer

<span id="page-52-0"></span>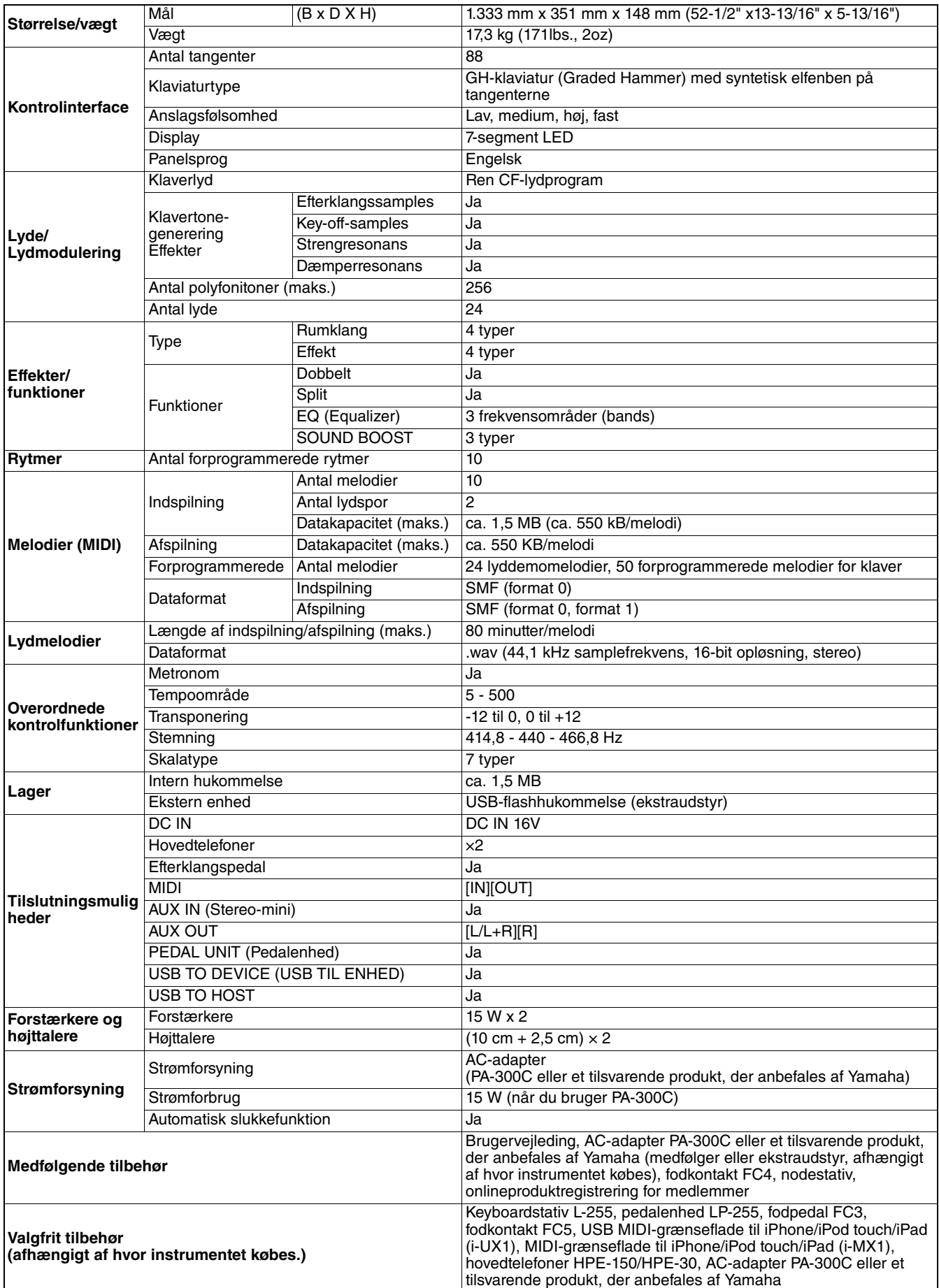

\* Specifikationerne og beskrivelserne i denne brugervejledning er udelukkende beregnet til oplysning. Yamaha Corp. forbeholder sig retten til at modificere eller ændre produkter eller specifikationer på et hvilket som helst tidspunkt uden forudgående varsel. Da specifikationer, udstyr og indstillinger ikke nødvendigvis er ens i alle lande, bør du forhøre dig hos din Yamaha-forhandler.

# Indeks

## <span id="page-53-0"></span>Talværdier

50 klavermelodier [\(forprogrammerede melodier\) ...... 52](#page-51-1)

## A

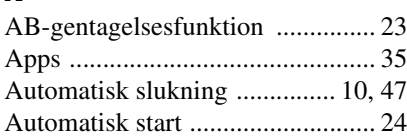

## B

![](_page_53_Picture_490.jpeg)

## C

![](_page_53_Picture_491.jpeg)

## D

![](_page_53_Picture_492.jpeg)

## E

![](_page_53_Picture_493.jpeg)

## F

![](_page_53_Picture_494.jpeg)

## G

[Grad af anslagsfølsomhed ...... 17,](#page-16-5) [45](#page-44-8)

## H

![](_page_53_Picture_495.jpeg)

[Hurtig fremadspoling ....................22](#page-21-3)

### I

![](_page_53_Picture_496.jpeg)

## J

Justere tonen J [EQ .......................17](#page-16-3)

## K

![](_page_53_Picture_497.jpeg)

## L

![](_page_53_Picture_498.jpeg)

## M

![](_page_53_Picture_499.jpeg)

## N

[Nodestativ .....................................11](#page-10-11)

## O

[Opsætning på en scene ..................36](#page-35-6)

## P

![](_page_53_Picture_500.jpeg)

![](_page_53_Picture_501.jpeg)

## R

![](_page_53_Picture_502.jpeg)

## S

![](_page_53_Picture_503.jpeg)

## T

![](_page_53_Picture_504.jpeg)

## U

![](_page_53_Picture_505.jpeg)

## V

![](_page_53_Picture_506.jpeg)

#### **OBSERVERA!**

Apparaten kopplas inte ur växelströmskällan (nätet) så länge som den ar ansluten till vägguttaget, även om själva apparaten har stängts av.

**ADVARSEL:** Netspændingen til dette apparat er IKKE afbrudt, sålænge netledningen sidder i en stikkontakt, som er tændt — også selvom der er slukket på apparatets afbryder.

**VAROITUS:** Laitteen toisiopiiriin kytketty käyttökytkin ei irroita koko laitetta verkosta.

(standby)

Het modelnummer, het serienummer, de stroomvereisten, enz. worden vermeld op of in de nabijheid van het naamplaatje, dat zich aan de onderzijde van het toestel bevindt. Het is raadzaam dit serienummer in de hieronder gereserveerde ruimte te noteren. Bewaar ook deze handleiding als permanent aankoopbewijs om identificatie in geval van diefstal te vergemakkelijken.

#### **Modelnummer**

#### **Serienummer**

(bottom\_nl\_01)

Modelnummeret, serienummeret, strømkrav osv. er angivet på eller i nærheden af navneskiltet på undersiden af enheden. Du skal notere dette serienummer nedenfor og gemme denne vejledning som et købsbevis og et middel til identifikation i tilfælde af tyveri.

**Modelnr.** 

**Serienr.** 

(bottom\_da\_01)

Modellnummer, serienummer, strömförsörjning osv. finns på eller i närheten av namnetiketten som sitter på enhetens undersida. Du bör anteckna serienumret i utrymmet nedan och förvara den här bruksanvisningen som ett bevis på ditt köp och för att underlätta identifiering i händelse av stöld.

**Modellnummer**

**Serienummer**

(bottom\_sv\_01)

#### **Informatie voor gebruikers van inzameling en verwijdering van oude apparaten.**

![](_page_55_Picture_1.jpeg)

Dit teken op de producten, verpakkingen en/of bijgaande documenten betekent dat gebruikte elektrische en elektronische producten niet mogen worden gemengd met algemeen huishoudelijk afval. Breng alstublieft voor de juiste behandeling, herwinning en hergebruik van oude producten deze naar daarvoor bestemde verzamelpunten, in overeenstemming met uw nationale wetgeving en de instructies 2002/96/EC.

Door deze producten juist te rangschikken, helpt u het redden van waardevolle rijkdommen en voorkomt u mogelijke negatieve effecten op de menselijke gezondheid en de omgeving, welke zich zou kunnen voordoen door ongepaste afvalverwerking.

Voor meer informatie over het inzamelen en hergebruik van oude producten kunt u contact opnemen met uw plaatselijke gemeente, uw afvalverwerkingsbedrijf of het verkooppunt waar u de artikelen heeft gekocht.

#### **[Voor zakelijke gebruikers in de Europese Unie]**

Mocht u elektrische en elektronisch apparatuur willen weggooien, neem dan alstublieft contact op met uw dealer of leverancier voor meer informatie.

#### **[Informatie over verwijdering in ander landen buiten de Europese Unie]**

Dit symbool is alleen geldig in de Europese Unie. Mocht u artikelen weg willen gooien, neem dan alstublieft contact op met uw plaatselijke overheidsinstantie of dealer en vraag naar de juiste manier van verwijderen.

(weee\_eu\_nl\_01)

#### **Oplysninger til brugere om indsamling og bortskaffelse af gammelt udstyr**

![](_page_55_Picture_11.jpeg)

Dette symbol på produkter, emballage og/eller medfølgende dokumenter angiver, at brugte elektriske og elektroniske produkter ikke må bortskaffes sammen med det øvrige husholdningsaffald.

Aflever gamle produkter på egnede indsamlingssteder for at sikre korrekt behandling, genindvinding og genbrug i henhold til lokal lovgivning og direktivet 2002/96/EF.

Ved at bortskaffe disse produkter på korrekt vis er du med til at spare værdifulde ressourcer og forebygge eventuelle skadelige virkninger på menneskers helbred og miljøet, der ellers kunne opstå som følge af forkert affaldsbehandling.

Du kan få flere oplysninger om indsamling og genbrug af gamle produkter ved at kontakte dine lokale myndigheder, de kommunale renovationsmyndigheder eller den forhandler, hvor du købte produktet.

#### **[For erhvervsbrugere i EU]**

Kontakt din forhandler eller leverandør for at få flere oplysninger, hvis du ønsker at bortskaffe elektrisk og/eller elektronisk udstyr.

#### **[Oplysninger om bortskaffelse i lande uden for EU]**

Dette symbol har kun gyldighed i EU. Kontakt dine lokale myndigheder eller din forhandler, og spørg efter den korrekte bortskaffelsesmetode.

(weee\_eu\_da\_01)

#### **Användarinformation, beträffande insamling och dumpning av gammal utrustning**

![](_page_55_Picture_22.jpeg)

Denna symbol, som finns på produkterna, emballaget och/eller bifogade dokument talar om att de använda elektriska och elektroniska produkterna inte ska blandas med allmänt hushållsavfall.

För rätt handhavande, återställande och återvinning av gamla produkter, vänligen medtag dessa till lämpliga insamlingsplatser, i enlighet med din nationella lagstiftning och direktiven 2002/96/EC.

Genom att slänga dessa produkter på rätt sätt, kommer du att hjälpa till att rädda värdefulla resurser och förhindra möjliga negativa effekter på mänsklig hälsa och miljö, vilka i annat fall skulle kunna uppstå, p.g.a. felaktig sophantering.

För mer information om insamling och återvinning av gamla produkter, vänligen kontakta din lokala kommun, ditt sophanteringsföretag eller inköpsstället för dina varor.

#### **[För företagare inom EU]**

Om du vill göra dig av med elektrisk och elektronisk utrustning, vänligen kontakta din försäljare eller leverantör för mer information.

#### **[Information om sophantering i andra länder utanför EU]**

Denna symbol gäller endast inom EU. Om du vill slänga dessa föremål, vänligen kontakta dina lokala myndigheter eller försäljare och fråga efter det korrekta sättet att slänga dem.

(weee\_eu\_sv\_01)

## **MEMO**

## **Important Notice: Guarantee Information for customers in European Economic Area (EEA) and Switzerland**

![](_page_57_Picture_16.jpeg)

## http://europe.yamaha.com/warranty/

For details of products, please contact your nearest Yamaha representative or the authorized distributor listed below.

Neem voor details over producten alstublieft contact op met uw dichtstbijzijnde Yamaha-vertegenwoordiging of de geautoriseerde distributeur uit het onderstaande overzicht.

**CANADA**

**U.S.A.**

U.S.A.

**MEXICO**

**BRAZIL**

Kontakt den nærmeste Yamaha-repræsentant eller autoriserede distributør på nedenstående liste for at få detaljerede oplysninger om produkterne.

Kontakta närmaste Yamaha-representant eller auktoriserade distributör i listan nedan om du vill ha mer information om produkterna.

**ASIA**

#### **Yamaha Canada Music Ltd.** 135 Milner Avenue, Toronto, Ontario, M1S 3R1, Canada Tel: 416-298-1311 **Yamaha Corporation of America**  6600 Orangethorpe Avenue, Buena Park, CA 90620, Tel: 714-522-9011 **Yamaha de México, S.A. de C.V.** Av. Insurgentes Sur 1647 "Prisma Insurgentes", Col. San Jose Insurgentes, Del. Benito Juarez, 03900, Mexico, D.F. Tel: 55-5804-0600 **Yamaha Musical do Brasil Ltda.**<br>Rua Joaquim Floriano, 913 - 4º andar, Itaim Bibi,<br>CEP 04534-013 São Paulo, SP. BRAZIL Tel: 011-3704-1377 **ARGENTINA Yamaha Music Latin America, S.A., Sucursal Argentina** Olga Cossettini 1553, Piso 4 Norte, Madero Este-C1107CEK Buenos Aires, Argentina Tel: 54-11-4119-7000 **VENEZUELA Yamaha Music Latin America, S.A., Sucursal Venezuela** C.C. Manzanares Plaza P4 Ofic. 0401- Manzanares-Baruta Caracas Venezuela Tel: 58-212-943-1877 **PANAMA AND OTHER LATIN AMERICAN COUNTRIES/ CARIBBEAN COUNTRIES Yamaha Music Latin America, S.A.** Torre Banco General, Piso No.7, Marbella, Calle 47 y Aquilino de la Guardia, Ciudad de Panamá, República de Panamá Tel: +507-269-5311 **THE UNITED KINGDOM/IRELAND Yamaha Music Europe GmbH (UK)** Sherbourne Drive, Tilbrook, Milton Keynes, MK7 8BL, U.K. Tel: 01908-366700 **GERMANY Yamaha Music Europe GmbH** Siemensstraße 22-34, 25462 Rellingen, Germany Tel: 04101-3030 **SWITZERLAND/LIECHTENSTEIN Yamaha Music Europe GmbH Branch Switzerland in Zürich** Seefeldstrasse 94, 8008 Zürich, Switzerland Tel: 044-387-8080 **Yamaha Music Europe GmbH Branch Austria** Schleiergasse 20, A-1100 Wien, Austria Tel: 01-60203900 **CZECH REPUBLIC/HUNGARY/ ROMANIA/SLOVAKIA/SLOVENIA Yamaha Music Europe GmbH Branch Austria (Central Eastern Europe Office)** Schleiergasse 20, A-1100 Wien, Austria Tel: 01-60203900 **POLAND/LITHUANIA/LATVIA/ESTONIA Yamaha Music Europe GmbH Branch Poland Office** ul. Wrotkowa 14 02-553 Warsaw, Poland Tel: 022-500-2925 **BULGARIA Dinacord Bulgaria LTD.** Bul.Iskarsko Schose 7 Targowski Zentar Ewropa 1528 Sofia, Bulgaria Tel: 02-978-20-25 **Olimpus Music Ltd.** The Emporium, Level 3, St. Louis Street Msida Tel: 02133-2144 **NETHERLANDS/BELGIUM/ LUXEMBOURG Yamaha Music Europe Branch Benelux** Clarissenhof 5-b, 4133 AB Vianen, Netherlands Tel: 0347-358 040 **FRANCE Yamaha Music Europe**  7 rue Ambroise Croizat, Zone d'activites Pariest, 77183 Croissy-Beaubourg, France Tel: 01-64-61-4000 **ITALY Yamaha Music Europe GmbH, Branch Italy** Viale Italia 88, 20020 Lainate (Milano), Italy Tel: 02-935-771 **SPAIN/PORTUGAL Yamaha Music Europe GmbH Ibérica, Sucursal en España** Ctra. de la Coruna km. 17,200, 28231 Las Rozas (Madrid), Spain Tel: +34-91-639-88-88 **GREECE Philippos Nakas S.A. The Music House** 147 Skiathou Street, 112-55 Athens, Greece Tel: 01-228 2160 **SWEDEN Yamaha Music Europe GmbH Germany filial Scandinavia** J. A. Wettergrensgata 1, Box 30053 S-400 43 Göteborg, Sweden Tel: +46 31 89 34 00 **DENMARK Yamaha Music Europe GmbH, Tyskland – filial Denmark** Generatorvej 6A, DK-2730 Herlev, Denmark Tel: 44 92 49 00 **FINLAND F-Musiikki Oy** Kluuvikatu 6, P.O. Box 260, SF-00101 Helsinki, Finland Tel: 09 618511 **NORWAY Yamaha Music Europe GmbH Germany - Norwegian Branch** Grini Næringspark 1, N-1361 Østerås, Norway Tel: 67 16 78 00 **ICELAND Skifan HF** Skeifan 17 P.O. Box 8120, IS-128 Reykjavik, Iceland Tel: 525 5000 **RUSSIA Yamaha Music (Russia) LLC.<br>Room 37, bld. 7, Kievskaya street, Moscow,<br>121059, Russia<br>Tel: 495 626 5005 OTHER EUROPEAN COUNTRIES Yamaha Music Europe GmbH** Siemensstraße 22-34, 25462 Rellingen, Germany Tel: +49-4101-3030 **SOUTH AFRICA Global Music Instruments** Unit 4, 130 Boeing Road East Bedfordview 2008 Postnet Suite 130, Private Bag X10020 Edenvale 1610, South Africa Tel: 27-11-454-1131 **OTHER AFRICAN COUNTRIES Yamaha Music Gulf FZE** LOB 16-513, P.O.Box 17328, Jebel Ali, Dubai, United Arab Emirates Tel: +971-4-881-5868 **TURKEY/CYPRUS Yamaha Music Europe GmbH Merkezi Almanya Türkiye İstanbul Şubesi** Maslak Meydan Sokak No:5 Spring Giz Plaza Bağımsız Böl. No:3, 34398 Şişli, İstanbul Tel: +90-212-999-8010 **OTHER COUNTRIES Yamaha Music Gulf FZE** LOB 16-513, P.O.Box 17328, Jebel Ali, Dubai, United Arab Emirates Tel: +971-4-881-5868 **THE PEOPLE'S REPUBLIC OF CHINA Yamaha Music & Electronics (China) Co.,Ltd.** 2F, Yunhedasha, 1818 Xinzha-lu, Jingan-qu, Shanghai, China Tel: 021-6247-2211 **HONG KONG Tom Lee Music Co., Ltd.** 11/F., Silvercord Tower 1, 30 Canton Road, Tsimshatsui, Kowloon, Hong Kong Tel: 2737-7688 **INDIA Yamaha Music India Pvt. Ltd.** Spazedge building, Ground Floor, Tower A, Sector 47, Gurgaon- Sohna Road, Gurgaon, Haryana, India Tel: 0124-485-3300 **INDONESIA PT. Yamaha Musik Indonesia (Distributor)**  Yamaha Music Center Bldg. Jalan Jend. Gatot Sub-roto Kav. 4, Jakarta 12930, Indonesia Tel: 021-520-2577 **KOREA Yamaha Music Korea Ltd.** 8F, 9F, Dongsung Bldg. 158-9 Samsung-Dong, Kangnam-Gu, Seoul, Korea Tel: 02-3467-3300 **MALAYSIA Yamaha Music (Malaysia) Sdn., Bhd.** No.8, Jalan Perbandaran, Kelana Jaya, 47301 Petaling Jaya, Selangor, Malaysia Tel: 03-78030900 **PHILIPPINES Yupangco Music Corporation** 339 Gil J. Puyat Avenue, P.O. Box 885 MCPO, Makati, Metro Manila, Philippines Tel: 819-7551 **SINGAPORE Yamaha Music (Asia) Private Limited** Block 202 Hougang Street 21, #02-00, Singapore 530202, Singapore Tel: 65-6747-4374 **TAIWAN Yamaha Music & Electronics Taiwan Co.,Ltd.** 3F, No.6, Section 2 Nan-Jing East Road, Taipei, Taiwan R.O.C. Tel: 02-2511-8688 **THAILAND Siam Music Yamaha Co., Ltd.** 3, 4, 15 and 16th floor, Siam Motors Building, 891/1 Rama 1 Road, Wangmai, Pathumwan, Bangkok 10330, Thailand Tel: 02-215-2622 **VIETNAM Yamaha Music Vietnam Company Limited** 15th Floor, Nam A Bank Tower, 201-203 Cach Mang Thang Tam St., Ward 4, Dist.3, Ho Chi Minh City, Vietnam Tel: +84-8-3818-1122 **OTHER ASIAN COUNTRIES Yamaha Corporation Market Development Section** Nakazawa-cho 10-1, Naka-ku, Hamamatsu, Japan 430-8650 Tel: +81-53-460-2312 **AUSTRALIA Yamaha Music Australia Pty. Ltd.** Level 1, 99 Queensbridge Street, Southbank, Victoria 3006, Australia Tel: 3-9693-5111 **NEW ZEALAND Music Works LTD** P.O.BOX 6246 Wellesley, Auckland 4680, New Zealand Tel: 9-634-0099 **COUNTRIES AND TRUST TERRITORIES IN PACIFIC OCEAN Yamaha Corporation Market Development Section** Nakazawa-cho 10-1, Naka-ku, Hamamatsu, Japan 430-8650 Tel: +81-53-460-2312 **NORTH AMERICA CENTRAL & SOUTH AMERICA EUROPE AFRICA MIDDLE EAST OCEANIA**

**MALTA**

MS<sub>D06</sub>

**AUSTRIA**

# **& YAMAHA**

Yamaha Global Site **http://www.yamaha.com/**

Yamaha Downloads **http://download.yamaha.com/**

C.S.G., DMI Development Division © 2013-2014 Yamaha Corporation

Published 04/2014 MV\*\*\*.\*-\*\*B0 Printed in Europe

![](_page_59_Picture_5.jpeg)